# **ESCUELA POLITÉCNICA NACIONAL**

## **ESCUELA DE FORMACIÓN DE TECNÓLOGOS**

## **SISTEMA WEB DE GESTIÓN DE CONFERENCIAS CON PAGOS EN LÍNEA**

## **COMPONENTE FRONTEND**

**TRABAJO DE INTEGRACIÓN CURRICULAR PRESENTADO COMO REQUISITO PARA LA OBTENCIÓN DEL TÍTULO DE TECNÓLOGO SUPERIOR EN DESARROLLO DE SOFTWARE**

## **JORDI SEBASTIÁN VALENCIA CARTAGENA**

**jordi.valencia@epn.edu.ec**

**DIRECTORA: ING. MAYRA ISABEL ALVAREZ JIMÉNEZ**

**mayra.alvarez@epn.edu.ec**

**DMQ, febrero 2023**

## **CERTIFICACIONES**

<span id="page-1-0"></span>Yo, Jordi Sebastián Valencia Cartagena declaro que el trabajo de integración curricular aquí descrito es de mi autoría; que no ha sido previamente presentado para ningún grado o calificación profesional; y, que he consultado las referencias bibliográficas que se incluyen en este documento.

Star

#### **JORDI SEBASTIÁN VALENCIA CARTAGENA**

**jordi.valencia@epn.edu.ec**

**svalencia310@hotmail.com**

Certifico que el presente trabajo de integración curricular fue desarrollado por Jordi Sebastián Valencia Cartagena, bajo mi supervisión.

**ING. MAYRA ISABEL ALVAREZ JIMÉNEZ MSc.**

**mayra.alvarez@epn.edu.ec**

## **DECLARACIÓN DE AUTORÍA**

<span id="page-2-0"></span>A través de la presente declaración, afirmamos que el trabajo de integración curricular aquí descrito, así como el (los) producto(s) resultante(s) del mismo, son públicos y estarán a disposición de la comunidad a través del repositorio institucional de la Escuela Politécnica Nacional; sin embargo, la titularidad de los derechos patrimoniales nos corresponde a los autores que hemos contribuido en el desarrollo del presente trabajo; observando para el efecto las disposiciones establecidas por el órgano competente en propiedad intelectual, la normativa interna y demás normas.

Starting

JORDI SEBASTIÁN VALENCIA CARTAGENA

## ÍNDICE DE CONTENIDO

<span id="page-3-0"></span>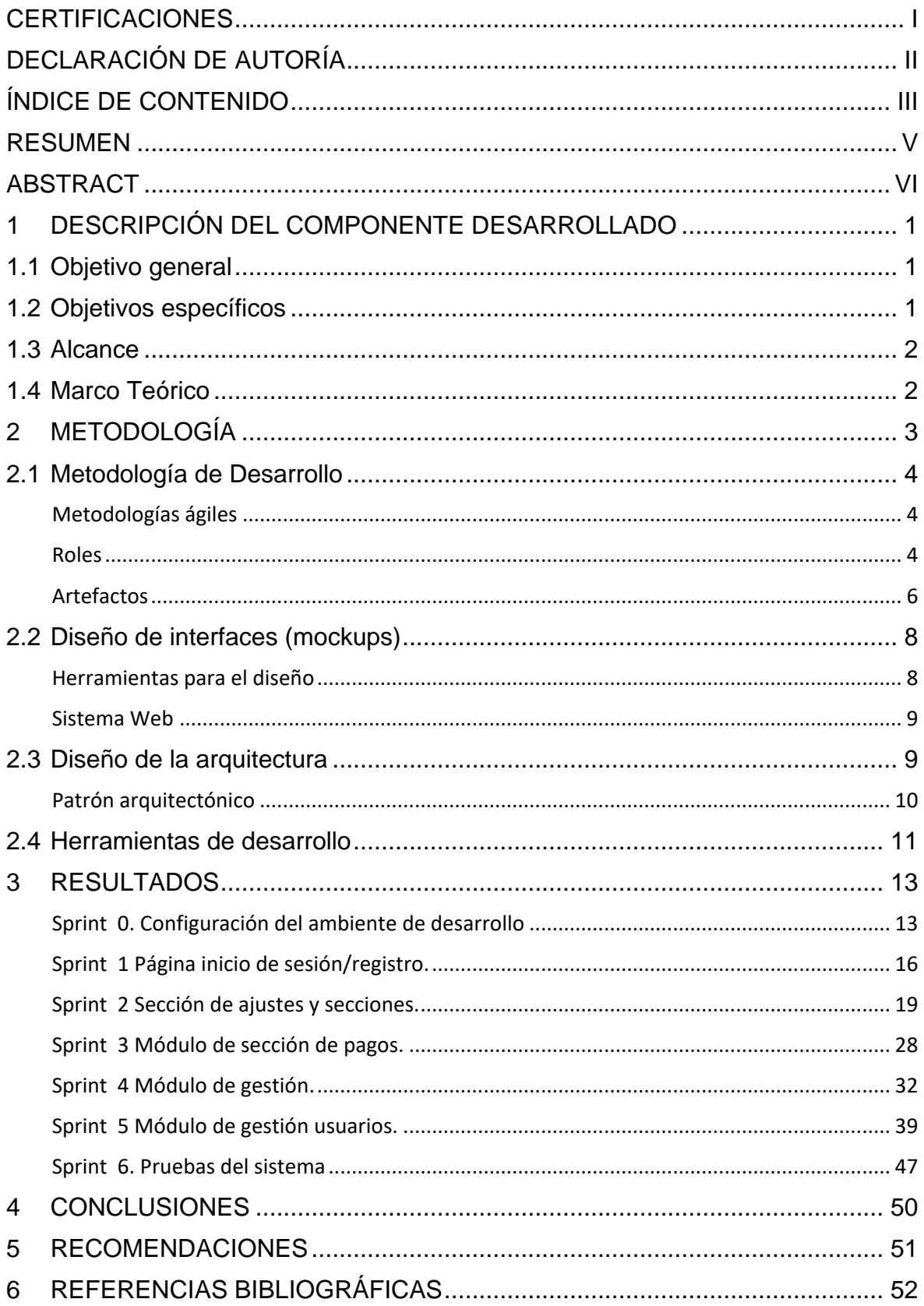

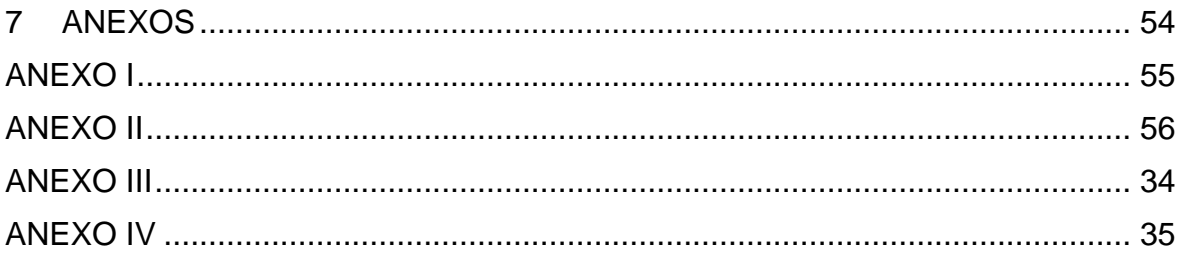

## **RESUMEN**

<span id="page-5-0"></span>Un sistema de gestión de conferencias en línea puede automatizar muchos de los procesos manuales que consumen tiempo y recursos, como la gestión de registro, el procesamiento de pagos y la comunicación con los participantes. Por tanto, como proyecto de titulación la propuesta es el desarrollo de un sistema *web* de gestión de conferencias con pagos en línea que utiliza *software Open Source* y la metodología ágil *Scrum*. El sistema maneja dos perfiles administrador y cliente, cuenta con módulos para la visualización de la página principal, panel de administración, registro, inicio de sesión y sección de pagos a través de PayPal. Con este fin, se proporcionan herramientas prácticas para ayudar a los organizadores de conferencias a planificar, administrar registros, establecer precios y administrar con éxito sus eventos. El objetivo del sistema es ahorrar tiempo y esfuerzo a los organizadores para que puedan concentrarse en el contenido y el entretenimiento de la reunión en lugar de en la gestión de la reunión.

Este proyecto de está organizado de la siguiente forma: en la primera sección se describen los antecedentes, objetivos, alcance del proyecto y el marco teórico. En la segunda sección se aborda la aplicación de la metodología Scrum, prototipos y las herramientas usadas para el respectivo desarrollo del sitio *web*. En la tercera sección se muestran las actividades realizadas en cada iteración y los resultados obtenidos en cada *Sprint* juntamente con las pruebas realizadas para verificar del correcto funcionamiento del componente *Frontend* del sistema *web*.

**PALABRAS CLAVE:** sistema web, servicios, interfaz, frontend.

## **ABSTRACT**

<span id="page-6-0"></span>An online conference management system can automate many of the manual processes that consume time and resources, such as registration management, payment processing, and communication with participants. Therefore, as a curricular integration project, the development of a conference management web system with online payments that uses Open-Source software, and the agile Scrum methodology is proposed. The system manages two administrator and client profiles, it has modules for viewing the main page, administration panel, registration, login and payment section through PayPal. To this end, practical tools are provided to help conference organizers successfully plan, manage registrations, price, and manage their events. The goal of the system is to save hosts time and effort so they can focus on meeting content and entertainment rather than meeting management.

This curricular integration project is organized as follows: the first section describes the background, objectives, scope of the project and the theoretical framework. The second section deals with the application of the Scrum methodology, prototypes and tools used for the development of the website. The third section shows the activities carried out in each iteration and the results obtained in each Sprint together with the tests carried out to verify the correct functioning of the Frontend component of the web system.

**KEY WORDS:** web system, services, interface, frontend.

## <span id="page-7-0"></span>**1 DESCRIPCIÓN DEL COMPONENTE DESARROLLADO**

La tecnología nos ha dado la capacidad de estar en varios lugares al mismo tiempo y tener experiencias de forma remota. Por tanto, las conferencias en línea se han vuelto una valiosa alternativa a las conferencias tradicionales, ya que el conocimiento se puede adquirir independientemente de la ubicación geográfica. La gestión de conferencias implica el uso tanto de *software* como de *hardware*, siendo el primero una aplicación desarrollada para sistemas operativos móviles y de escritorio que permitan llevar a cabo gestiones de eventos referentes a conferencias. Estas herramientas digitales vienen en diferentes presentaciones y formatos, pero su objetivo es siempre el mismo, que es brindar a los usuarios una experiencia de comunicación efectiva. La ventaja más importante de la gestión de conferencias *web* es que eliminan la barrera de la distancia y la comunicación efectiva, ya que es la herramienta, una plataforma que permite a las empresas, gerentes y empleados enfocarse en el contenido y el entretenimiento del evento y/o conferencia en lugar de en la gestión de esta, haciendo que el flujo de trabajo sea más productivo [1].

Un sistema de gestión de contenidos puede ser la solución a los problemas que surgen al planificar y organizar una conferencia. Esta herramienta puede ayudar a los organizadores a superar los desafíos técnicos y cualquier otra dificultad única que puedan enfrentar. Esto les permite a los organizadores gestionar mejor su trabajo [2].

Por tanto, el objetivo final es el desarrollo de un sitio web amigable para con el usuario, que brinde una experiencia intuitiva y fácil de usar, que en comparación con otros sistemas no es una aplicación como tal que se instale en el ordenador ya que estará disponible en internet, adicionalmente este sistema contará con una funcionalidad de pagos en línea a través de PayPal lo que brinda un valor agregado en comparación con otros sistemas de la misma temática de gestión de conferencias en línea.

## **1.1 Objetivo general**

<span id="page-7-1"></span>Desarrollar el *frontend* de un sistema *web* para la gestión de conferencias con pagos en línea.

## **1.2 Objetivos específicos**

- <span id="page-7-2"></span>1. Definir los requerimientos necesarios para lograr la visualización integra del *frontend* del sistema *web*.
- 2. Diseñar prototipos e interfaz del *frontend* del sistema *web* de acuerdo con los requerimientos obtenidos.
- 3. Implementación módulos correspondientes para el *frontend del* sistema *web*.
- 4. Realizar pruebas para verificar el funcionamiento del *frontend* del sistema web en diferentes navegadores y dispositivos.

### **1.3 Alcance**

<span id="page-8-0"></span>El desarrollo de presente sitio incluye la creación de una interfaz de usuario para un sistema *web* que permita la administración de conferencias utilizando *software* de código abierto y aplicando la metodología *Scrum* para cumplir con los requisitos establecidos. El sistema *web* incluirá módulos para la página principal, el registro o inicio de sesión, secciones para servicios, pagos y gestiones. En cuanto a los usuarios, se ha previsto que se tenga dos roles en un principio: administrador (*admin*) y usuario base (*user*). El usuario administrador está en la capacidad de crear más roles y asignarlos a los usuarios registrados, además de opciones como: inicio de sesión, gestionar la información de las conferencias y proporcionar detalles sobre precios y pagos. Por otro lado, el cliente tiene la opción de registrarse, visualizar la información sobre las conferencias y realizar los pagos correspondientes en linea.

Este sistema brindará una herramienta práctica para ayudar a los organizadores de conferencias a planificar, administrar los registros, establecer precios y tener éxito en la administración de un evento. El objetivo es ahorrar tiempo y esfuerzo a los organizadores, permitiéndoles concentrarse en el contenido y el entretenimiento de la conferencia en lugar de en su gestión. Además, los usuarios podrán realizar pagos en línea a través del sistema utilizando PayPal como método de pago.

## **1.4 Marco Teórico**

<span id="page-8-1"></span>Un *framework* tiene como objetivo principal mejorar la eficiencia y calidad en el desarrollo de nuevos programas de computadora, lo que a su vez puede mejorar la calidad, la confiabilidad y la solidez del *software*. En particular, los *frameworks* pueden mejorar la productividad de los desarrolladores al permitirles enfocarse en las necesidades específicas de la aplicación en lugar de preocuparse por la infraestructura de la aplicación.

Las aplicaciones *web* son una opción popular para los usuarios debido a la facilidad de uso del navegador y la facilidad de actualización y mantenimiento sin necesidad de instalar programas adicionales. Ejemplos de aplicaciones *web* populares incluyen correos electrónicos, wikis, blogs y tiendas en línea [3].

En el desarrollo de *software*, una aplicación *web* está diseñada para poder ser utilizada mediante el uso de navegadores o de una red local, y se desarrolla en un lenguaje compatible con estos sistemas. En la actualidad, muchas empresas y negocios están adoptando esta tecnología para adaptarse a las necesidades y demandas de sus clientes, ofreciendo soluciones informáticas personalizadas y accesibles desde cualquier lugar con conexión a Internet. [4].

El desarrollo web es el proceso de construir y mantener sitios web funcionales en internet mediante el uso de diversos lenguajes de programación. Cada sitio web tiene una dirección web única que lo diferencia de otros en la red. Este proceso se divide en dos partes: frontend, que se encarga de la presentación visual y la funcionalidad que interactúa con el usuario, y backend, que se enfoca en la estructura del sitio web y su gestión, incluyendo la accesibilidad, la actualización, las bases de datos y los cambios [5]. Desde los comienzos del uso del Internet han surgido diversos requerimientos de usuarios y las respuestas han sido dictadas por lenguajes estáticos. Con el tiempo, las tecnologías han ido evolucionando y han surgido nuevos problemas a resolver. Esto condujo al desarrollo de los lenguajes de programación dinámicos dedicados a la *web* que permitirían a los usuarios interactuar y poder trabajar con bases de datos.

De acuerdo con el componente a desarrollar el *frontend* corresponde a la parte visible o interfaz de un sitio *web* o aplicación con la que interactúa el usuario y se denomina "lado del usuario". En este contexto es todo lo que vemos a través de nuestra pantalla y como usuarios podemos navegar e interactuar.

El *frontend* se compone de textos, colores, efectos visuales, objetos en movimiento, desplazamientos, imágenes y muchos otros elementos que el usuario puede disfrutar en un producto digital. Los desarrolladores crean bases en el *backend* que ayudan a que el *frontend* funcione de la mejor manera posible con un diseño centrado en el usuario [6].

## <span id="page-9-0"></span>**2 METODOLOGÍA**

Los métodos ágiles de desarrollo de *software* pretenden entregar aplicaciones funcionales en períodos cortos de tiempo para mejorar la satisfacción del cliente. Esta metodología prioriza la simplicidad en la documentación y permite cambios durante todo el ciclo que esté disponible el proyecto. El objetivo fundamental de la metodología ágil es proporcionar sistemas de *software* que estén siempre en ejecución y sean desarrollados con ciclos de iteración cortos [7].

## **2.1 Metodología de Desarrollo**

<span id="page-10-0"></span>Es un conjunto de prácticas, procesos, técnicas y herramientas que se utilizan para planificar, diseñar, desarrollar, verificar y dar mantenimiento el *software* de manera efectiva y organizada. La elección de una metodología depende de factores como el tamaño del proyecto, la naturaleza del *software* y los requisitos del cliente, entre otros. Por otro lado, los métodos también sirven para controlar el desarrollo del trabajo, lo que permite minimizar los márgenes de error y anticiparse a esta situación. Otro beneficio de usar una metodología es que le ahorra tiempo y permite administrar mejor los recursos disponibles [8].

#### **Metodologías ágiles**

<span id="page-10-1"></span>La metodología ágil está transformando la forma en que muchas empresas, incluyendo Google, Amazon y Microsoft, abordan el desarrollo de proyectos. Este enfoque innovador ha ganado popularidad en todo el mundo y se considera que se ha establecido en la industria. La clave del éxito de Agile radica en la capacidad de organizar y distribuir el trabajo de manera rápida y flexible entre equipos multidisciplinarios.

La metodología ágil se utiliza comúnmente en el desarrollo de sistemas de *software* y proyectos de alto rendimiento, y se enfoca en la rápida implementación de equipos flexibles y eficientes para planificar el flujo de trabajo. El enfoque permite elegir cual sería la mejor opción para cada situación sin tener que comprometer el proyecto en su conjunto.

Las metodologías ágiles se basan en varias series de principios que deben aplicarse en todo el proyecto, y se caracteriza por la realización de iteraciones de pequeñas partes del proyecto para aumentar gradualmente el progreso general [8]. En resumen, las metodologías ágiles son flexibles y adaptables que permite a los equipos abordar los proyectos de manera eficiente y eficaz.

*Scrum* se define como marco de trabajo ágil para el desarrollo de *software*, productos y servicios, que se enfoca en la entrega de valores a los clientes y a la mejora continua del equipo. Fue desarrollado en el año 1993 por Jeff Sutherland [9].

#### **Roles**

<span id="page-10-2"></span>Los roles conforman un pequeño equipo formado por un *Scrum Master, Product Owner* y los desarrolladores. No hay sub-equipos o jerarquías en este grupo, los profesionales son multifuncionales y tienen las habilidades para lograr el objetivo del producto final. También deciden entre ellos quién hace qué, cuándo y cómo. Además, son responsables de todo lo relacionado con el producto, desde el trabajo con el cliente hasta la verificación de operaciones, mantenimiento, operaciones, investigación y desarrollo [9].

#### **Product Owner**

Es responsable de guiar al equipo a la mejor solución que cumpla con los requerimientos ya que de primera mano el producto final. Además, toma las decisiones y es el encargado de la gestión eficaz de la cartera de productos, el equipo y el esfuerzo [9].

#### **Scrum Master**

El *Scrum Master* es algo así como un facilitador y *coach* para el *Development Team*, ayudándoles a implementar la metodología *Scrum* de una manera efectiva, el que mueve al equipo encargado de ver soluciones para superar los posibles retrasos que puedan presentarse durante el proceso, pone en alerta sobre los riesgos para tratar de mitigarlos y alentar a cada integrante a buscar soluciones a cada dificultad. Esto incluye guiar al equipo durante la planificación y realización de los *Sprints*, asegurarse de que se respeten las reuniones diarias, reuniones de revisión y retrospectiva, y ayudar a resolver cualquier obstáculo que pueda surgir [9].

#### **Development Team**

*Development Team* es un grupo de personas responsables de cumplir con el trabajo de desarrollar el *software* y de crear el producto final. Este equipo está compuesto por desarrolladores, ingenieros de pruebas, diseñadores, entre otros, y todos trabajan juntos para lograr los objetivos del proyecto. En la[TABLA](#page-11-0) **I,** se muestra los distintos roles del *Scrum Team.*

<span id="page-11-0"></span>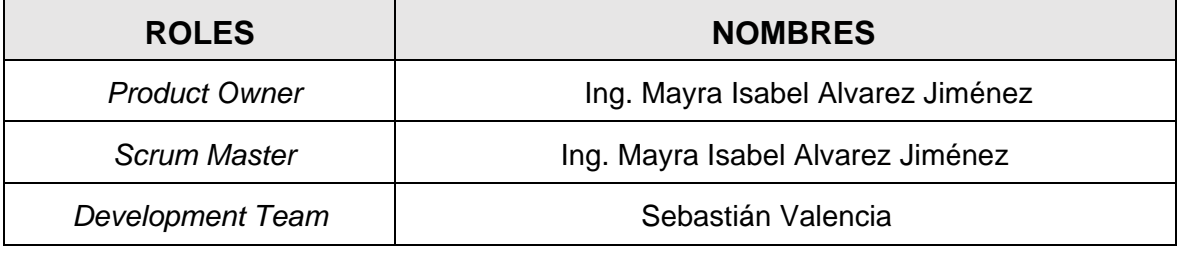

#### **TABLA I.** Asignación de roles

#### **Artefactos**

<span id="page-12-0"></span>En *Scrum* tienen como finalidad principal maximizar la transparencia de la información clave. De esta forma, todas las personas involucradas en el proyecto tienen una base común de adaptación. Cada artefacto está comprometido a proporcionar información que mejore el enfoque en el progreso del proyecto. El *Product Backlog* se enfoca en el producto, el *Sprint Backlog* en el *Sprint* y el incremento en la definición de terminado [10]. En resumen, los artefactos de *Scrum* son elementos claves para mejorar el enfoque en el progreso del proyecto, y aseguran una mejor comunicación y alineación entre todos los *stakeholders*.

#### **Recopilación de Requerimientos**

La definición del alcance del proyecto es un proceso crucial en el que se identifican las necesidades y lo que se espera de los *stakeholders*. Estas se documentan formalmente para reflejar el entendimiento común de las partes involucradas y se gestionan durante todo el proyecto para lograr los objetivos establecidos.

#### **Historias de Usuario**

Son una técnica muy útil en la metodología ágil para describir las necesidades y expectativas de un *software* desde la perspectiva de un usuario. Estas historias ayudan a alinear las expectativas de los *stakeholders* y reducen la probabilidad de errores críticos en el futuro. Por lo general, estas historias se describen en un lenguaje común entre los *stakeholders* y son muy breves [11]. En resumen, las historias de usuario son una herramienta imprescindible en el proceso de desarrollo de *software* que permiten una comunicación efectiva entre los usuarios y el equipo de trabajo.

En la [TABLA](#page-12-1) **II,** se presenta un ejemplo de cómo son las historias de usuario en cuestión como requerimiento del sistema. El resto de las historias de usuario se encuentran en el **[ANEXO II](#page-62-0)** de este documento.

<span id="page-12-1"></span>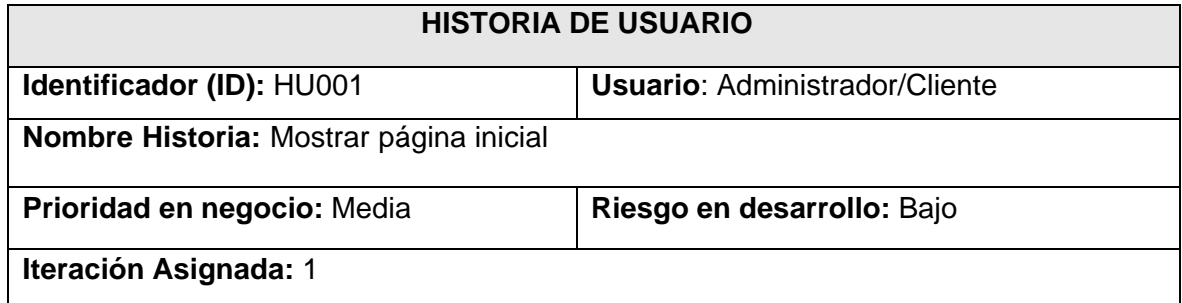

#### **TABLA II.** Historia de usuario Nro.1

**Responsable:** Sebastián Valencia

**Descripción:** Tanto el usuario base como el usuario administrador al ingresar al sitio web podrá visualizar la página principal que es la misma para los dos roles.  **Observación:** la página mostrará información sobre conferencias y los respectivos secciones para la navegación a través de la página y el acceso al panel de administración.

#### **Product Backlog**

Es uno de los artefactos principales de *Scrum*, y consiste en una lista ordenada y emergente de las características, funcionalidades, mejoras y correcciones necesarias para el producto o servicio. Es una lista dinámica que cambia constantemente para adaptarse a lo que busca el mercado, y nunca se considera completa. Cada elemento en el *Product Backlog* tiene una descripción que lo identifica, un orden de prioridad y una estimación de esfuerzo, y se le llama *Product Backlog Item* (PBI). Es la fuente de requisitos principal para cualquier cambio que tenga que ver con el producto o servicio, y se actualiza continuamente según la retroalimentación del mercado, lo que lo convierte en un artefacto vivo. [12]. En la [TABLA](#page-13-0) **III,** muestra un pequeño ejemplo con unos ítems del *Product backlog*. El resto de los ítems se encuentran en el **[ANEXO II](#page-62-0)** de este documento.

#### **TABLA III.** Product Backlog

<span id="page-13-0"></span>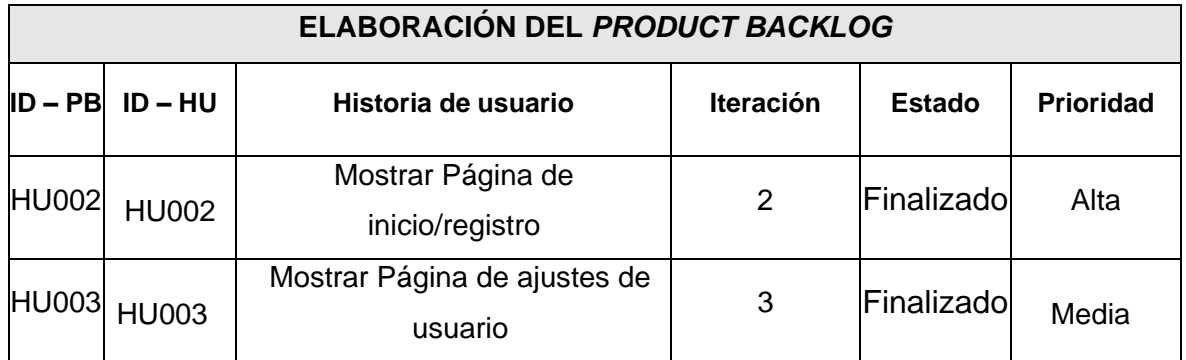

#### **Sprint Backlog**

En cada *Sprint* ocurren cambios en los *ítems* que vienen de *Product Backlog*, estos cambios los hace el equipo es el cual determina las tareas puntuales que se pueden completar [12]. En la [TABLA](#page-14-2) **IV,** se muestra un ejemplo de las tareas a realizar. El resto de los ítems se encuentran en el **[ANEXO II](#page-62-0)** de este documento.

<span id="page-14-2"></span>

| Elaboración del Sprint backlog |                                               |              |                        |                                                                                                    |                           |  |  |  |
|--------------------------------|-----------------------------------------------|--------------|------------------------|----------------------------------------------------------------------------------------------------|---------------------------|--|--|--|
| $ID - SB$                      | <b>Nombre</b>                                 | <b>ID-HU</b> | Historia de<br>usuario | <b>Tareas</b>                                                                                                    | <b>Tiempo</b><br>estimado |  |  |  |
| <b>SB00</b>                    | Configuración<br>del entorno de<br>desarrollo | N/A          | N/A                    | Instalación de<br>$\bullet$<br>herramientas.<br>Creación del<br>$\bullet$<br>Proyecto.<br>Diseño del<br>$\bullet$<br>prototipo. | 40 H                      |  |  |  |

**TABLA IV.** Sprint Backlog

## **2.2 Diseño de interfaces (mockups)**

<span id="page-14-0"></span>Una vez finalizada la recopilación de requerimientos, se debe realizar la elaboración del prototipado y del diseño de las respectivas interfaces que son una representación visual de una interfaz de usuario que se utiliza para mostrar cómo será el diseño del proeyect y la funcionalidad esperada de la aplicación.

## **Herramientas para el diseño**

<span id="page-14-1"></span>Las herramientas de desarrollo son programas que ayuda a los desarrolladores de *software* a crear y mantener aplicaciones y sistemas informáticos de manera más eficiente y de alta calidad. Estas herramientas incluyen editores de código, depuradores, control de versiones, entre otros, y están diseñadas para mejorar la funcionalidad y la calidad del *software* desarrollado.

#### **Figma**

Es una plataforma online de diseño gráfico y de interfaces que cuenta con la particularidad de ser colaborativa. Se utiliza para crear diversos tipos de diseños, desde páginas web y aplicaciones hasta publicaciones para redes sociales y presentaciones. Esta herramienta es muy apreciada por empresas y estudios de diseño debido a su capacidad de permitir la colaboración entre sus usuarios. Una de las características más destacadas de Figma es que todos los miembros del equipo pueden trabajar en el mismo archivo al mismo tiempo, involucrando a diseñadores gráficos, desarrolladores y redactores en las primeras fases del proyecto*.* [13].

#### <span id="page-15-0"></span>**Sistema Web**

Un sistema *web* es un conjunto de componentes interconectados que trabajan juntos para permitir el acceso y uso de aplicaciones y servicios mediante de la *World Wide Web* (WWW). Un sistema *web* incluye servidores, aplicaciones y navegadores *web* [18]. La **[Fig](#page-15-2)  [1,](#page-15-2)** presenta las páginas correspondientes de *login*, registro y restablecimiento de contraseñas.

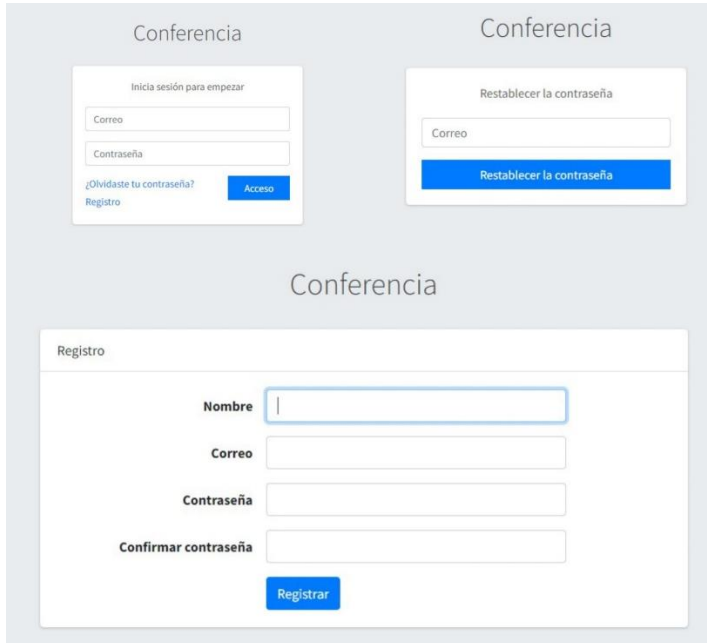

<span id="page-15-2"></span>**Fig 1.** Prototipo de inicio de sesión, registro y restablecimiento de contraseñas

## **2.3 Diseño de la arquitectura**

<span id="page-15-1"></span>Es una técnica y el proceso de definir la estructura, las componentes, módulos, interfaces y datos de un sistema *software*, con el objetivo de satisfacer los requisitos técnicos y funcionales y mejorar la calidad y el rendimiento del *software*. La arquitectura de *software* es como un plan para el sistema que describe cómo se organizan sus partes y las directrices para su comportamiento y funcionalidad. Es esencial elegir la arquitectura adecuada para el proyecto, ya que esto puede afectar su calidad, rendimiento, escalabilidad y facilidad de mantenimiento. La estructuración de una arquitectura que optimice el entendimiento de sus componentes es fundamental para el éxito del proyecto [14].

#### **Patrón arquitectónico**

<span id="page-16-0"></span>El Modelo-Vista-Controlador (MVC) se define como un patrón de diseño arquitectónico de *software* que se utiliza para desarrollar aplicaciones interactivas, especialmente aplicaciones de interfaz de usuario. Este patrón divide a la aplicación en tres componentes: modelo, vista y controlador [15].

#### **Modelo**

Nivel de manipulación de datos, por lo que contiene mecanismos para poder acceder a la información y modificar su estado. Los datos normalmente residen en la base de datos, por lo que el modelo debe tener todas las funciones para acceder a las tablas y realizar selecciones, actualizaciones, inserciones, entre otros [15].

#### **Vistas**

Como sugiere el nombre, las vistas contienen el código del proyecto que crea la interfaz o código que representa el estado de la aplicación en HTML. Sin embargo, las vistas, que normalmente manipulan datos, no tienen acceso directo a los datos. La vista solicita datos del modelo y produce la salida requerida por la aplicación [15].

#### **Controlador**

Se trata de una capa intermedia que conecta la vista y el modelo en una aplicación, y se encarga de implementar las funcionalidades necesarias para responder a las solicitudes de la aplicación como: visualizar artículos, realizar compras, buscar información, entre otras acciones [15].

El desarrollo del presente sistema *web* dispone de un patrón arquitectónico el cual se muestra en la **[Fig 2,](#page-17-1)** dónde se menciona las herramientas y *frameworks* utilizados en un sistema con patrón arquitectónico MVC. En este sistema a desarrollar, la visualización de datos se realiza mediante el acceso a un servidor privado que aloja el proyecto.

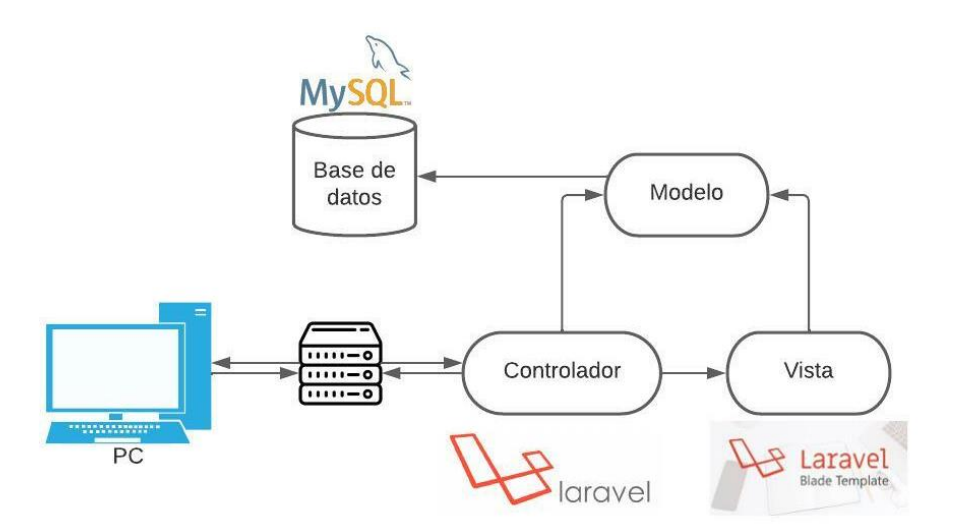

**Fig 2.** Patrón arquitectónico

## <span id="page-17-1"></span>**2.4 Herramientas de desarrollo**

<span id="page-17-0"></span>En base al patrón arquitectónico definido, se hará uso de herramientas que cumplan con los requerimientos para el desarrollo del sistema *web*. En la [TABLA](#page-17-2) **V,** se describen las herramientas de desarrollo a usar con su respetiva justificación.

<span id="page-17-2"></span>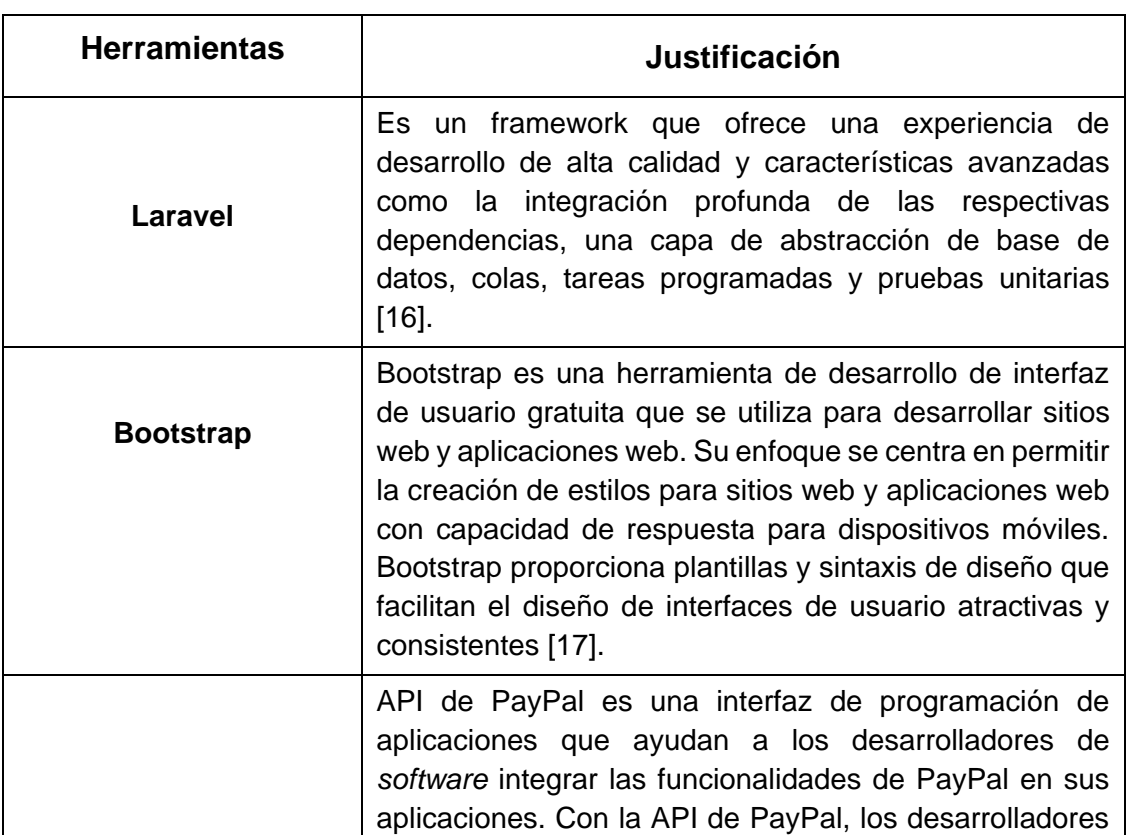

**TABLA V.** Herramientas y librerías para el desarrollo del Sistema Web

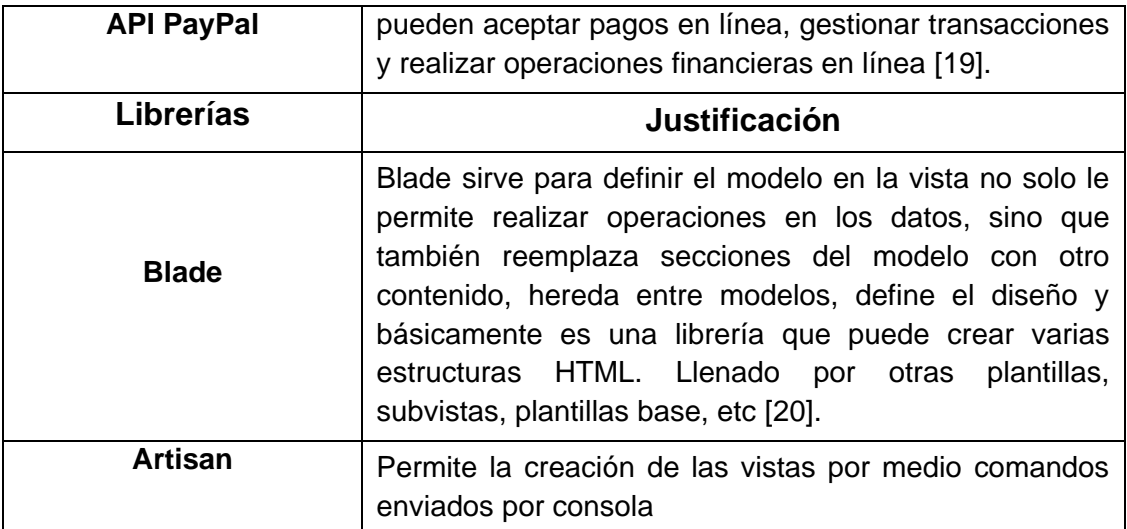

## <span id="page-19-0"></span>**3 RESULTADOS**

A continuación, se describen los resultados de la implementación de los módulos con los diferentes componentes en base a los requerimientos del sistema documentados en las historias de usuario y artefactos de la metodología ágil *Scrum*.

## **Sprint 0. Configuración del ambiente de desarrollo**

<span id="page-19-1"></span>En este punto se realizan las tareas de configuración de todos los aspectos que permitan continuar el desarrollo del presente proyecto, lo que incluye la instalación y configuración de herramientas y plataformas de desarrollo.

### **Tareas asignadas para el** *Sprint* **0:**

- Instalación de herramientas.
- Creación del Proyecto.
- Diseño del prototipo.

#### **Instalación de herramientas**

*Laravel* es un *framework* basado en PHP, por lo que es necesario instalar una versión compatible de PHP. Composer es un gestor de paquetes para PHP que se utiliza para instalar y administrar las dependencias de Laravel y sus paquetes.

Git que es un sistema para el control de versiones que se utiliza para administrar y versionar el código fuente del proyecto, un servidor *web* para ejecutar la aplicación. *Laravel* incluye un servidor de desarrollo integrado para pruebas locales. Tal como se muestra en la **[Fig](#page-19-2)  [3,](#page-19-2) [Fig 4](#page-20-0) y [Fig 5](#page-20-1)**.

<span id="page-19-2"></span>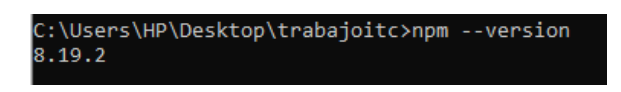

**Fig 3.** Versión de Node.js

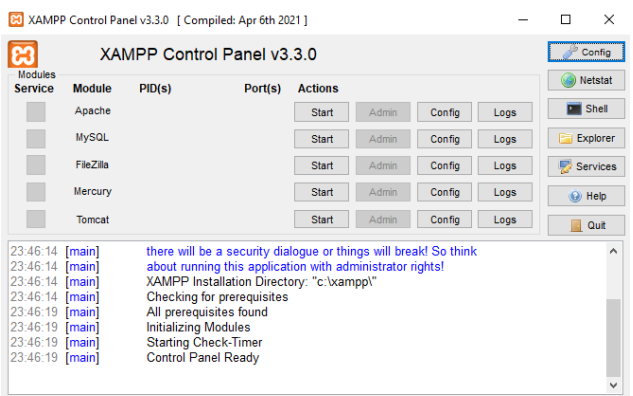

#### **Fig 4.** Panel de control instalado de xampp

<span id="page-20-0"></span>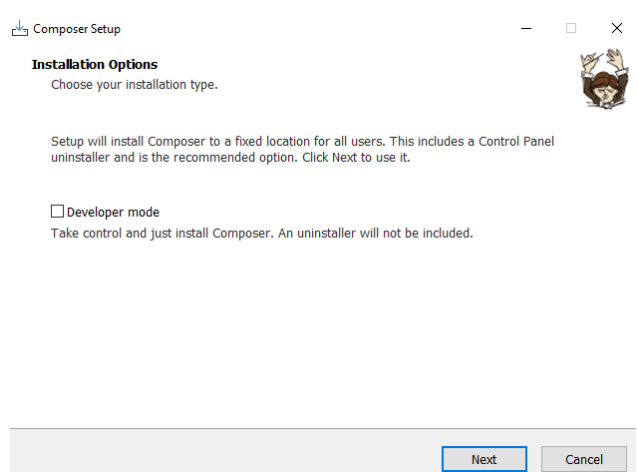

**Fig 5.** Instalación de composer

#### <span id="page-20-1"></span>**Creación del proyecto**

La creación del proyecto se hizo mediante el símbolo del sistema usando composer ejecutando el siguiente comando: "*composer create-project laravel/laravel proyecto"* en la ruta designada para el proyecto tal como se muestra en la **[Fig 6](#page-21-0)**, seguido de eso y ya creado el proyecto se revisa la estructura del proyecto para su modificación como muestra en la **[Fig 7](#page-21-1)**.

| C:\xampp\htdocs\trabajoITC>composer create-project laravel/laravel example-app |  |  |  |  |  |
|--------------------------------------------------------------------------------|--|--|--|--|--|
| Creating a "laravel/laravel" project at "./example-app"                        |  |  |  |  |  |
| Installing laravel/laravel (v9.4.1)                                            |  |  |  |  |  |
| - Downloading laravel/laravel (v9.4.1)                                         |  |  |  |  |  |
| - Installing laravel/laravel (v9.4.1): Extracting archive                      |  |  |  |  |  |
| Created project in C:\xampp\htdocs\trabajoITC\example-app                      |  |  |  |  |  |
| > @php -r "file exists('.env')    copy('.env.example', '.env');"               |  |  |  |  |  |
| oading composer repositories with package information.                         |  |  |  |  |  |
| Jpdating dependencies                                                          |  |  |  |  |  |
| ock file operations: 107 installs, 0 updates, 0 removals.                      |  |  |  |  |  |
| - Locking brick/math (0.10.2)                                                  |  |  |  |  |  |
| - Locking dflydev/dot-access-data (v3.0.2)                                     |  |  |  |  |  |
| - Locking doctrine/inflector (2.0.6)                                           |  |  |  |  |  |
| - Locking doctrine/instantiator (1.4.1)                                        |  |  |  |  |  |
| - Locking doctrine/lexer (1.2.3)                                               |  |  |  |  |  |
| - Locking dragonmantank/cron-expression (v3.3.2)                               |  |  |  |  |  |
| - Locking egulias/email-validator (3.2.1)                                      |  |  |  |  |  |
| - Locking fakerphp/faker (v1.21.0)                                             |  |  |  |  |  |
| - Locking filp/whoops (2.14.6)                                                 |  |  |  |  |  |
| - Locking fruitcake/php-cors (v1.2.0)                                          |  |  |  |  |  |
| - Locking graham-campbell/result-type (v1.1.0)                                 |  |  |  |  |  |
| - Locking guzzlehttp/guzzle (7.5.0)                                            |  |  |  |  |  |
| - Locking guzzlehttp/promises (1.5.2)                                          |  |  |  |  |  |
| - Locking guzzlehttp/psr7 (2.4.3)                                              |  |  |  |  |  |
| - Locking hamcrest/hamcrest-php (v2.0.1)                                       |  |  |  |  |  |
| - Locking laravel/framework (v9.45.0)                                          |  |  |  |  |  |

<span id="page-21-0"></span>**Fig 6.** Creación del proyecto

| <b>EXPLORADOR</b>     |  |
|-----------------------|--|
| <b>EXAMPLE-APP</b>    |  |
| > app                 |  |
| > bootstrap           |  |
| $\ge$ config          |  |
| $\geq$ database       |  |
| $\angle$ lang         |  |
| $>$ public            |  |
| > resources           |  |
| $>$ routes            |  |
| $\ge$ storage         |  |
| $\ge$ tests           |  |
| $\ge$ vendor          |  |
| editorconfig.         |  |
| <b>CF</b> .env        |  |
| $\equiv$ .env.example |  |
| ● .gitattributes      |  |
| oitignore             |  |
| $\equiv$ artisan      |  |
| {} composer.json      |  |
| {} composer.lock      |  |
| {} package.json       |  |
| <b>N</b> phpunit.xml  |  |
| (i) README.md         |  |
| JS vite.config.js     |  |
|                       |  |

**Fig 7.** Estructura del proyecto

#### <span id="page-21-1"></span>**Diseño del prototipo**

El prototipado es una parte crítica del proceso de desarrollo, permite el diseño y desarrollo crear y probar de manera eficiente las interfaces de usuario antes de la implementación. La sección de *login* se realizó con la herramienta Figma la cual se puede observar en la **[Fig 1](#page-15-2)**.

### **Sprint 1. Página inicio de sesión/registro.**

<span id="page-22-0"></span>Es la página que los usuarios ven cuando quieren acceder al panel de administración del sistema *web*, se requiere la creación de componentes específicos que conformarán el inicio de sesión y el registro, como formularios de registro y login, la estructura de la página, y la implementación de las funcionalidades necesarias y validaciones para la página.

#### **Tareas asignadas para el** *Sprint* **1:**

- Implementación página para inicio de sesión del sistema *web*.
- Implementación página para registro del sistema *web*.
- Implementación sección para restablecimiento de credenciales del sistema *web*.
- Prueba unitaria *Sprint* 1.

#### **Implementación página para inicio de sesión del sistema web**

El *Sprint 1*, corresponde al desarrollo de la respectiva sección del inicio de sesión que es una parte del sistema *web* que permite a los usuarios autenticarse mediante el ingreso del correo electrónico y la contraseña. Una vez autenticados, los usuarios pueden acceder a las funciones y datos restringidos del sitio *web*, tal como se muestra en la **[Fig 8.](#page-22-1)**

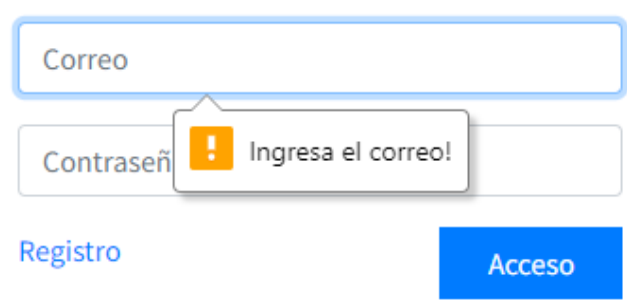

Inicia sesión para empezar

**Fig 8.** Inicio de sesión y validaciones

#### <span id="page-22-1"></span>**Implementación página para registro del sistema web**

El registro que permite crear una cuenta y proporcionar información personal, como el nombre de usuario, el correo electrónico y la contraseña. Esta información es utilizada para autenticar al usuario, tal como se muestra en la **[Fig 9.](#page-23-0)**

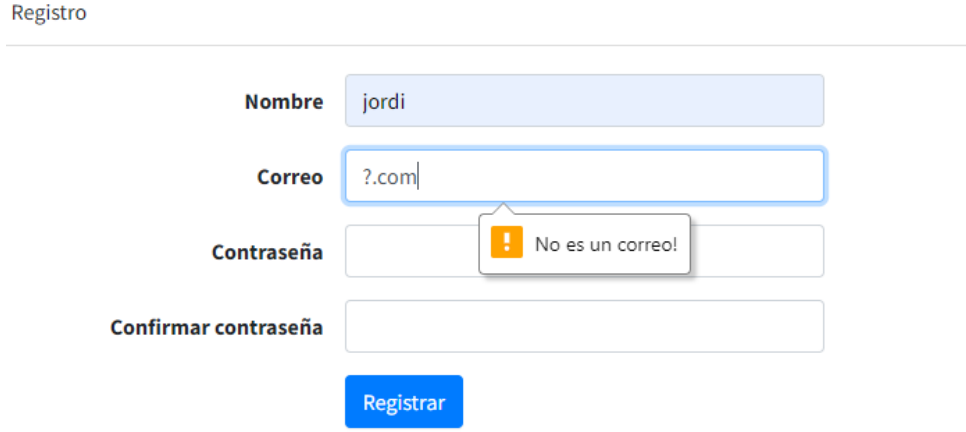

**Fig 9.** Registro y validaciones

#### <span id="page-23-0"></span>**Implementación sección para restablecimiento de credenciales del sistema web**

En caso de que los usuarios necesiten restablecer la contraseña para el ingreso al sistema *web*, se implementó la sección contáctanos, lo que permite la comunicación directamente con el responsable del soporte del sistema, que en este caso es el autor del proyecto, tal como se muestra en las **[Fig 10](#page-23-1)** y **[Fig 11](#page-24-0)**.

<span id="page-23-1"></span>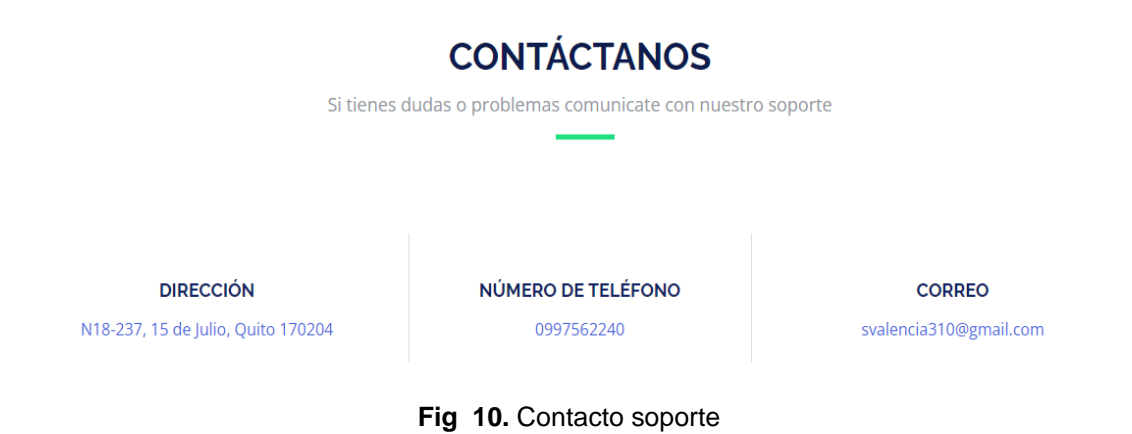

#### Restablecer la contraseña

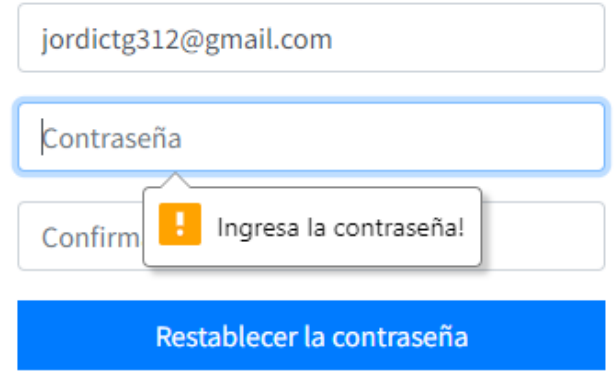

**Fig 11.** Restablecimiento de contraseña

#### <span id="page-24-0"></span>**Prueba unitaria** *Sprint* **1**

Este código define una función pública llamada *testLoginTest*(), que se utiliza para realizar una prueba automatizada. La prueba verifica si la ruta /login devuelve una respuesta HTTP 200, que indica que la página se cargó correctamente. Para lograr esto, la función utiliza el método *get*() del objeto \$*this* (que hace referencia a una instancia de la clase *TestCase*), que realiza una solicitud GET a la ruta especificada. Luego, utiliza el método *assertStatus*() para verificar si la respuesta recibida tiene un estado HTTP 200, que indica que la solicitud se realizó correctamente, véase **[Fig 12.](#page-24-1)**

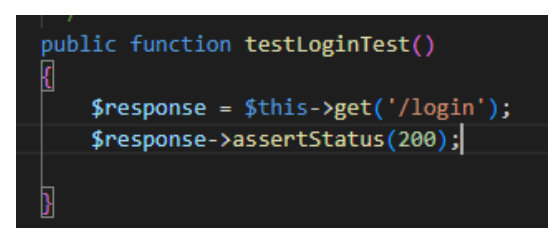

**Fig 12.** Prueba unitaria #1. Acceso al login

<span id="page-24-1"></span>La **[Fig 13,](#page-25-1)** muestra el resultado que indica que la prueba automatizada *testLoginTest* del archivo *testLoginTest*.php ubicado en la carpeta *Tests\Unit* ha pasado exitosamente. La prueba verificó si la página de login se carga correctamente. La solicitud (Request) es una petición HTTP GET enviada a la URL http://34.246.221.132/login. El método utilizado para realizar la solicitud es GET. La respuesta (*Response*) recibida del servidor fue un código de estado HTTP 200 OK, lo que significa que la solicitud se realizó correctamente y la página correspondiente al *login* se cargó sin problemas

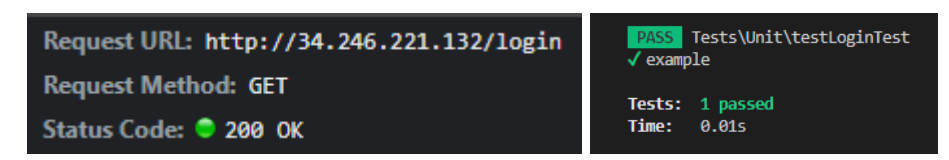

**Fig 13.** Resultados prueba unitaria #1

### <span id="page-25-1"></span>**Sprint 2. Sección de ajustes y secciones.**

<span id="page-25-0"></span>El *Sprint 2,* se centra en la implementación de la sección de panel de administrador y las secciones principales del sistema *web*.

#### **Tareas asignadas para el** *Sprint* **2:**

- Implementación de interfaz de administración.
- Implementación de interfaces de las secciones de la página principal.
- Prueba unitaria *Sprint* 2.

#### **Implementación de interfaz de administración.**

El *Sprint* 2, corresponde a la implementación de las secciones del panel de administrador o usuario que según el rol puede determinar qué acciones puede realizar dentro del sistema ya sea realizar todas las acciones, incluidas la gestión de usuarios, la configuración del sistema y la modificación de datos, o como usuario realizar acciones limitadas como ver contenido designado por el administrador, como se muestra en la **[Fig 14](#page-25-2)**.

<span id="page-25-2"></span>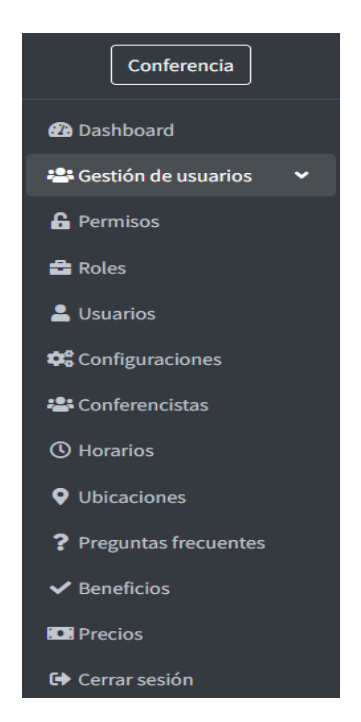

**Fig 14.** Panel de administración

#### **Implementación de interfaces de las secciones de la página principal.**

En lo que corresponde a la página principal está estructurada en secciones hacia abajo haciendo uso de *scroll* (desplazamiento con la barra lateral derecha). En la parte superior se encuentra la sección introductoria con un "*nav*" que es una etiqueta HTML que representa una sección de una página web que contiene enlaces a otras secciones. Por lo general, se utiliza para crear una barra de navegación en un sitio *web* el cual es el caso propuesto, como se muestra en la **[Fig 15](#page-26-0)**.

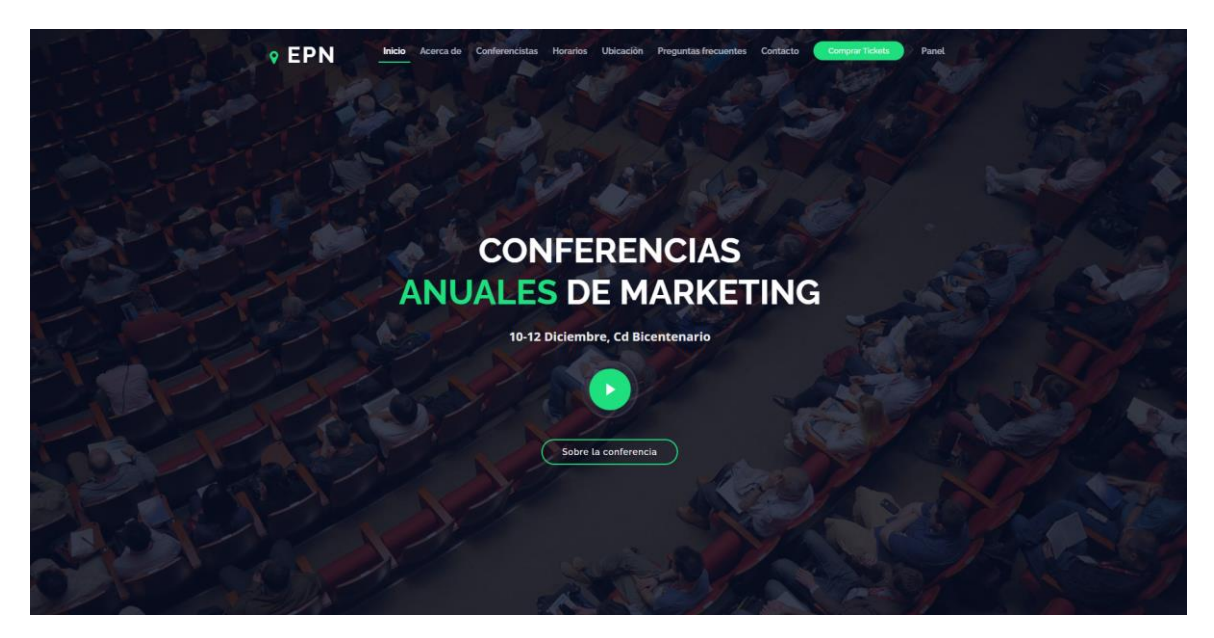

**Fig 15.** Intro de la página

<span id="page-26-0"></span>La sección "Acerca de" proporciona información de las conferencias que se compone de una descripción breve del evento, el lugar donde se va a realizar y las respectivas fechas, como se muestra en la **[Fig 16](#page-26-1)**.

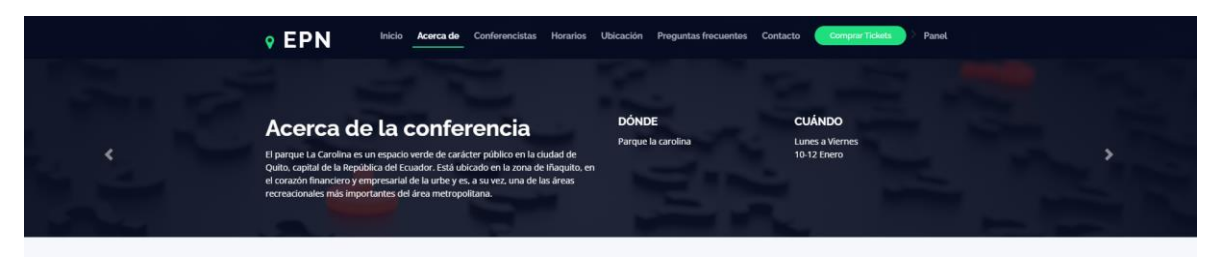

**Fig 16.** Sección Acerca de

<span id="page-26-1"></span>La sección "Conferencistas" presenta a los oradores o conferencistas que participarán en las conferencias. Esta sección incluye información como el nombre, descripción breve y en botón para redirigir a la sección "Descripción completa" la cual muestra información más a detalle sobre los conferencistas y enlaces a sus redes sociales, como se muestra en las **[Fig 17](#page-27-0)** y **[Fig 18.](#page-27-1)** El objetivo de la sección "Conferencistas" es informar a los asistentes potenciales sobre quiénes son los oradores y qué pueden esperar de sus presentaciones.

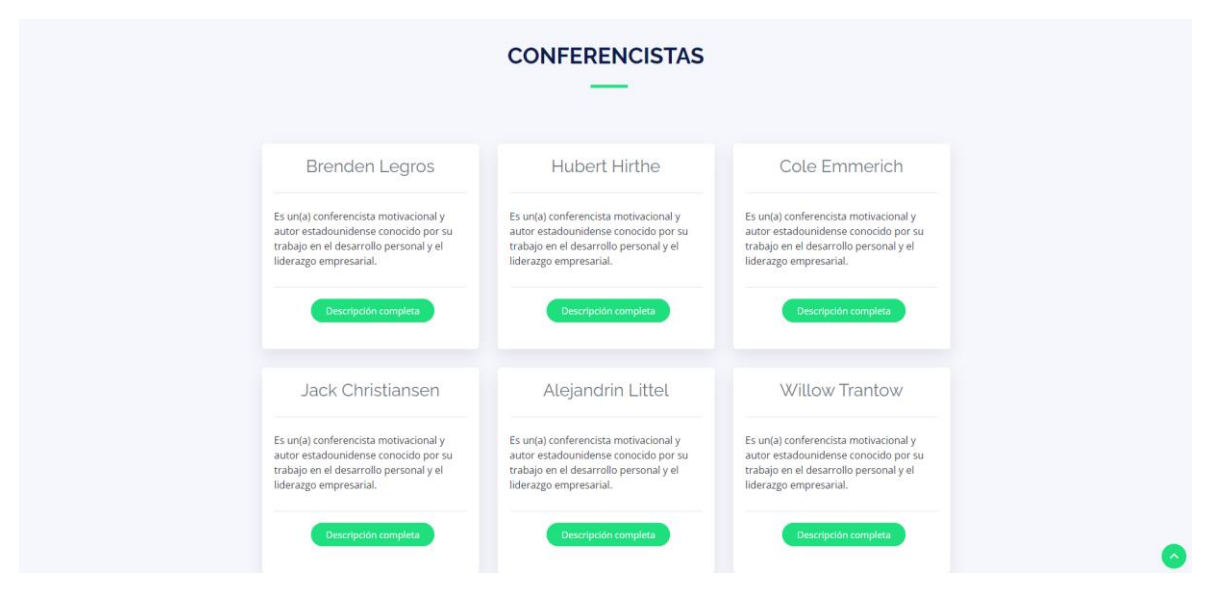

#### **Fig 17.** Sección de conferencistas

<span id="page-27-0"></span>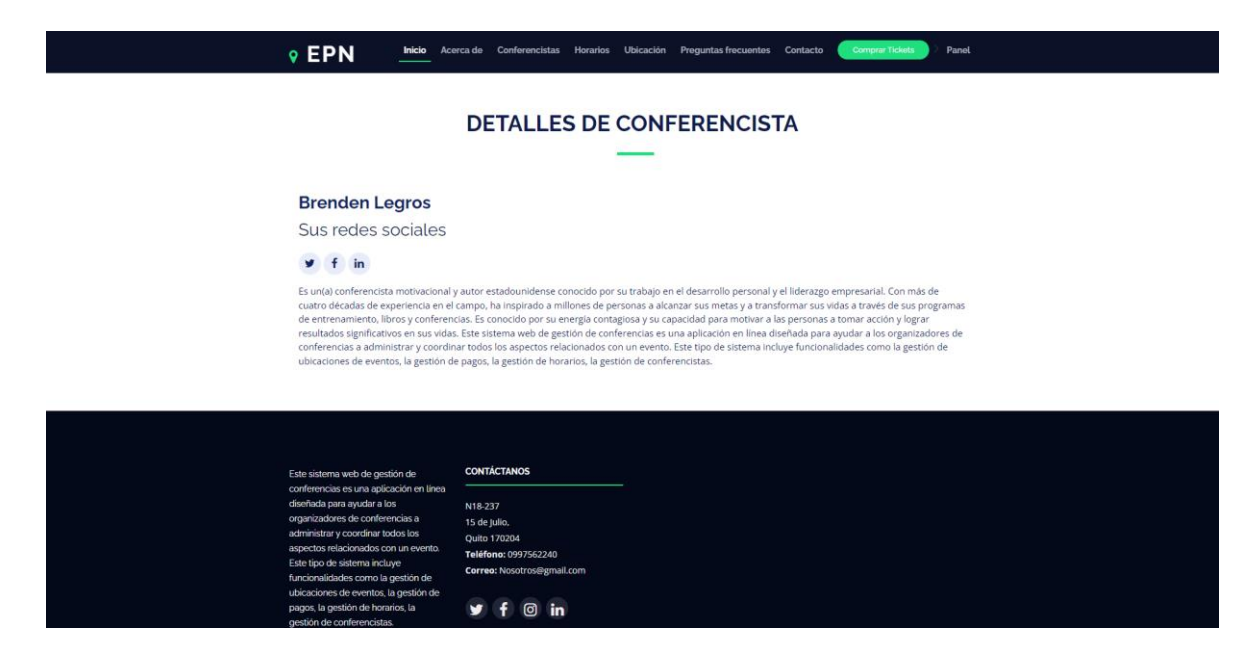

**Fig 18.** Sección de detalles de conferencista

<span id="page-27-1"></span>La sección "Horarios" detalla el programa de actividades para la conferencia. El objetivo es proporcionar una visión general del programa de actividades para la conferencia y ayudar a los asistentes a planificar su tiempo. En general esta sección es una parte importante de la planificación de la conferencia y ayudará a asegurarse de que los asistentes tengan una experiencia satisfactoria y productiva, como se muestra en la **[Fig 19](#page-28-0)**.

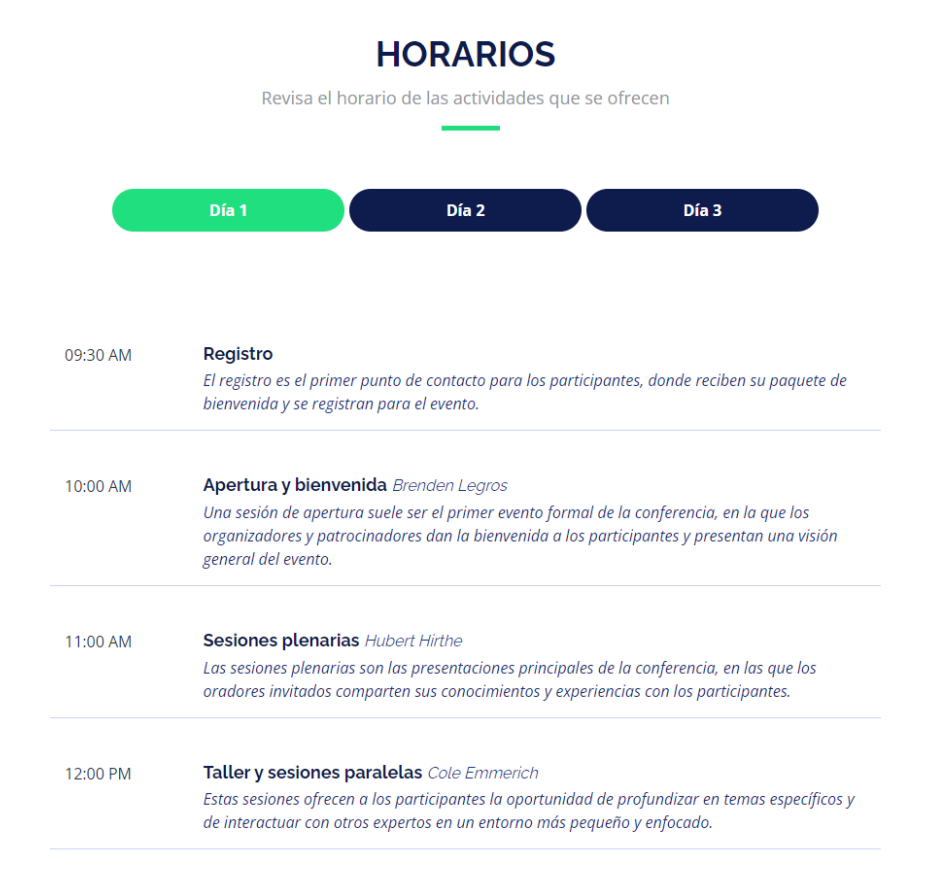

**Fig 19.** Sección de horarios

<span id="page-28-0"></span>La sección "Ubicaciones" proporciona información sobre los lugares relevantes para las conferencias. Esta sección puede incluir información sobre la ubicación geográfica, la dirección, el transporte, el alojamiento, la comida, etc.

El objetivo de la sección es ayudar a los asistentes a planificar su viaje y asegurarse de que tengan toda la información necesaria para asistir. Además de mostrar la ubicación mediante la interacción con el mapa de Google el cual fue implementado por consumo de la API de Google *Maps*, como se muestra en las **[Fig 20](#page-29-0)** y **[Fig 21.](#page-29-1)**

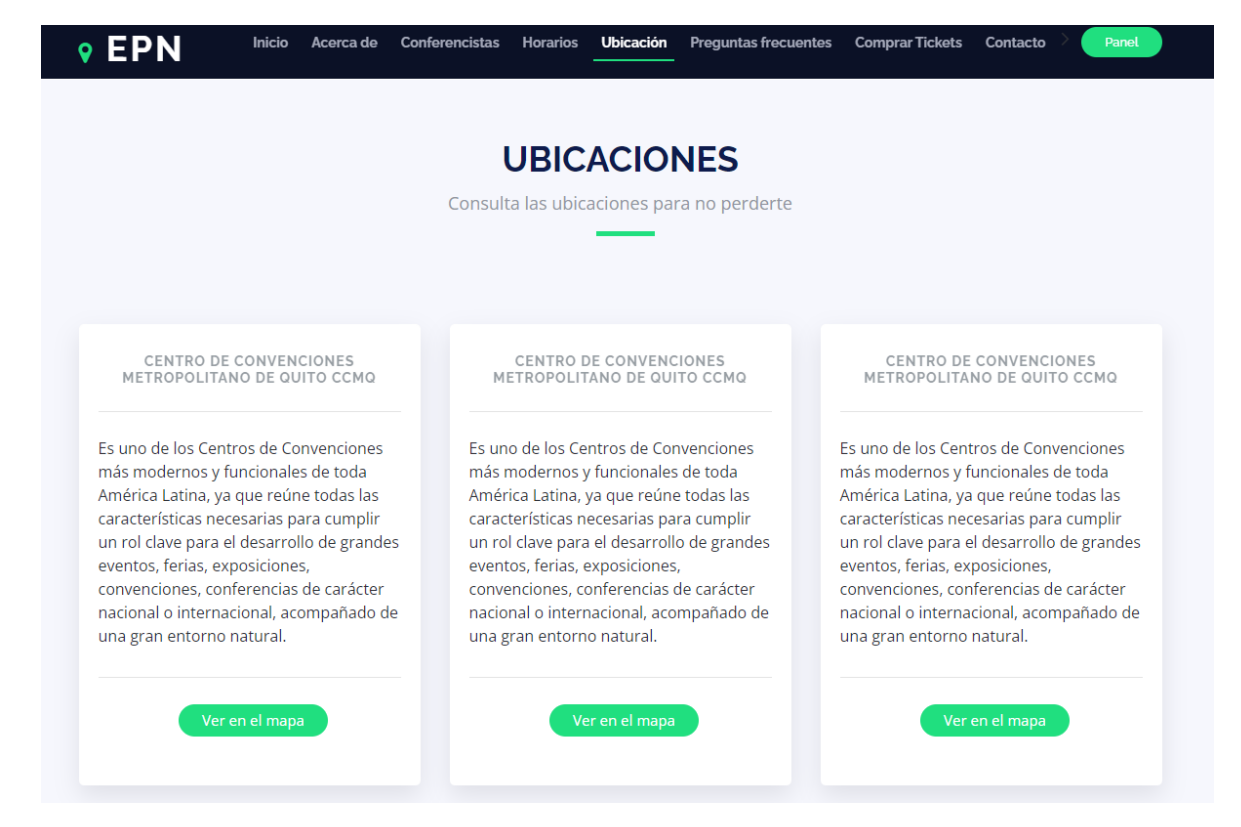

#### **Fig 20.** Sección de ubicaciones

<span id="page-29-0"></span>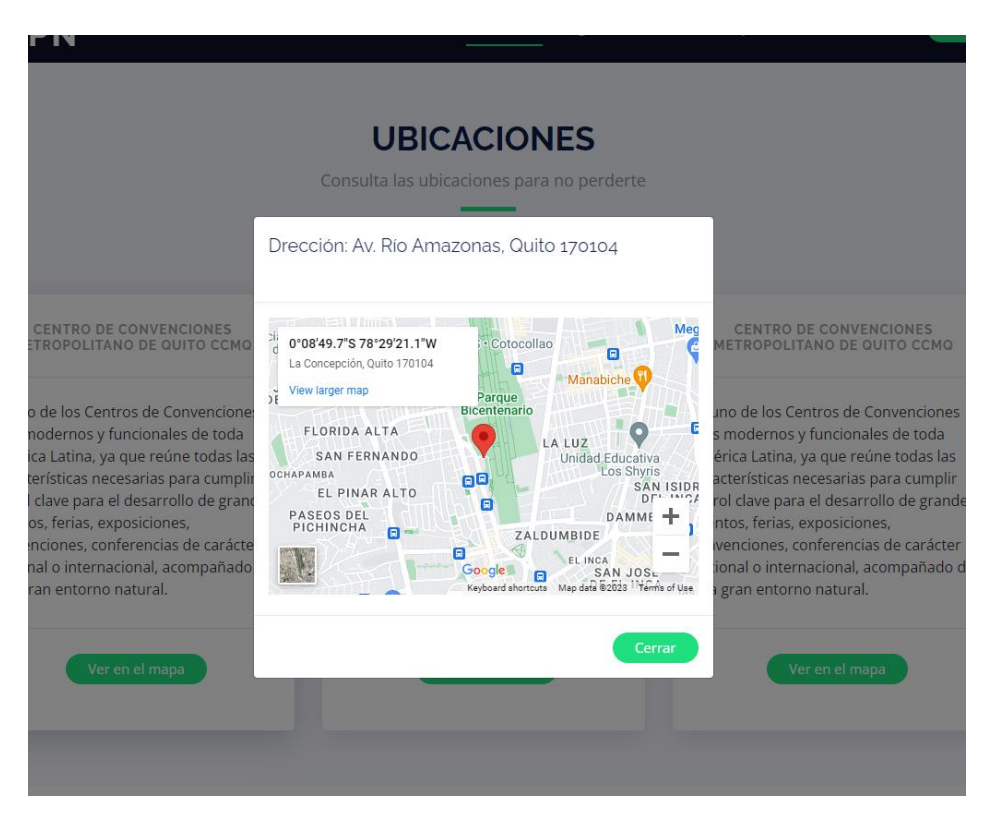

<span id="page-29-1"></span>**Fig 21.** Modal del mapa

La sección "Preguntas Frecuentes" proporciona respuestas a preguntas comunes sobre un producto, servicio, conferencias o tema en general. La sección "Preguntas Frecuentes" es una forma efectiva de proporcionar información útil a los usuarios de manera rápida.

El principal objetivo de la sección "Preguntas Frecuentes" es mejorar la experiencia del usuario al responder a las preguntas más comunes de manera clara y concisa, y reducir la necesidad de contactar al servicio al cliente, como se muestra en las ¡Error! No se e ncuentra el origen de la referencia.**.**

## **PREGUNTAS FRECUENTES**

Aquí encontraras las respuestas a las preguntas más comunes que se hacen nuestros usuarios

| ¿Qué tipo de documentación se necesita para registrarse en la conferencia?                                                                                                    |   |  |  |  |
|----------------------------------------------------------------------------------------------------|---|--|--|--|
| Para registrarse en la conferencia, generalmente se requiere una identificación válida con foto. Es posible que<br>se requieran otros documentos específicos dependiendo de la conferencia y del lugar donde se realice. |   |  |  |  |
| ¿Se proporcionan comidas durante la conferencia?                                                                                                    |   |  |  |  |
| ¿Hay opciones de alojamiento disponibles durante la conferencia?                                                                                                    |   |  |  |  |
| : Hay descuentos disponibles?                                                                                                    | е |  |  |  |
| Hay servicios de transporte disponibles hasta el lugar de la conferencia?                                                                                                    | o |  |  |  |
| Hay opciones de actividades sociales o de networking disponibles durante la conferencia?                                                                                                    | m |  |  |  |

**Fig 22.** Sección de preguntas frecuentes

La sección "Comprar *Tickets*" permite a los usuarios comprar entradas para las conferencias. Esta sección incluye información sobre el tipo de entradas disponibles y los precios. El objetivo de la sección "Comprar *Tickets*" es ofrecer una experiencia de compra sencilla y eficiente para los usuarios, permitiéndoles adquirir sus entradas en línea sin tener que recurrir a una taquilla física, como se muestra en la **[Fig 23](#page-31-0)**. El método de pago definido para el sistema se realiza mediante *PayPal*.

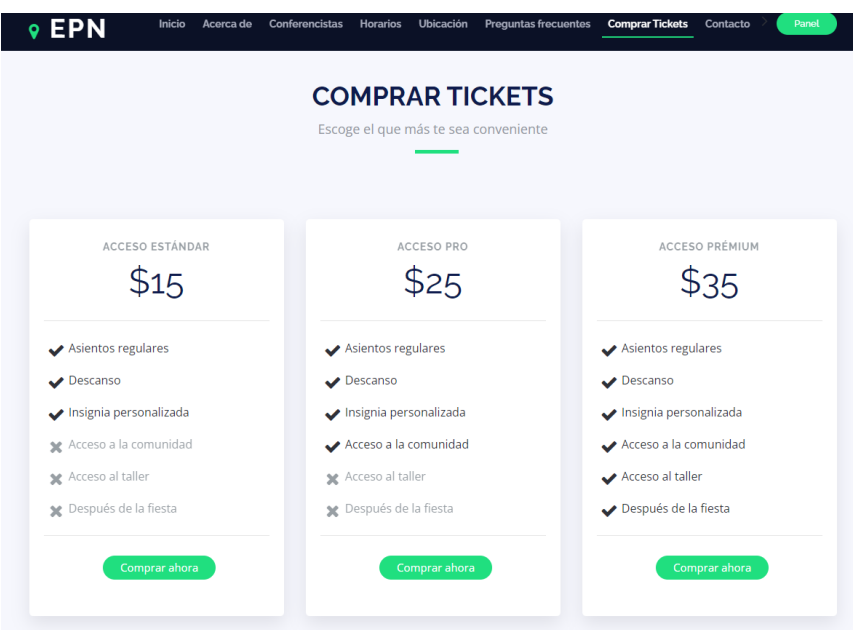

**Fig 23.** Sección de comprar *tickets.*

<span id="page-31-0"></span>La sección "Contactos" proporciona información sobre cómo ponerse en contacto con la persona responsable del sitio web en este caso el administrador. Esta sección incluye información como el número de teléfono, el correo electrónico y un formulario de contacto en línea.

El objetivo de la sección "Contactos" es brindar a los usuarios una forma conveniente de comunicarse con el responsable del sitio web. Esta sección también puede ser utilizada para recopilar información de los usuarios y mejorar el servicio al usuario, y es una parte importante de la construcción de una relación de confianza con los clientes, como se muestra en la **[Fig 24.](#page-31-1)**

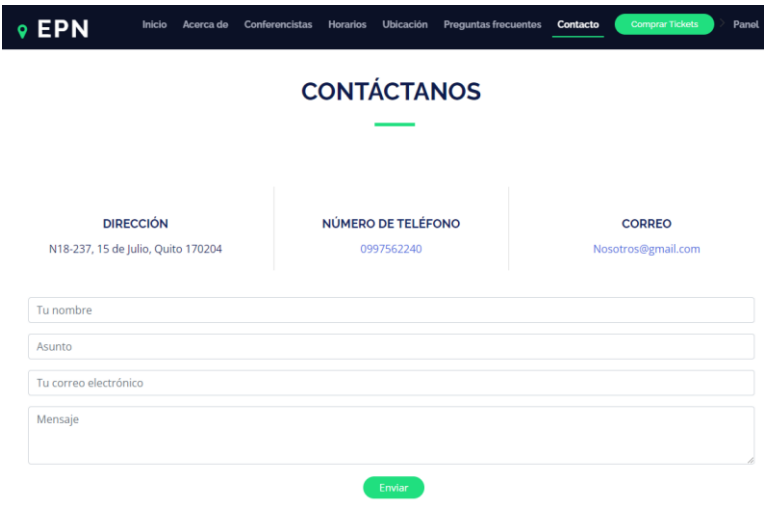

<span id="page-31-1"></span>**Fig 24.** Sección de contactos

Un ejemplo del uso del formulario de contacto, las validaciones respectivas y la notificación de correo enviado, se muestran en las **[Fig 25,](#page-32-0) [Fig](#page-32-1) 26** y **[Fig](#page-33-0) 27**.

<span id="page-32-0"></span>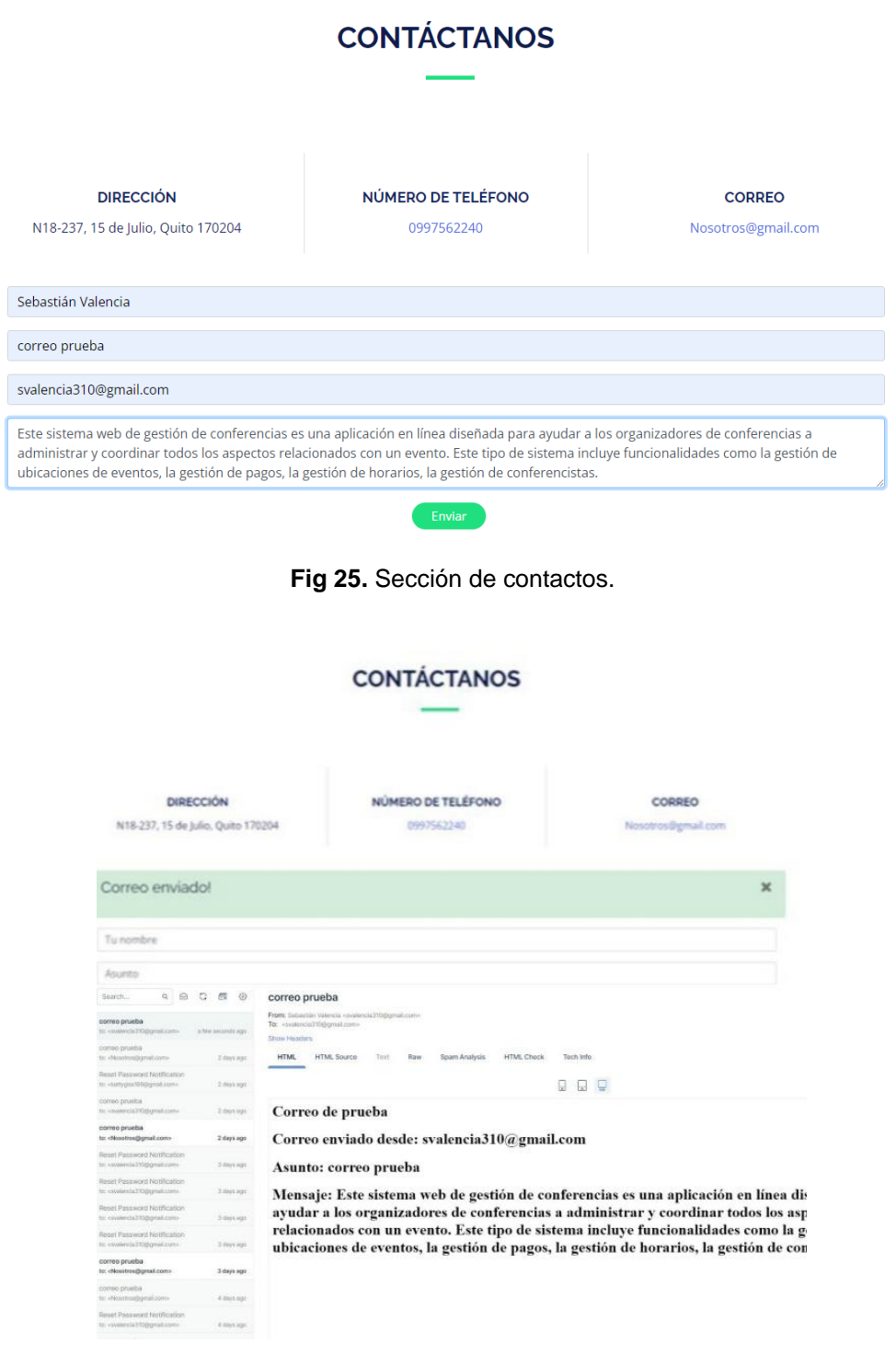

<span id="page-32-1"></span>**Fig 26.** Sección de contactos, notificación

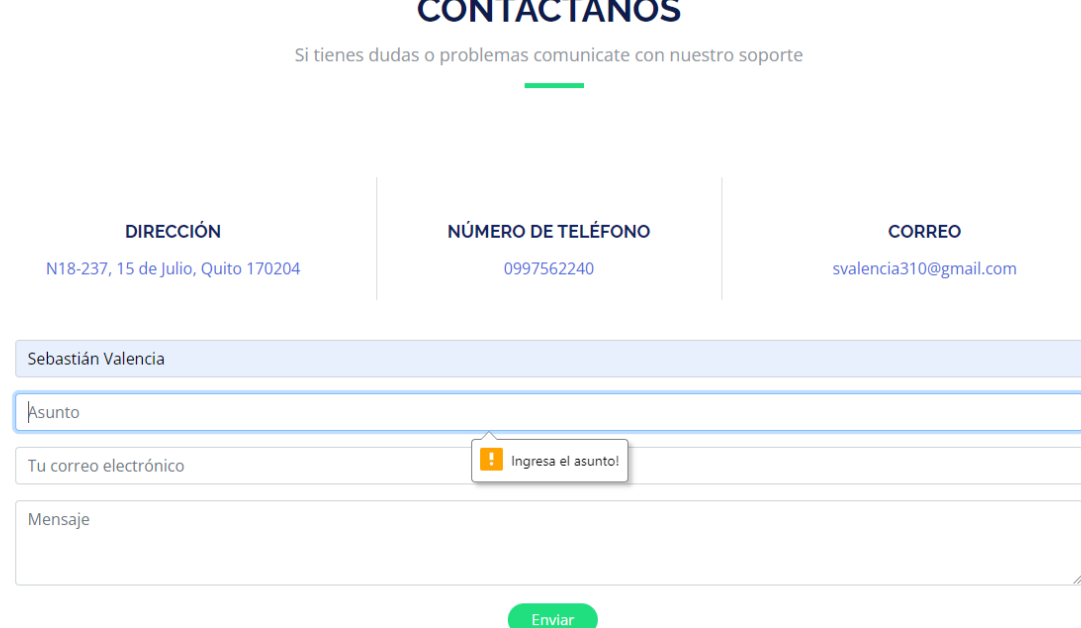

 $\mathcal{L}$ 

**Fig 27.** Sección de contactos y validación de ingreso de datos.

#### <span id="page-33-0"></span>**Prueba unitaria Sprint 2**

Este código define una función pública llamada *testAdminTest*(), que se utiliza para realizar una prueba automatizada. La prueba verifica si la ruta */admin* devuelve una respuesta HTTP 200, que indica que la página se cargó correctamente. Para lograr esto, la función utiliza el método *get*() del objeto \$*this* (que hace referencia a una instancia de la clase *TestCase*), que realiza una solicitud GET a la ruta especificada. Luego, utiliza el método *assertStatus*() para verificar si la respuesta recibida tiene un estado HTTP 200, que indica que la solicitud se realizó correctamente. Muestra en la **[Fig 28](#page-33-1)**.

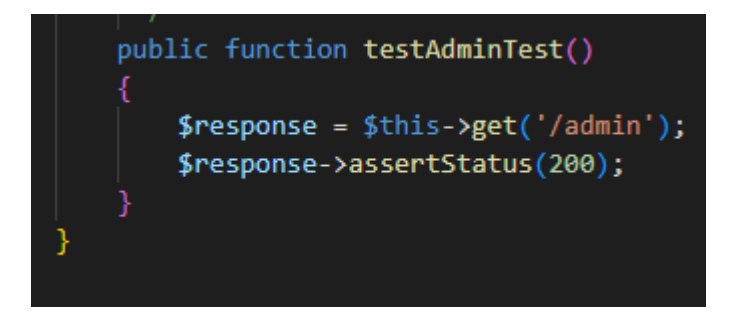

**Fig 28.** Prueba unitaria #2. Acceso al panel de ajustes.

<span id="page-33-1"></span>La **[Fig 29](#page-34-1)**, muestra el resultado que indica que la prueba automatizada *testAdminTest* del archivo *testAdminTest*.php ubicado en la carpeta *Tests\Unit* ha pasado exitosamente. La prueba verificó si la página de login se carga correctamente. La solicitud (Request) es una petición HTTP GET enviada a la URL http://34.246.221.132/admin. El método utilizado para

realizar la solicitud es GET. La respuesta (*Response*) recibida del servidor fue un código de estado HTTP 200 OK, lo que significa que la solicitud se realizó correctamente y la página correspondiente al *admin* se cargó sin problemas.

| Request URL: http://34.246.221.132/admin | PASS Tests\Unit\testAdminTest<br>$\sqrt{a}$ admin |  |
|------------------------------------------|---------------------------------------------------|--|
| <b>Request Method: GET</b>               |                                                   |  |
| Status Code: ● 200 OK                    | Tests: 1 passed<br>Time: 0.01s                    |  |

**Fig 29.** Resultados prueba unitaria #2

## <span id="page-34-1"></span>**Sprint 3. Módulo de sección de pagos**

<span id="page-34-0"></span>En el *Sprint* 3, se encuentran las secciones "Pagos con el uso de la API de *PayPal*" que permite a los usuarios realizar pagos en línea a través de la plataforma de pagos en línea. La API *(Application Programming Interface*) de *PayPal* son herramientas y recursos que permiten a los desarrolladores integrar las funciones de *PayPal* en su sitio web. La integración de la API de *PayPal* en la sección de pagos permite a los usuarios realizar pagos de manera segura y conveniente a través de su cuenta.

### **Tareas asignadas para el** *Sprint* **3:**

- Redirección a la página de PayPal.
- Implementar las interfaces para las transiciones entre páginas.
- Prueba unitaria *Sprint* 3.

#### **Redirección a la página de PayPal**

El objetivo de la sección "Pagos con el uso de la API de *PayPal*" es ofrecer una experiencia de pago fácil y segura para los usuarios, permitiéndoles realizar pagos en línea a través de su cuenta de *PayPal* sin tener que solicitarle información sensible, como el número de su tarjeta de crédito. El uso del servicio de se lo realiza a través de la sección "Comprar Tickets" la cual nos redirige a los respectivos formularios de *PayPal*, como se muestra en la **[Fig 30](#page-35-0)***.*

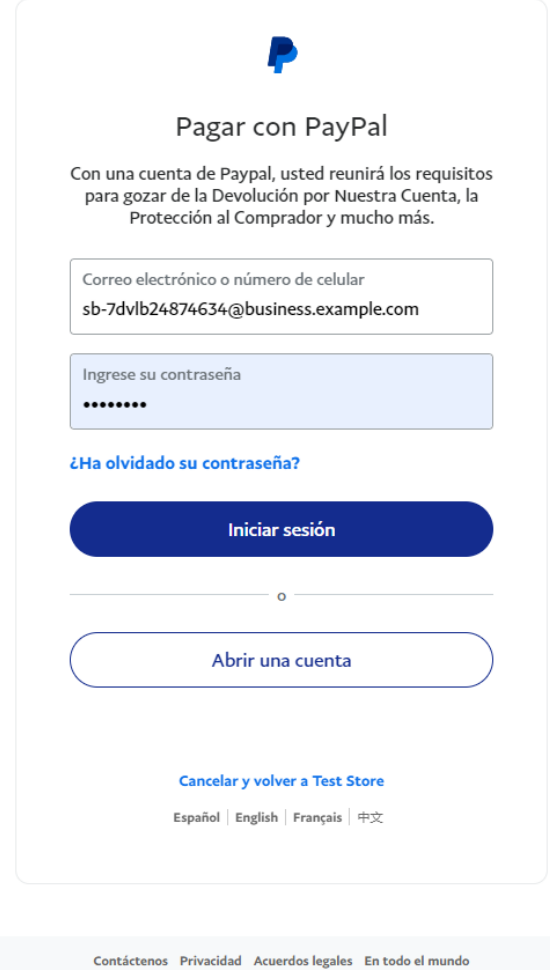

**Fig 30.** Redirección al formulario de *PayPal*

<span id="page-35-0"></span>Una vez ingresado a la cuenta de *PayPal* se encuentra la información del precio y las formas de pago, como se muestra en la **[Fig 31.](#page-36-0)**
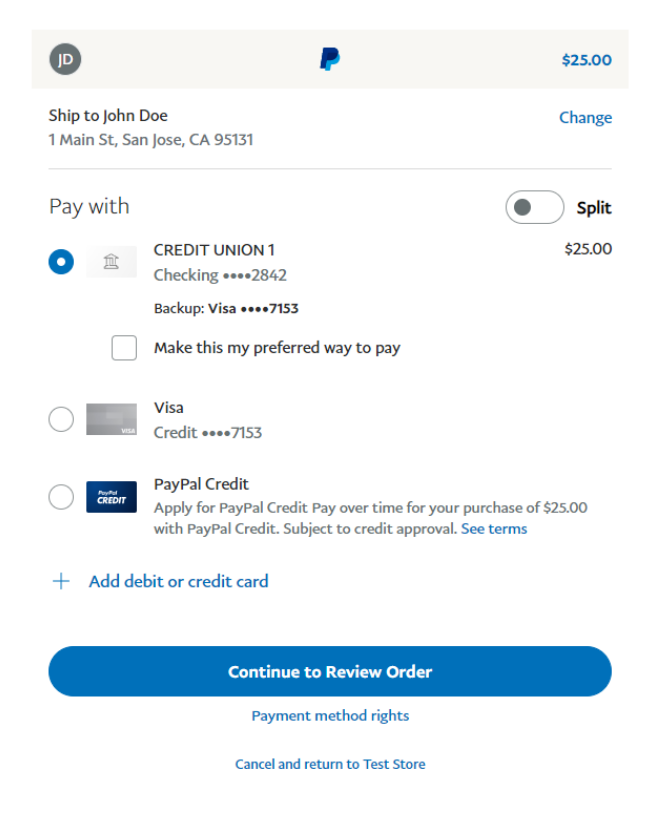

**Fig 31.** Formulario de compra con el respectivo precio

### **Implementar las interfaces para las transiciones entre páginas**

Después de confirmar la compra el usuario será redirigido a la página principal donde para comprobar si la compra se ha efectuado debe dirigirse a la sección de "Comprar Tickets" en donde aparecerá una notificación confirmando el pago o la cancelación de este, como se muestra en las **[Fig 32](#page-36-0)** y **[Fig 33](#page-37-0)**.

<span id="page-36-0"></span>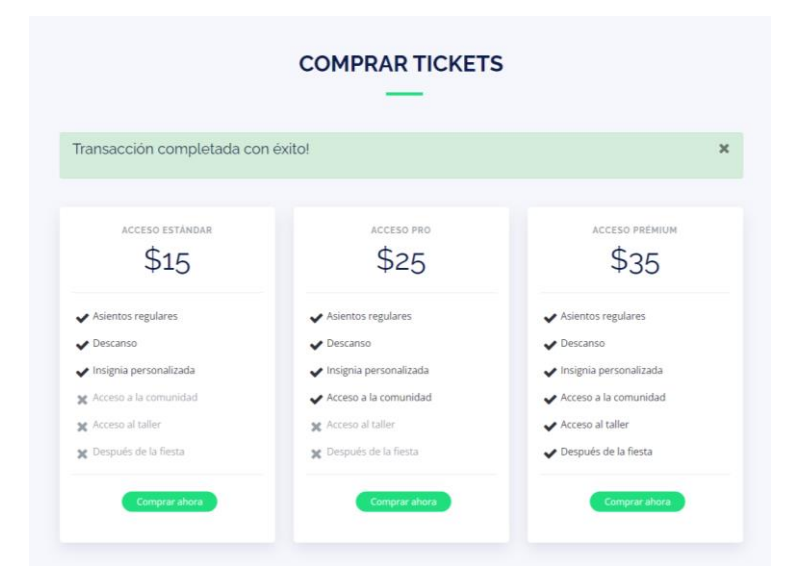

**Fig 32.** Notificación de transacción completada

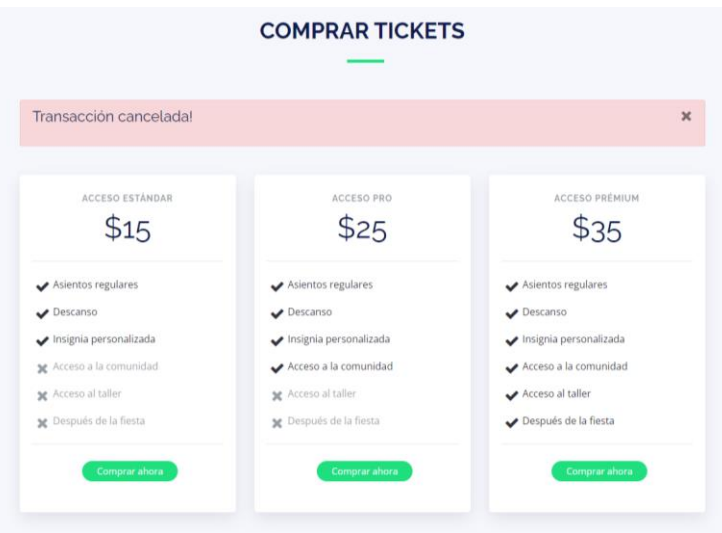

**Fig 33.** Notificación de transacción cancelada

### <span id="page-37-0"></span>**Prueba unitaria Sprint 3**

La prueba verifica si la ruta */charge* devuelve una respuesta HTTP 302, que indica que la página se redirigió correctamente. Para lograr esto, la función utiliza el método *post*() del objeto \$*this* (que hace referencia a una instancia de la clase *TestCase*), que realiza una solicitud POST a la ruta especificada. Luego, utiliza el método *assertStatus*() para verificar si la respuesta recibida tiene un estado HTTP 302, que indica que la solicitud se realizó correctamente. Muestra en la **[Fig 34](#page-37-1)**.

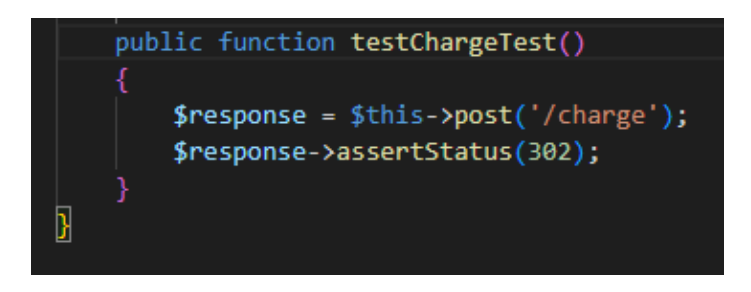

**Fig 34.** Prueba unitaria #3 - Redirección a los pagos

<span id="page-37-1"></span>La **[Fig 35](#page-38-0)**, muestra el resultado que indica que la prueba automatizada *testChargeTest* del archivo *testChargeTest*.php ubicado en la carpeta *Tests\Unit* ha pasado exitosamente. La prueba verificó si la página de *charge* se redirige correctamente. La solicitud (*Request*) es una petición HTTP POST enviada a la URL http://34.246.221.132/charge. El método utilizado para realizar la solicitud es POST. La respuesta (*Response*) recibida del servidor fue un código de estado HTTP 302 Found, lo que significa que la solicitud se realizó correctamente y la página correspondiente al *charge* se redirigió la solicitud a otra ubicación sin problemas.

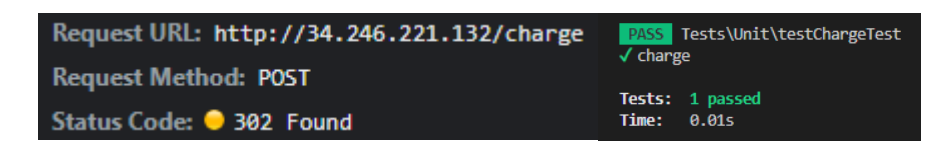

**Fig 35.** Resultados prueba unitaria #3.

# <span id="page-38-0"></span>**Sprint 4. Módulo de gestión.**

La sección "Panel de Administración" es un área restringida que proporciona acceso a herramientas y recursos esenciales para administrar y mantener el sitio web. Este panel es accesible solo para usuarios autorizados, como los administradores o los desarrolladores del sitio.

# **Tareas asignadas para el** *Sprint* **4:**

- Implementación de interfaz de edición de configuraciones de la página.
- Implementación de validaciones de las secciones de gestión.
- Prueba unitaria *Sprint* 4.

# **Implementación de interfaz de edición de configuraciones de la página.**

El panel de administración incluye funciones como la gestión de usuarios, la publicación y edición de contenido, la gestión de configuraciones del sitio, etc. El objetivo de la sección "Panel de Administración" es proporcionar una herramienta fácil de usar y accesible para los usuarios autorizados que permita la administración eficiente y efectiva del sitio web.

La sección de configuraciones corresponde a la gestión del contenido que se muestra en la página principal, como se muestra en la **[Fig 36.](#page-38-1)**

| Conferencia                             | $\equiv$       |                     |                                                                                                    |               |  |  |  |
|-----------------------------------------|----------------|---------------------|----------------------------------------------------------------------------------------------------|---------------|--|--|--|
| <b>@</b> Dashboard                      | Configuración  |                     |                                                                                                    |               |  |  |  |
| 45 Gestión de usuarios<br>$\rightarrow$ |                |                     |                                                                                                    |               |  |  |  |
| <b>D</b> <sup>o</sup> Configuraciones   | ID             | Key                 | Valor                                                                                                    | Acción        |  |  |  |
| <b>書Conferencistas</b>                  |                | title               | Conferencias<br>AnualesDe Marketing                                                                                                    |               |  |  |  |
| <sup>O</sup> Horarios                   |                |                     |                                                                                                    | Edita         |  |  |  |
| <b>Q</b> Ubicaciones                    | $\overline{2}$ | subtitle            | 10-12 Diciembre, Cd Bicentenario                                                                                                    | Editor        |  |  |  |
| ? Preguntas frecuentes                  | $\overline{3}$ | youtube_link        | https://www.youtube.com/watch?v=A7icLdQmkvk                                                                                                    |               |  |  |  |
| $\blacktriangleright$ Beneficios        |                |                     |                                                                                                    | Edita         |  |  |  |
| <b>EX</b> Precios                       |                | about_description   | Está ubicado en un sector con un clima privilegiado. Tres rutas de acceso de primer orden. Cerca de centros escolares. Cuenta con líneas de buses y todos los servicios básicos. Estructura de                                | Ver           |  |  |  |
| <b>Cerrar sesión</b>                    |                |                     | hormigón, sismorresistente.                                                                                                    | Editar        |  |  |  |
|                                         | 5              | about_where         | Cd Bicentenario                                                                                                    | Editar        |  |  |  |
|                                         | 6              | about when          | Lunes a Miércoles-br>10-12 Diciembre                                                                                                    | Editar        |  |  |  |
|                                         |                | about description 2 | Está ubicado en un sector con un clima privilegiado. Tres rutas de acceso de primer orden. Cerca de centros escolares. Cuenta con líneas de buses y todos los servicios básicos. Estructura de<br>hormigón, sismorresistente. | Ver<br>Editar |  |  |  |

<span id="page-38-1"></span>**Fig 36.** Configuraciones

En cuanto a la visualización de la parte de creación y edición de todas las secciones de gestión tienen controles y validaciones como mensajes de confirmación de guardado, edición y eliminación. El ingreso de datos está controlado con validaciones y mensajes personalizados que ayudan a que los datos sean correctos y no causen conflicto al momento de ser visualizados en la página principal. La visualización de las diferentes secciones de gestión se encuentra a partir de la **[Fig 37](#page-39-0)** hasta **[Fig 39](#page-40-0)**.

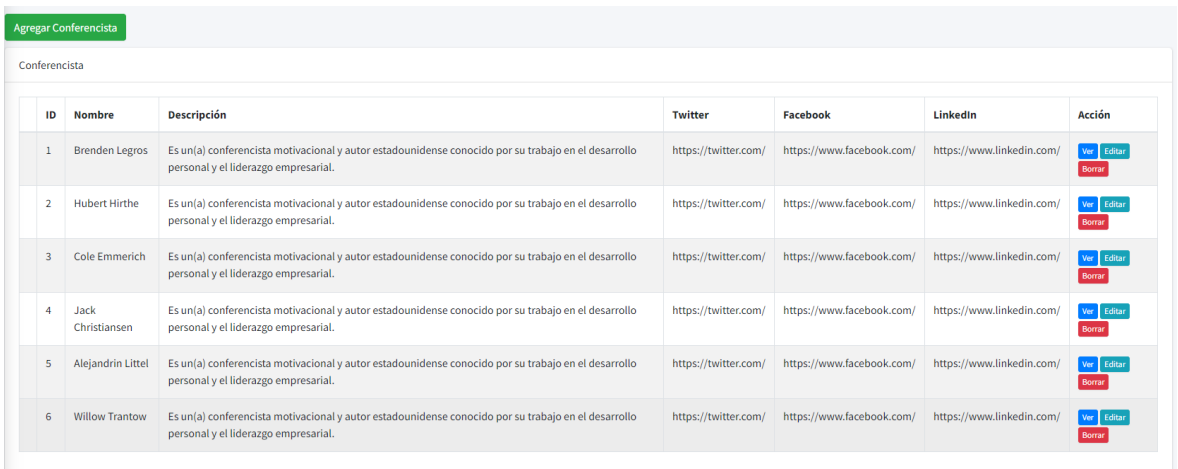

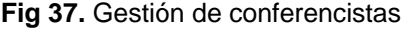

<span id="page-39-0"></span>

| <b>Agregar Horario</b> |                         |                   |                                         |                                                                                                    |                          |                                |
|------------------------|-------------------------|-------------------|-----------------------------------------|----------------------------------------------------------------------------------------------------|--------------------------|--------------------------------|
| Horario                |                         |                   |                                         |                                                                                                    |                          |                                |
| ID                     | <b>Número</b><br>de día | Hora de<br>inicio | Título                                  | Sutítulo                                                                                                    | Conferencista            | <b>Acción</b>                  |
| $\mathbf{1}$           | 1                       | 09:30:00          | Registro                                | El registro es el primer punto de contacto<br>para los participantes, donde reciben su<br>paquete de bienvenida y se registran para el<br>evento.                                                                     |                          | Ver<br>Editar<br><b>Borrar</b> |
| $\overline{2}$         | 1                       | 10:00:00          | Apertura y<br>bienvenida                | Una sesión de apertura suele ser el primer<br>evento formal de la conferencia, en la que<br>los organizadores y patrocinadores dan la<br>bienvenida a los participantes y presentan<br>una visión general del evento. | <b>Brenden</b><br>Legros | Ver<br>Editar<br><b>Borrar</b> |
| 3                      | $\mathbf{1}$            | 11:00:00          | <b>Sesiones</b><br>plenarias            | Las sesiones plenarias son las<br>presentaciones principales de la<br>conferencia, en las que los oradores<br>invitados comparten sus conocimientos y<br>experiencias con los participantes.                          | <b>Hubert Hirthe</b>     | Ver<br>Editar<br><b>Borrar</b> |
| 4                      | $\mathbf{1}$            | 12:00:00          | <b>Tallery</b><br>sesiones<br>paralelas | Estas sesiones ofrecen a los participantes la<br>oportunidad de profundizar en temas<br>específicos y de interactuar con otros<br>expertos en un entorno más pequeño y<br>enfocado.                                   | Cole<br>Emmerich         | Ver<br>Editar<br><b>Borrar</b> |
| 5                      | $\mathbf{1}$            | 14:00:00          | Pausas y<br>networking                  | Las pausas y las oportunidades de<br>networking son momentos clave para que<br>los participantes conozcan a otros<br>asistentes, establezcan contactos y discutan<br>temas relacionados con la conferencia.           | Jack<br>Christiansen     | Ver<br>Editar<br><b>Borrar</b> |

**Fig 38.** Gestión de horarios

| <b>Ubicación</b> | Agregar Ubicación                                     |                                          |                   |                |                                       |
|------------------|-------------------------------------------------------|------------------------------------------|-------------------|----------------|---------------------------------------|
| ID               | <b>Nombre</b>                                         | <b>Dirección</b>                         | Latitud           | Longitud       | Acción                                |
| $\mathbf{1}$     | Centro de Convenciones<br>Metropolitano de Quito CCMQ | Av. Río Amazonas,<br><b>Quito 170104</b> | $-0.147137986463$ | -78.4891802094 | Ver Editar<br><b>Borrar</b>           |
| $\overline{2}$   | Centro de Convenciones<br>Metropolitano de Quito CCMQ | Av. Río Amazonas,<br>Quito 170104        | $-0.147137986463$ | -78.4891802094 | Editar<br><b>Ver</b><br><b>Borrar</b> |
| $\mathbf{3}$     | Centro de Convenciones<br>Metropolitano de Quito CCMQ | Av. Río Amazonas,<br>Quito 170104        | $-0.147137986463$ | -78.4891802094 | Ver Editar<br>Borrar                  |

**Fig 39.** Gestión de ubicaciones

<span id="page-40-0"></span>Las demás secciones de gestión cuentan con la misma lógica de crear, editar y eliminar. Estas acciones solo se pueden realizar si el usuario cuenta con los permisos ya que la gestión se maneja por un sistema de roles y permisos, el administrador es que tiene el acceso a todas las secciones de gestión mientras que los usuarios regulares están restringidos a la función de solo lectura, de ser el caso se agregan roles específicos para una gestión determinada. La visualización de las diferentes secciones de gestión se encuentra a partir de la **[Fig 40](#page-40-1)** hasta **[Fig 42](#page-41-0)**.

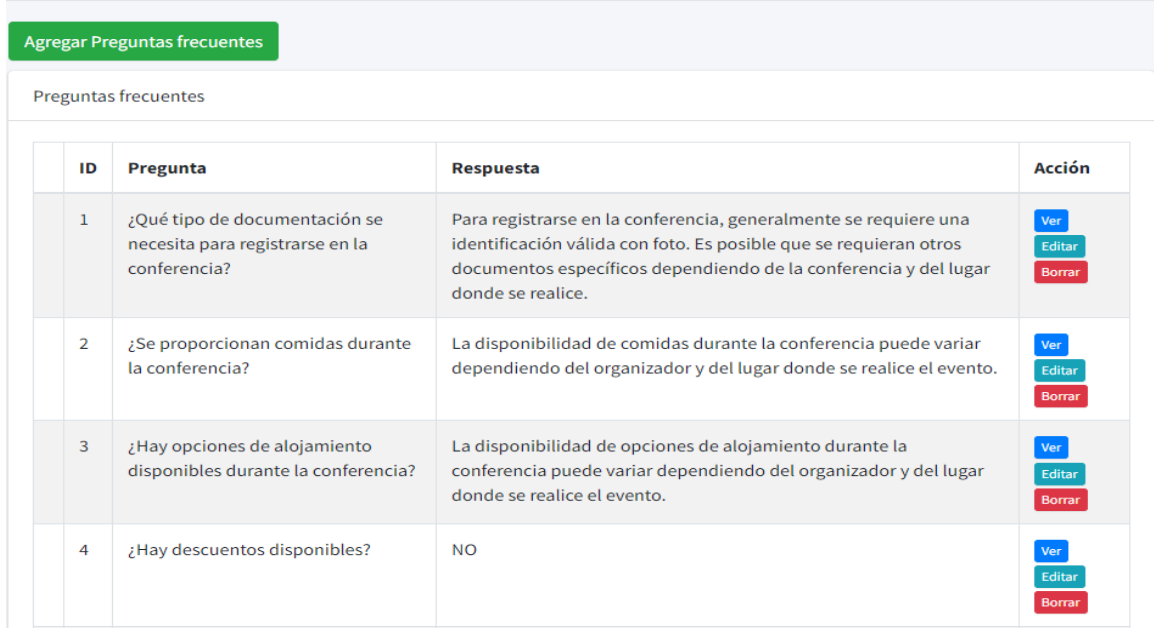

<span id="page-40-1"></span>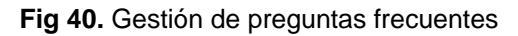

| <b>Agregar Beneficios</b> |                        |                      |
|---------------------------|------------------------|----------------------|
| <b>Beneficios</b>         |                        |                      |
| ID                        | <b>Nombre</b>          | Acción               |
| 1                         | Asientos regulares     | Ver Editar Borrar    |
| $\overline{2}$            | Descanso               | Editar Borrar<br>Ver |
| $\overline{3}$            | Insignia personalizada | Ver Editar Borrar    |
| 4                         | Acceso a la comunidad  | Ver Editar Borrar    |
| 5                         | Acceso al taller       | Ver Editar Borrar    |
| 6                         | Después de la fiesta   | Editar Borrar<br>Ver |

**Fig 41.** Gestión de beneficios

| <b>Agregar Precio</b> |                    |        |                                                                                                    |                                |  |
|-----------------------|--------------------|--------|----------------------------------------------------------------------------------------------------|--------------------------------|--|
| Precio                |                    |        |                                                                                                    |                                |  |
| ID                    | <b>Nombre</b>      | Precio | <b>Beneficios</b>                                                                                                    | Acción                         |  |
| $\mathbf{1}$          | Acceso<br>estándar | 15.00  | Asientos regulares   Descanso   Insignia personalizada                                                                  | Editar<br><b>Ver</b><br>Borrar |  |
| $\overline{2}$        | <b>Acceso Pro</b>  | 25.00  | Asientos regulares   Descanso   Insignia personalizada   Acceso a la comunidad                                          | Ver Editar<br><b>Borrar</b>    |  |
| $\overline{3}$        | Acceso<br>Prémium  | 35.00  | Asientos regulares   Descanso   Insignia personalizada   Acceso a la comunidad<br>Acceso al taller Después de la fiesta | Editar<br><b>Ver</b><br>Borrar |  |
|                       |                    |        |                                                                                                    |                                |  |

**Fig 42.** Gestión de precios con beneficios

#### <span id="page-41-0"></span>**Implementación de validaciones de las secciones de gestión**

Las validaciones son una parte fundamental para garantizar la integridad de todos los datos y la funcionalidad del sistema en su conjunto. Las validaciones son procesos automatizados que se encargan de verificar que los datos ingresados en el sistema cumplan con ciertos criterios de calidad y coherencia, lo que permite evitar errores, inconsistencias y problemas de seguridad en el sistema.

A continuación, se mostrarán los controles y las validaciones de la sección de gestión de ubicaciones para no extender el documento con todas las demás secciones ya que la lógica de los controles y validaciones es la misma y sería redundar innecesariamente, como se muestra desde la **[Fig 43](#page-42-0)** hasta la **[Fig 45.](#page-43-0)**

| Está seguro?<br>Aceptar<br><b>Cancelar</b><br>Agregar Ubicación<br>Ubicación |                                                       |                                          |                   |                |                                  |  |
|------------------------------------------------------------------------------|-------------------------------------------------------|------------------------------------------|-------------------|----------------|----------------------------------|--|
| ID                                                                           | <b>Nombre</b>                                         | <b>Dirección</b>                         | Latitud           | Longitud       | Acción                           |  |
| $\mathbf{1}$                                                                 | Centro de Convenciones<br>Metropolitano de Quito CCMQ | Av. Río Amazonas,<br>Quito 170104        | $-0.147137986463$ | -78.4891802094 | Editar<br>Ver<br><b>Borrar</b>   |  |
| $\overline{2}$                                                               | Centro de Convenciones<br>Metropolitano de Quito CCMQ | Av. Río Amazonas,<br>Quito 170104        | $-0.147137986463$ | -78.4891802094 | Editar<br>Ver<br><b>Borrar</b>   |  |
| 3                                                                            | Centro de Convenciones<br>Metropolitano de Quito CCMQ | Av. Río Amazonas,<br><b>Quito 170104</b> | $-0.147137986463$ | -78.4891802094 | Editar<br>Ver  <br><b>Borrar</b> |  |

**Fig 43.** Mensaje de confirmación de eliminación

<span id="page-42-0"></span>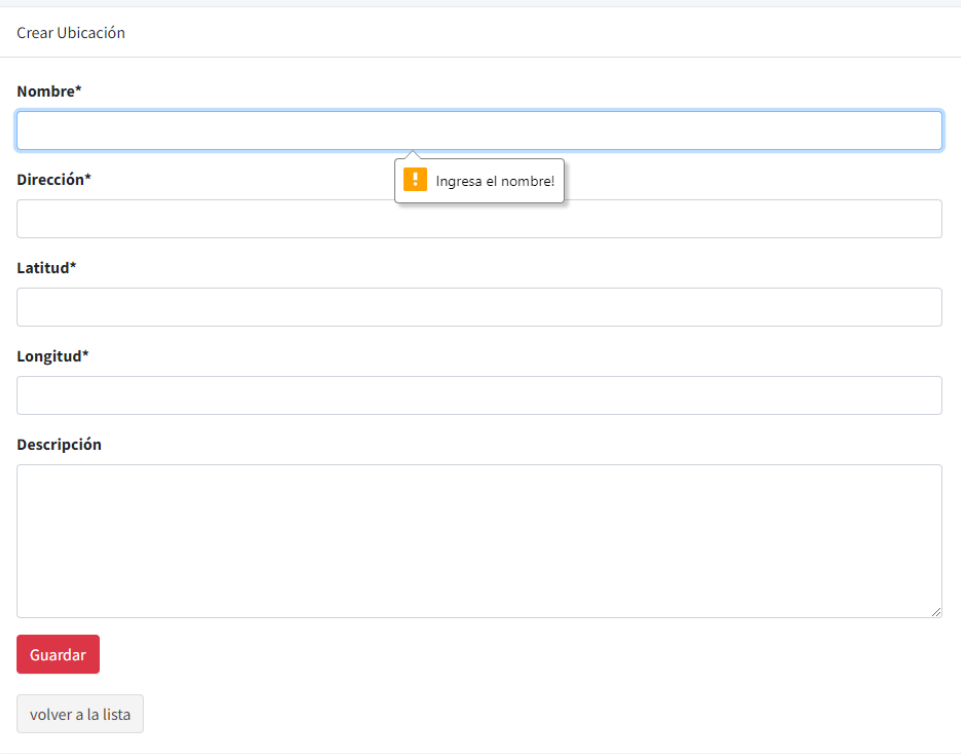

**Fig 44.** Validación de campos

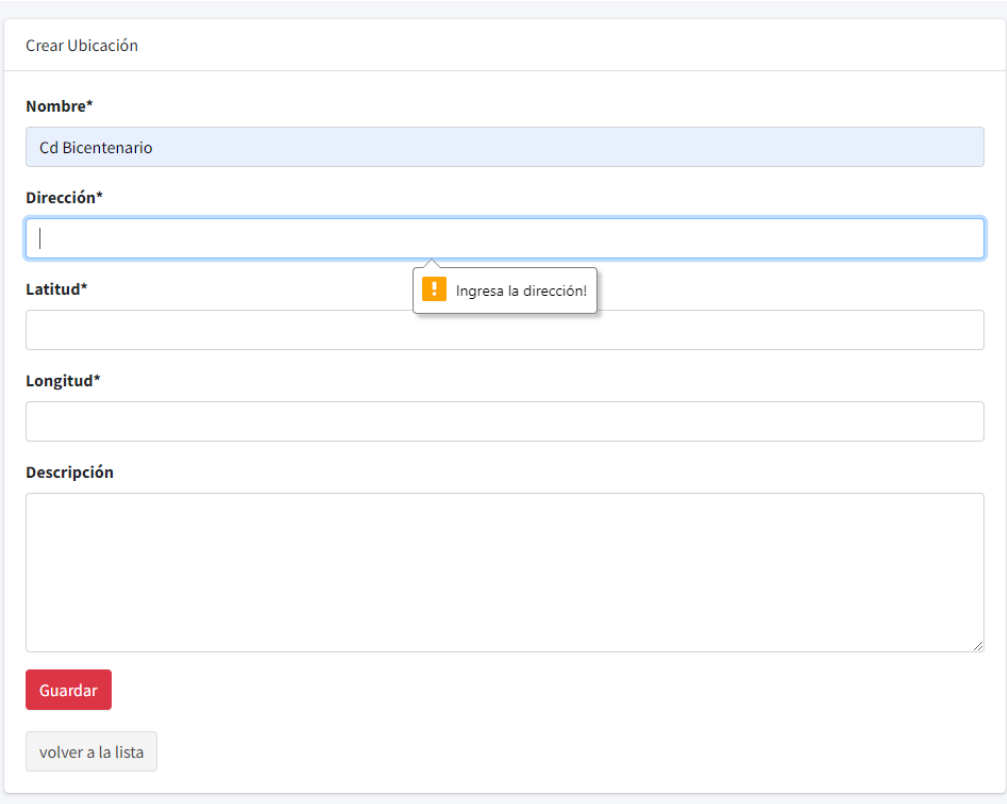

**Fig 45.** Validación de campos

<span id="page-43-0"></span>Al validar los campos, se asegura que los datos ingresados por el usuario cumplan con ciertos requisitos o restricciones antes de que sean procesados y almacenados en una base de datos, como se muestra desde la **[Fig 46](#page-43-1)** hasta la **[Fig 48.](#page-44-0)**

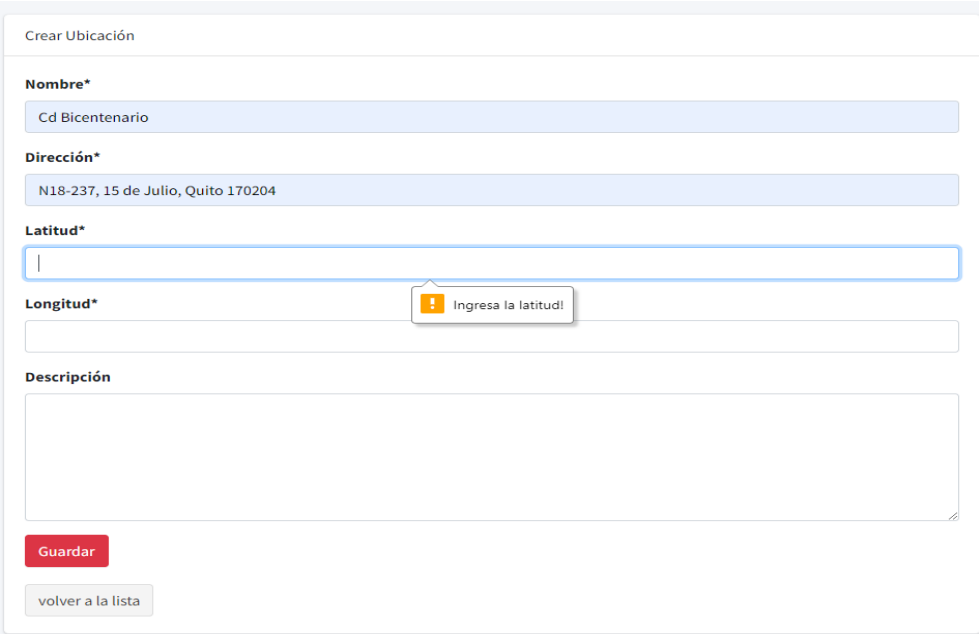

<span id="page-43-1"></span>**Fig 46.** Validación de campos

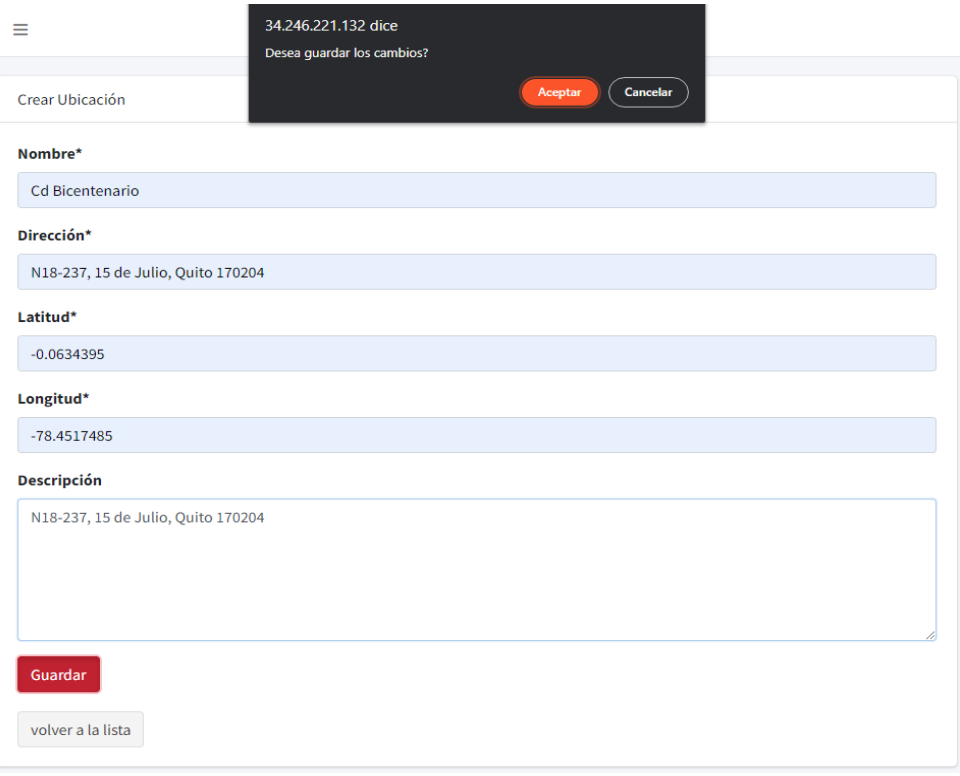

# **Fig 47.** Confirmación de guardar

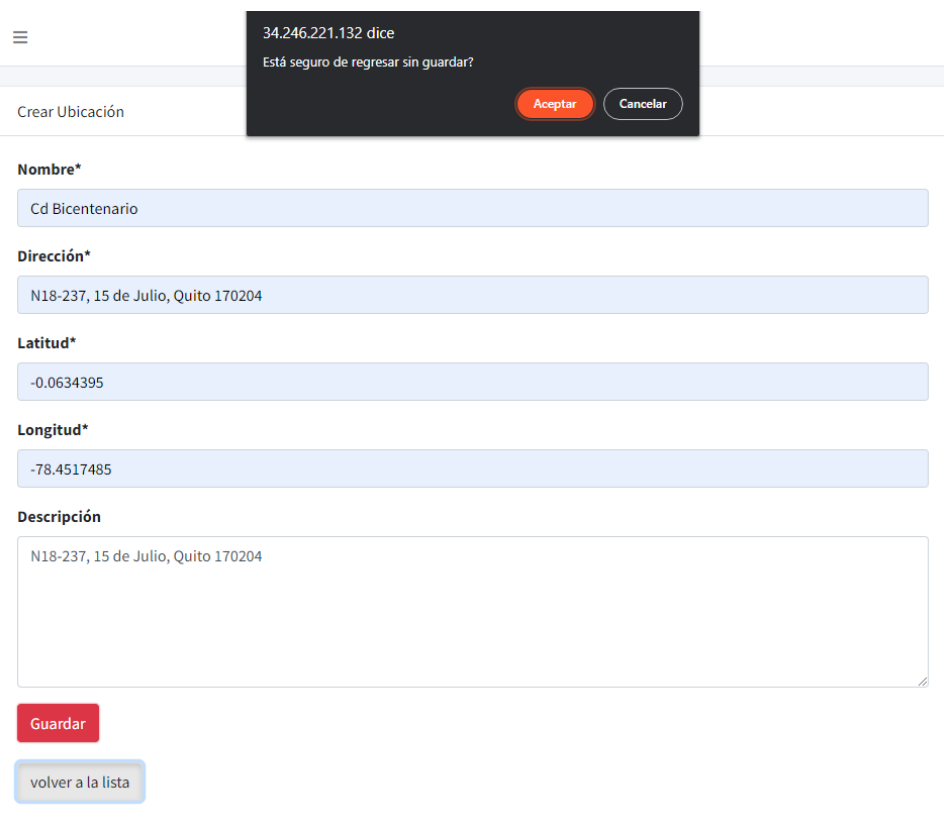

# <span id="page-44-0"></span>**Fig 48.** Confirmación de regresar sin guardar

### **Prueba unitaria Sprint 4**

Este código define una función pública llamada *testSettingsTest*(), que se utiliza para realizar una prueba automatizada. La prueba verifica si la ruta */settings* devuelve una respuesta HTTP 200, que indica que la página se cargó correctamente. Para lograr esto, la función utiliza el método *get*() del objeto \$*this* (que hace referencia a una instancia de la clase *TestCase*), que realiza una solicitud GET a la ruta especificada. Luego, utiliza el método *assertStatus*() para verificar si la respuesta recibida tiene un estado HTTP 200, que indica que la solicitud se realizó correctamente. Muestra en la **[Fig 49](#page-45-0)**.

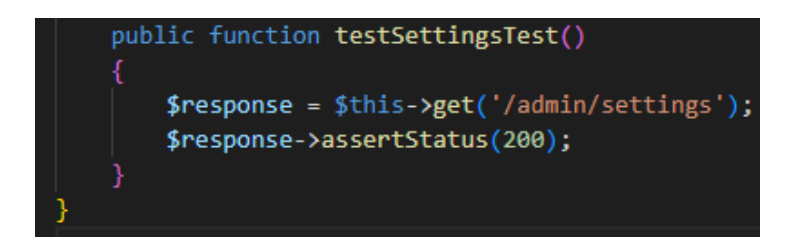

**Fig 49.** Prueba unitaria #4. Acceso a configuraciones

<span id="page-45-0"></span>La **[Fig 50](#page-45-1)**, muestra el resultado que indica que la prueba automatizada *testSettingsTest* del archivo *testSettingsTest*.php ubicado en la carpeta *Tests\Unit* ha pasado exitosamente. La prueba verificó si la página de *admin*/*settings* se carga correctamente. La solicitud (*Request*) es una petición HTTP GET enviada a la URL http://34.246.221.132/admin/settings. El método utilizado para realizar la solicitud es GET. La respuesta (*Response*) recibida del servidor fue un código de estado HTTP 200 OK, lo que significa que la solicitud se realizó correctamente y la página correspondiente al *admin*/*settings* se cargó sin problemas.

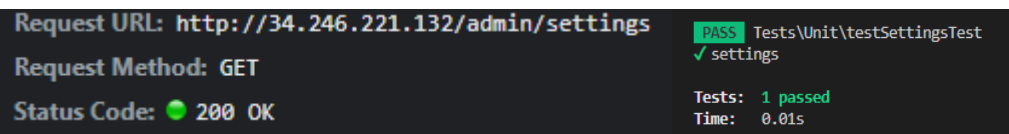

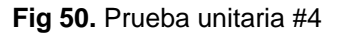

### <span id="page-45-1"></span>**Sprint 5. Módulo de gestión usuarios.**

La sección "Gestión de Usuarios" es una parte de un panel de administración que permite a los administradores controlar y gestionar los usuarios registrados. Esta sección incluye funciones para agregar, editar y eliminar usuarios, así como para asignar roles y permisos a los usuarios.

### **Tareas asignadas para el Sprint 5:**

- Implementar la interfaz gestión de roles y permisos.
- Implementar la interfaz gestión de usuarios.
- Prueba unitaria *Sprint* 5.

#### **Implementar la interfaz gestión de roles y permisos**

La gestión de usuarios es importante para el sitio web, ya que permite controlar quiénes pueden acceder a áreas restringidas y realizar determinadas acciones en el sitio. Por ejemplo, los administradores pueden asignar roles de editor o moderador a los usuarios, permitiéndoles publicar o aprobar contenido en el sitio. También les permite controlar y gestionar los permisos y roles de los usuarios, asegurándose de que los usuarios estén autorizados para realizar las acciones que desean realizar. En las **[Fig 51](#page-46-0)** y **[Fig 52](#page-47-0)**.

| Conferencia                                         | $\equiv$       |                        |        |
|-----------------------------------------------------|----------------|------------------------|--------|
| <b>@</b> Dashboard                                  | Permiso        |                        |        |
| - Gestión de usuarios →                             |                |                        |        |
| <b>G</b> Permisos                                   | ID             | Título                 | Acción |
| <b>B</b> Roles                                      | $\,1$          | user_management_access | Ver    |
| & Usuarios                                          | $\overline{4}$ | permission_show        | Ver    |
| <b>QC</b> Configuraciones                           | $\,$ 6         | permission_access      | Ver    |
| <b>些</b> Conferencistas<br><b><i>O</i></b> Horarios | $\overline{1}$ | role_create            | Ver    |
| <b>Q</b> Ubicaciones                                | 8              | role_edit              | Ver    |
| ? Preguntas frecuentes                              | 9              | role_show              | Ver    |
| $\blacktriangleright$ Beneficios                    | 10             | role_delete            | Ver    |
| <b>ICH</b> Precios                                  | $11\,$         | role_access            | Ver    |
| C+ Cerrar sesión                                    | 12             | user_create            | Ver    |
|                                                     | 13             | user_edit              | Ver    |
|                                                     | 14             | user_show              | Ver    |
|                                                     | 15             | user_delete            | Ver:   |
|                                                     | 16             | user_access            | Ver    |
|                                                     | 18             | setting_edit           | Ver    |
|                                                     | 19             | setting_show           | Ver    |
|                                                     |                |                        |        |

<span id="page-46-0"></span>**Fig 51.** Visualización de permisos

| ID             | Título | <b>Permisos</b>                                                                                                    | Acción                                |
|----------------|--------|----------------------------------------------------------------------------------------------------|---------------------------------------|
| 1              | Admin  | permission_show   permission_access   role_create   role_edit   role_show   role_delete<br>user_management_access<br>  role_access   user_create   user_edit   user_show   user_delete   user_access   setting_edit   setting_show<br>setting_access   speaker_create   speaker_edit   speaker_show   speaker_delete   speaker_access   schedule_create<br>schedule_edit schedule_show schedule_delete schedule_access venue_create venue_edit venue_show<br>venue_delete t venue_access f faq_create f faq_edit t faq_show f faq_delete f faq_access t amenity_create<br>amenity_edit amenity_show amenity_delete amenity_access price_create price_edit price_show price_delete<br>price_access | Ver<br><b>Editar</b><br><b>Borrar</b> |
| $\overline{2}$ | User   | speaker_show speaker_access schedule_show schedule_access venue_show venue_access faq_show<br>faq_access amenity_show amenity_access price_show price_access user_management_access role_show<br>role_access user_show user_access                                                                                                    | Ver<br><b>Editar</b><br><b>Borrar</b> |

**Fig 52.** Gestión de roles

### <span id="page-47-0"></span>**Implementar la interfaz gestión de usuarios**

En la creación de usuarios se aplican los mismos controles que en las otras secciones, que los campos que lo requieran estén llenados, el nombre no debe contener números, el correo debe tener el formato correcto y no debe ser igual a otro correo ya registrado, para la edición de usuarios se aplican los mismos controles de validación, lo que se muestra en desde la **[Fig 53](#page-47-1)** hasta la **[Fig 56.](#page-49-0)**

| <b>Agregar Usuario</b> |               |                        |              |                   |
|------------------------|---------------|------------------------|--------------|-------------------|
| Usuario                |               |                        |              |                   |
| ID                     | <b>Nombre</b> | <b>Correo</b>          | <b>Roles</b> | Acción            |
| $\mathbf{1}$           | Admin         | admin@admin.com        | Admin        | Ver Editar Borrar |
| $\overline{2}$         | Sebastián     | svalencia310@gmail.com | User         | Ver Editar Borrar |
| 3                      | jordi         | jordictg312@gmail.com  | User         | Ver Editar Borrar |

<span id="page-47-1"></span>**Fig 53.** Gestión de usuarios

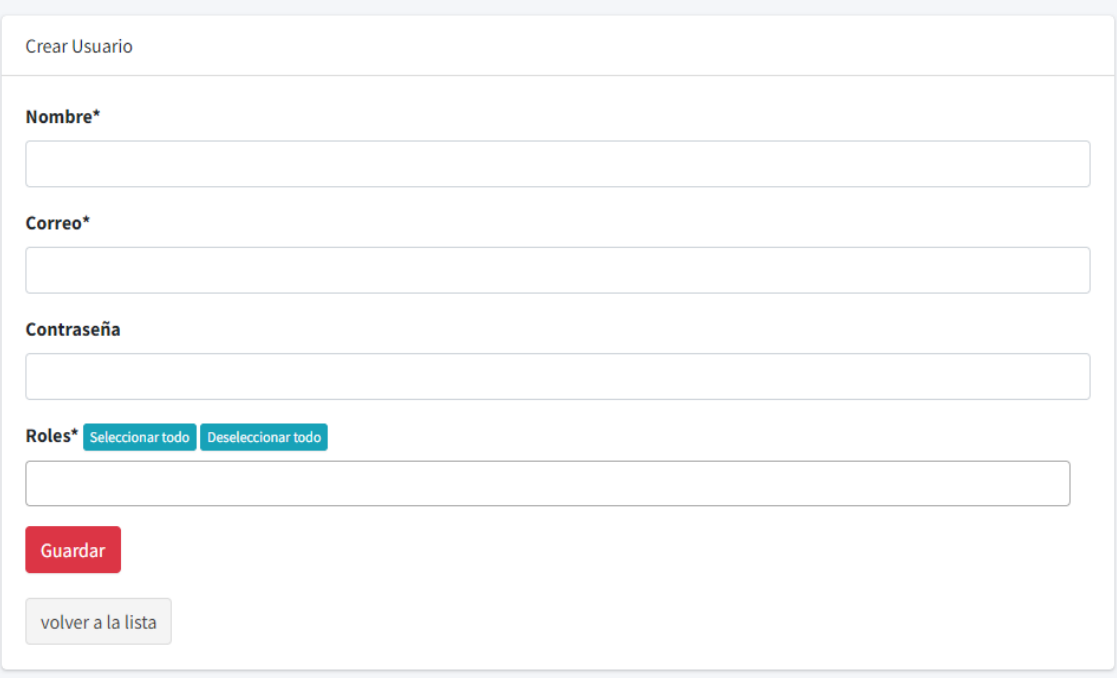

**Fig 54.** Gestión de usuarios

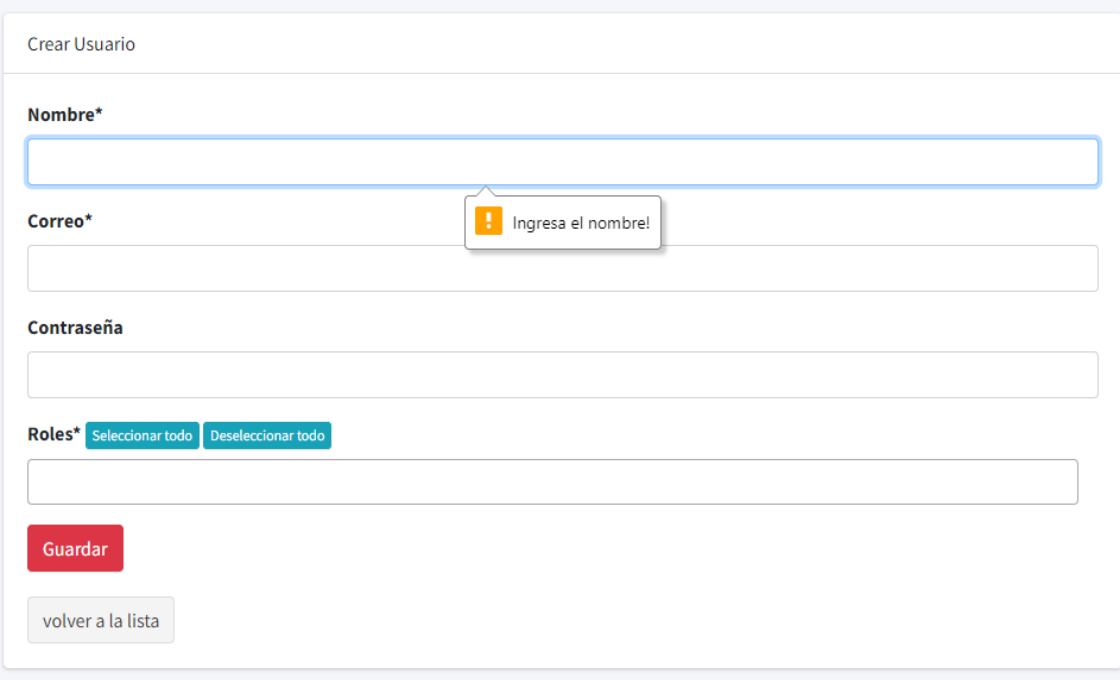

**Fig 55.** Validación de los campos

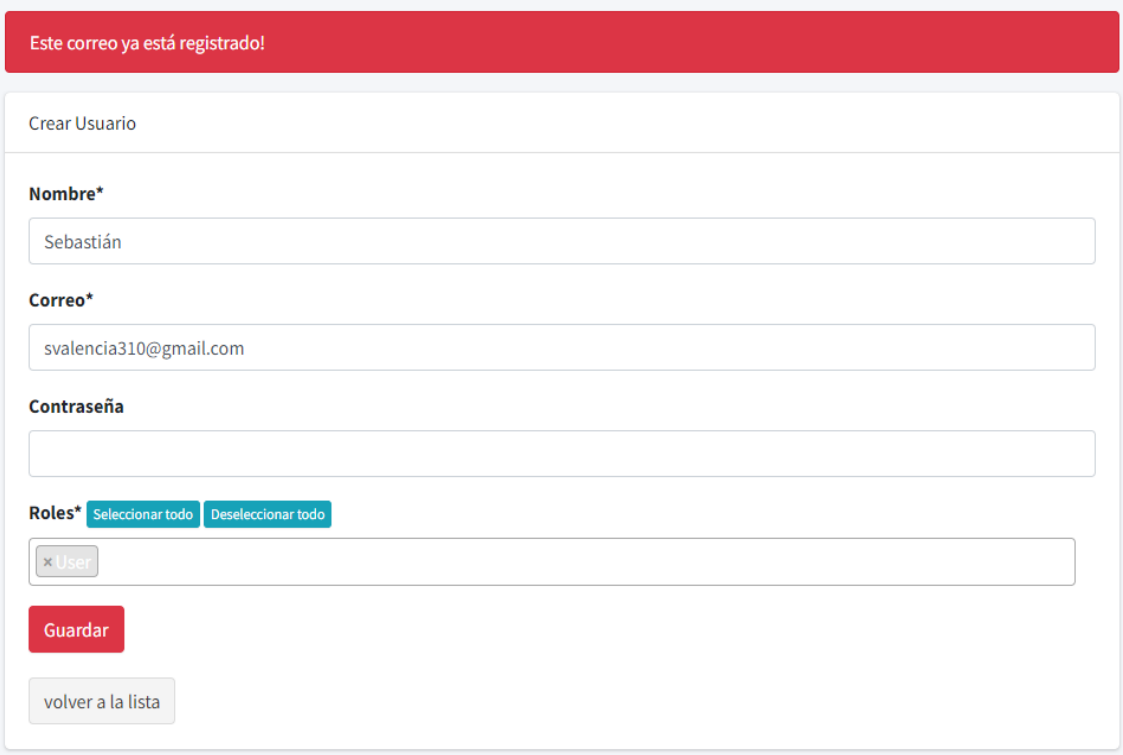

**Fig 56.** Validación de correo existente

<span id="page-49-0"></span>La asignación de roles consta del nombre del rol y los permisos de este, de la misma forma que las otras secciones esta cuenta con los controles de validación, como se muestra en las **[Fig 57](#page-49-1)** y **[Fig 58.](#page-50-0)**

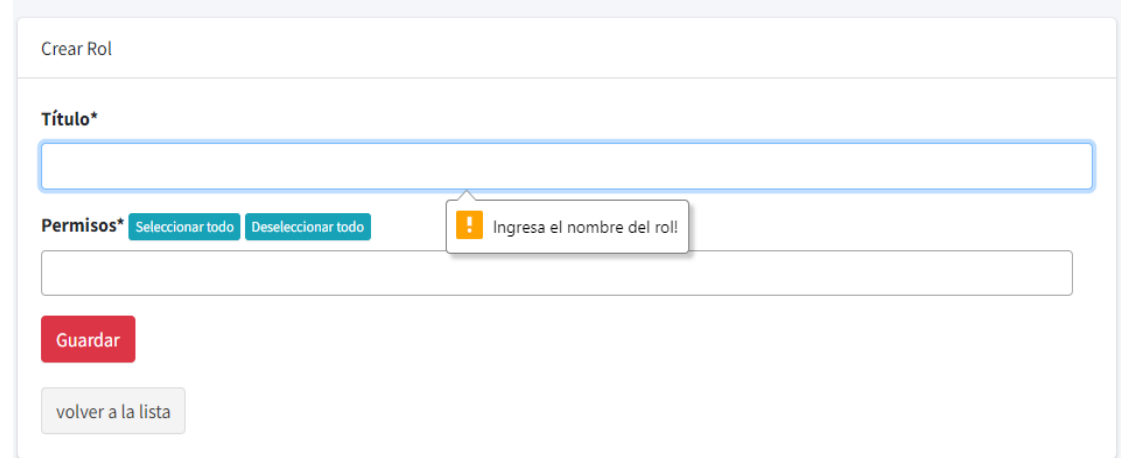

<span id="page-49-1"></span>**Fig 57.** Validación de campos

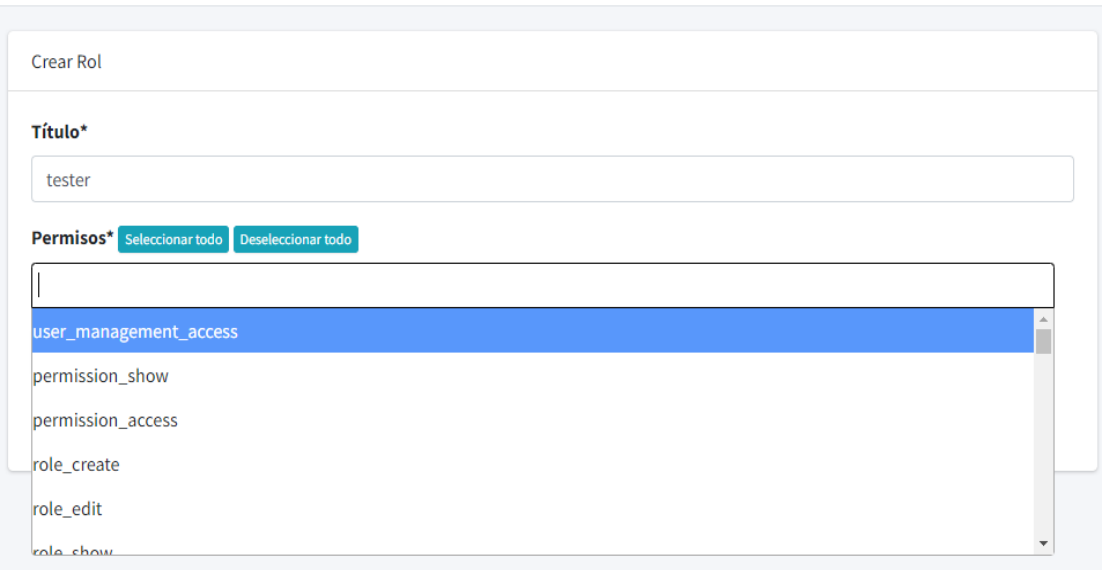

**Fig 58.** Creación de roles

<span id="page-50-0"></span>Se ha creado un rol de "tester" el cual solo tiene acceso a las secciones de beneficios y precios, el cual se muestra en la **[Fig 59.](#page-50-1)**

|     | <b>Agregar Rol</b> |        |                                                                                                    |                                |
|-----|--------------------|--------|----------------------------------------------------------------------------------------------------|--------------------------------|
|     | Rol creado!        |        |                                                                                                    | ×                              |
| Rol |                    |        |                                                                                                    |                                |
|     | ID                 | Título | <b>Permisos</b>                                                                                                    | Acción                         |
|     | 1                  | Admin  | user_management_access permission_show permission_access role_create role_edit role_show role_delete<br>role access user create user edit user show user delete user access setting edit setting show<br>setting access speaker create speaker edit speaker show speaker delete speaker access schedule create<br>schedule_edit schedule_show schedule_delete schedule_access venue_create venue_edit venue_show<br>venue_delete venue_access faq_create faq_edit faq_show faq_delete faq_access amenity_create<br>amenity_edit amenity_show amenity_delete amenity_access price_create price_edit price_show price_delete<br>price_access | Ver<br>Editar<br><b>Borrar</b> |
|     | $\mathcal{P}$      | User   | speaker_show speaker_access schedule_show schedule_access venue_show venue_access faq_show<br>amenity_show amenity_access price_show price_access user_management_access role_show<br>faq_access<br>role_access user_show user_access                                                                                                    | Ver<br>Editar<br><b>Borrar</b> |
|     | 3                  | tester | amenity_create amenity_edit amenity_show amenity_delete amenity_access price_create price_edit<br>price_show   price_delete   price_access                                                                                                    | Ver<br>Editar<br>Borrar        |

<span id="page-50-1"></span>**Fig 59.** Rol "tester" en el listado

Una vez creado el rol ya puede ser asignado al usuario en cuestión que al momento de ingresar al panel de administración solo tendrá acceso a las funciones designadas por el rol "tester", como se muestra en las **[Fig 60](#page-51-0)**, **[Fig 61](#page-51-1)** y **[Fig 62.](#page-52-0)**

<span id="page-51-0"></span>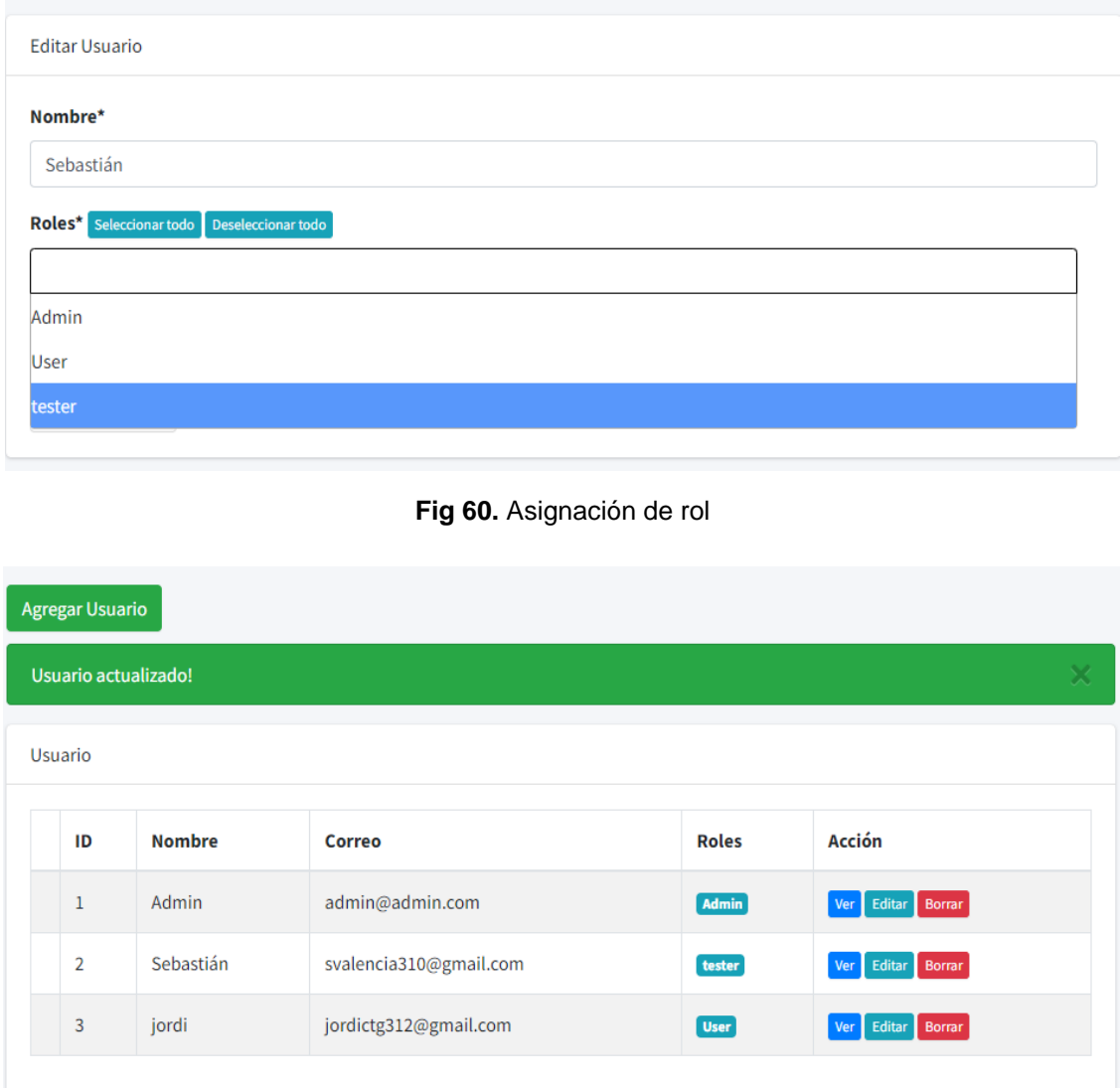

<span id="page-51-1"></span>**Fig 61.** Actualización de rol

| <b>@</b> Dashboard               | <b>Agregar Beneficios</b> |                        |                   |  |  |  |  |
|----------------------------------|---------------------------|------------------------|-------------------|--|--|--|--|
| $\blacktriangleright$ Beneficios | <b>Beneficios</b>         |                        |                   |  |  |  |  |
| <b>D</b> Precios                 |                           |                        |                   |  |  |  |  |
| <b>■</b> Cerrar sesión           | ID                        | <b>Nombre</b>          | Acción            |  |  |  |  |
|                                  | $\mathbf{1}$              | Asientos regulares     | Ver Editar Borrar |  |  |  |  |
|                                  | $\overline{2}$            | Descanso               | Ver Editar Borrar |  |  |  |  |
|                                  | $\overline{3}$            | Insignia personalizada | Ver Editar Borrar |  |  |  |  |
|                                  | 4                         | Acceso a la comunidad  | Ver Editar Borrar |  |  |  |  |
|                                  | 5                         | Acceso al taller       | Ver Editar Borrar |  |  |  |  |
|                                  | 6                         | Después de la fiesta   | Ver Editar Borrar |  |  |  |  |

**Fig 62.** Gestiones disponibles para el rol "tester"

### <span id="page-52-0"></span>**Prueba unitaria Sprint 5**

La prueba verifica si la ruta */admin/users* devuelve una respuesta HTTP 200, que indica que la página se cargó correctamente. Para lograr esto, la función utiliza el método *get*() del objeto \$*this* (que hace referencia a una instancia de la clase *TestCase*), que realiza una solicitud GET a la ruta especificada. Luego, utiliza el método *assertStatus*() para verificar si la respuesta recibida tiene un estado HTTP 200, que indica que la solicitud se realizó correctamente. Muestra en la **[Fig 63](#page-52-1)**.

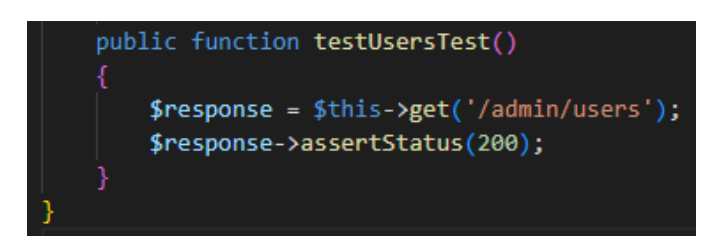

**Fig 63.** Prueba unitaria #5. Acceso a manejo de usuarios

<span id="page-52-1"></span>La **[Fig 64](#page-52-2)**, muestra el resultado que indica que la prueba automatizada *testUsersTest* del archivo *testUsersTest*.php ubicado en la carpeta *Tests\Unit* ha pasado exitosamente. La prueba verificó si la página de *admin/users* se carga correctamente. La solicitud (*Request*) es una petición HTTP GET enviada a la URL http://34.246.221.132/admin/users. El método utilizado para realizar la solicitud es GET. La respuesta (*Response*) recibida del servidor fue un código de estado HTTP 200 OK, lo que significa que la solicitud se realizó correctamente y la página correspondiente al *admin*/*users* se cargó sin problemas.

<span id="page-52-2"></span>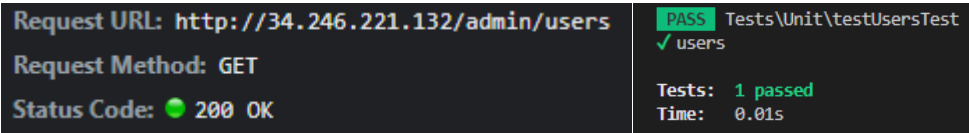

**Fig 64.** Resultado prueba unitaria #5

# **Sprint 6. Pruebas del sistema**

Las pruebas de usabilidad y compatibilidad son dos tipos de pruebas necesarias en el desarrollo de un software. La prueba de usabilidad se enfoca en buscar como es su facilidad de uso y la experiencia del usuario, mientras que la prueba de compatibilidad se enfoca en garantizar que la aplicación funcione correctamente en diferentes plataformas y dispositivos. Ambas pruebas son importantes para asegurar la calidad y el rendimiento del sistema y mejorar la satisfacción del usuario.

### **Tareas asignadas para el Sprint 6:**

- Pruebas unitarias.
- Pruebas compatibilidad.
- Pruebas usabilidad.
- Despliegue en servidor privado.

### **Pruebas unitarias**

Estas pruebas deben ser capaces de ejecutarse sin la necesidad de intervención manual y pueden ser automatizadas. La rapidez de ejecución es importante para que las pruebas se puedan repetir tantas veces como sea necesario. Además, es fundamental que las pruebas cubran la mayoría del código de la aplicación y puedan ejecutarse en cualquier entorno sin depender del estado de este. De esta manera, las pruebas unitarias serán efectivas y valiosas en el proceso de desarrollo de software. [21].

La **[Fig 65](#page-54-0)** y **[Fig 66](#page-54-1)** presentan el resultado que indica que la prueba automatizada *test\_abrirTest* del archivo *test\_abrirTest*.php ubicado en la carpeta *Tests\Unit* ha pasado exitosamente. La prueba verificó si la página raíz ('/') se carga correctamente. La solicitud (*Request*) es una petición HTTP GET enviada a la URL http://34.246.221.132/. El método utilizado para realizar la solicitud es GET. La respuesta (*Response*) recibida del servidor fue un código de estado HTTP 200 OK, lo que significa que la solicitud se realizó correctamente y la página correspondiente a la página raíz se cargó sin problemas. El resto de pruebas unitarias se encuentran en el **[ANEXO II](#page-62-0)** de este documento.

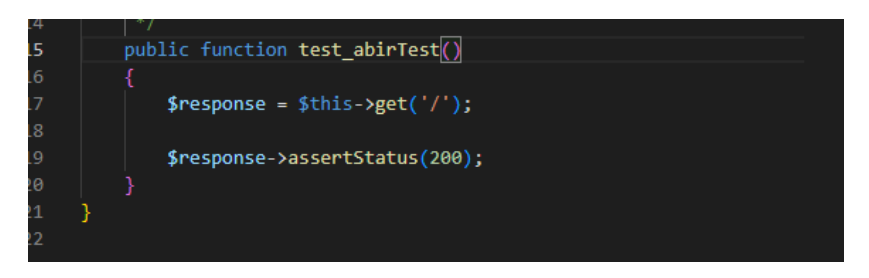

**Fig 65.** Prueba unitaria #6. Apertura de página raíz del sistema

<span id="page-54-0"></span>

| Request URL: http://34.246.221.132/ | <b>PASS</b> Tests\Unit\abrirTest      |
|-------------------------------------|---------------------------------------|
| <b>Request Method: GET</b>          | √abir test                            |
| Status Code: 200 OK                 | Tests: 1 passed<br><b>Time: 0.01s</b> |

**Fig 66.** Resultado prueba unitaria #6

# <span id="page-54-1"></span>**Pruebas de compatibilidad**

Estas pruebas ayudan a garantizar que la aplicación sea compatible con los diferentes entornos en los que se ejecutará, y a detectar errores o problemas que puedan surgir en un entorno específico. En la [TABLA](#page-54-2) **VI,** se muestran los diferentes navegadores utilizados para verificar la adaptabilidad del contenido a cualquier dispositivo. Los detalles sobre las pruebas de compatibilidad realizadas y los resultados obtenidos se encuentran en el **[ANEXO](#page-62-0)  [II](#page-62-0)** de este documento.

**TABLA VI.** Navegadores utilizados para pruebas de compatibilidad

<span id="page-54-2"></span>

| <b>NOMBRE</b>  | <b>VERSIÓN</b> | <b>OBSERVACIÓN</b> |
|----------------|----------------|--------------------|
| Brave          | 1.47.186       | Compatible         |
| Microsoft Edge | 109.0.1518.78  | Compatible         |
| Google Chrome  | 109.0.5414.120 | Compatible         |

# **Pruebas de usabilidad**

Estas pruebas implican la observación directa de los usuarios mientras realizan tareas típicas en el sistema *web* y la recopilación de datos para identificar la experiencia de usuario. Las pruebas de usabilidad de un sistema *web* pueden mejorar la eficiencia y la satisfacción del usuario, aumentar la retención de usuarios y mejorar la reputación del sitio *web*. Para este caso se realizó una encuesta con el fin de conocer la experiencia de usuario, como se muestra en la **[Fig 67](#page-55-0)**.

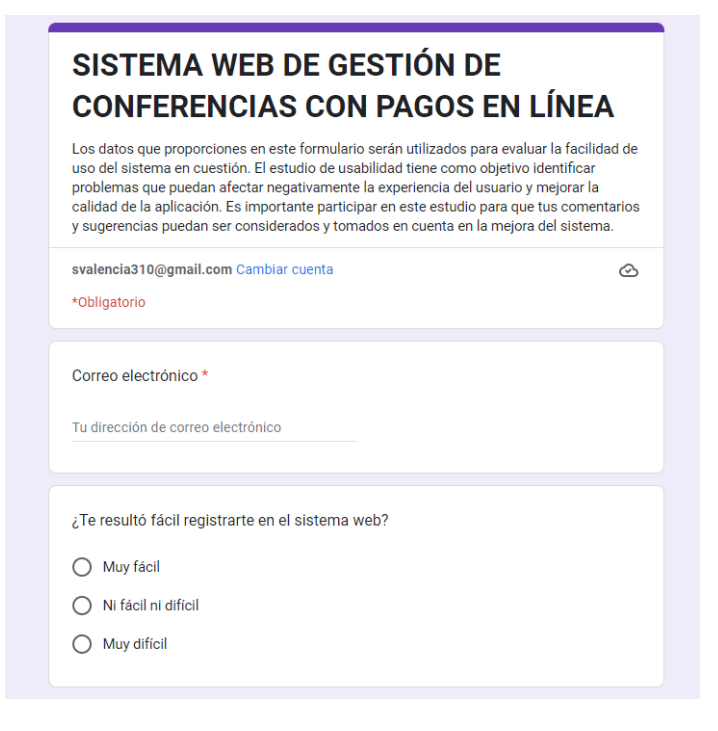

**Fig 67.** Encuesta de usabilidad del sistema

<span id="page-55-0"></span>Después de analizar las respuestas proporcionadas por los usuarios encuestados, podemos concluir que en general, la mayoría de los usuarios encontraron que el proceso de registro y la navegación por el sistema fue fácil. Sin embargo, algunos usuarios tuvieron dificultades para encontrar la información que necesitaban y para gestionar los roles y permisos de los usuarios en el panel de administración del sistema *web*. En general, la mayoría de los usuarios no tuvo complicaciones en gestionar los conferencistas, ubicaciones, preguntas frecuentes y precios y beneficios en el panel de administración del sistema. Los detalles sobre las pruebas de usabilidad realizadas y sus resultados se encuentran en el **[ANEXO II](#page-62-0)** de este documento.

# **Despliegue en servidor privado**

El despliegue del proyecto se realizó en un servidor con una dirección IP pública y se tuvo que realizar algunas consideraciones para su implementación. Es importante destacar que el proceso de despliegue en un servidor con dirección IP pública puede variar según el servidor y la configuración específica que se utilice. Los detalles del despliegue se encuentran el **[ANEXO II](#page-62-0)** de este documento.

# **4 CONCLUSIONES**

Conclusiones obtenidas a lo largo del desarrollo del trabajo de integración curricular.

- El sistema web cumple con los objetivos y el alcance establecidos, ya que permite a los usuarios acceder a sistema web de gestión de conferencias y a las funcionalidades acorde a los requerimientos documentados en historias de usuario y artefactos de *Scrum*.
- En base a las pruebas de usabilidad se deduce que la interfaz de la página principal resulta fácil de usar mientras que el panel de administración no resulta tan sencillo de usar para algunos usuarios, por lo que en un futuro se debe trabajar en este aspecto.
- Se integra correctamente con otras aplicaciones y servicios en línea, como la implementación de un sistema de pagos mediante PayPal.
- El sistema *web* cumple con los requisitos de compatibilidad al ser usado desde diferentes navegadores inclusive se comprobó el correcto funcionamiento y adaptación desde dispositivos móviles.
- *Scrum* permitió un desarrollo ordenado y eficiente del sitio *web*. La metodología ágil se utilizó en el trabajo de integración curricular, permitiendo completar el sistema mediante etapas y validar las funcionalidades en los períodos de tiempo planificados.

# **5 RECOMENDACIONES**

recomendaciones que surgieron durante del desarrollo del trabajo de integración curricular*.*

- Se recomienda para el sistema *web* desarrollado, tenga una segunda recopilación de requerimientos con la finalidad de mejorar la experiencia del usuario.
- La función de restablecimiento de contraseña podría automatizarse en lugar de contactar directamente al administrador del sitio *web*, por tanto, es un apartado que podría ser implementado en futuras actualizaciones del sistema.
- La asignación de roles no debería ser para muchos usuarios ya que el sistema y las funciones a gestionar no lo requieren por lo que tener demasiados usuarios con roles puede causar conflicto al momento de realizar las diferentes gestiones.
- Para mantener la integridad del sistema tanto los permisos como las configuraciones están restringidas en cuanto a acciones por lo que se recomienda no solicitar acceso completo a estas funciones.
- El sistema *web* se encuentra alojado en un servidor con IP pública debido a que de momento no cuenta con un dominio por lo que se recomienda hacer uso de la dirección proporcionada en el **[ANEXO IV](#page-105-0)**, del documento.

# **6 REFERENCIAS BIBLIOGRÁFICAS**

- [1] Ati, «La importancia de las videoconferencias» 12 de mayo de 2022 [En línea]. Available: https://tecnologiaintegrada.com.mx/2022/05/12/la-importancia-de-lasvideoconferencias/ [Último acceso: 2022 noviembre 9].
- [2] smartspeakers, «Conferencias en línea, una tendencia en crecimiento » 17 de marzo de 2020. [En línea]. Available: https://www.smartspeakersweb.com/item/23-conferenciasen-linea-una-tendencia-en-crecimiento [Último acceso: 2022 noviembre 9].
- [3] L. Alegsa, « Definición de Framework de desarrollo (informática)» 6 de julio de 2016 [En línea]. Available: http://www.alegsa.com.ar/Dic/framework.php [Último acceso: 2022 noviembre 11].
- [4] Strapp Inc, «¿Qué es una Aplicación Web?» 30 de julio de 2019 [En línea]. Available: https://www.strappinc.com/blog/strapp-datos/que-es-una-aplicacion-web [Último acceso: 2022 noviembre 12].
- [5] M. Coppola, «Desarrollo web: qué es, etapas y principales lenguajes» 20 de juliode 2022. [En línea]. Available: https://blog.hubspot.es/website/que-es-desarrollo-web [Último acceso: 2022 noviembre 15].
- [6] Epitech, «Qué es el Frontend y para qué sirve en diseño web,» , 16 de junio de 2021. [En línea]. Available: https://www.epitech-it.es/frontend/. [Último acceso: 2022 noviembre 17].
- [7] RedHat «¿Qué es la metodología ágil? » 19 de julio de 2022 [En línea]. Available: https://www.redhat.com/es/devops/what-is-agile-methodology [Último acceso: 2022 noviembre 19].
- [8] S. Pursell, « Metodología Agile: qué es y cómo aplicarla a tu proyecto » 1 de diciembre de 2021 [En línea]. Available: https://blog.hubspot.es/marketing/metodologia-agile [Último acceso: 2022 noviembre 22].
- [9] CGFGlobal « Roles en Scrum » [En línea]. Available: https://edu.gcfglobal.org/es/scrum/roles-en-scrum/1/ [Último acceso: 2022 noviembre 27].
- [10] R. Chito, « Artefactos de Scrum » 8 de abril de 2022 [En línea]. Available: https://blog.buhoos.com/artefactos-de-scrum/ [Último acceso: 2022 noviembre 28]
- [11] S. vergara, « ¿Qué son las historias de usuario? » 10 de agosto de 2021 [En línea]. Available: https://www.itdo.com/blog/que-son-las-historias-de-usuario/ [Último acceso: 2022 noviembre 30].
- [12] M. Garcia, « ¿Qué es el PRODUCT BACKLOG?» 20 de abril de 2020 [En línea]. Available: https://ittude.com.ar/b/scrum/que-es-el-product-backlog/ [Último acceso: 2022 diciembre 3].
- [13] G. Blandino « Figma: Figma: qué es y cómo funciona» [En línea]. Available: https://www.pixartprinting.es/blog/figma-que-es/ [Último acceso: 2022 diciembre 5].
- [14] E. Palmero, « Arquitectura de software: descubre en qué consiste y cuáles son las mejores prácticas» 9 de julio de 2021 [En línea]. Available: https://www.eykkon.com/blog/arquitectura-de-software/ [Último acceso: 2022 diciembre 9].
- [15] desarrolloweb « Qué es MVC » 28 Julio de 2020 [En línea]. Available: https://desarrolloweb.com/articulos/que-es-mvc.html [Último acceso: 2022 diciembre 10].
- [16] Documentación de laravel « Meet Laravel » (s.f.). [En línea]. Available: https://laravel.com/docs/9.x [Último acceso: 2022 diciembre 11].
- [17] A. Zola, « Definition Bootstrap » (s.f.). [En línea]. Available: https://www.techtarget.com/whatis/definition/bootstrap [Último acceso: 2022 diciembre 11].
- [18] World Wide Web Consortium (W3C), « Web technologies » 21 Diciembre 2021 [En línea]. Available: https://www.w3.org/standards/webdesign/ [Último acceso: 2022 diciembre 11].
- [19] Crosshero « Paypal ¿qué es y cómo configurar? » (s.f.). [En línea]. Available: https://support.crosshero.com/es/articles/5397051-paypal-que-es-y-comoconfigurar#:~:text=La%20API%20REST%20de%20PayPal,autom%C3%A1tica%22%20cuan do%20creamos%20su%20suscripci%C3%B3n. [Último acceso: 2022 diciembre 18].
- [20] Ajgallego.gitbook.io « Plantillas mediante Blade » (s.f.). [En línea]. Available: https://ajgallego.gitbook.io/laravel-5/capitulo\_1/capitulo\_1\_plantillas [Último acceso: 2022 diciembre 18].
- $[21]$  I. Landa « Características de una buena prueba unitaria » 18 de febrero de 2009. [En línea]. Available: https://geeks.ms/ilanda/2009/02/18/caractersticas-de-una-buena-pruebaunitaria/ [Último acceso: 2023 enero 10].

# **7 ANEXOS**

A continuación, se muestran los elementos que forman parte de los anexos del presente documento:

ANEXO I. Certificado de originalidad.

[ANEXO II.](#page-62-0) Manual técnico.

[ANEXO III.](#page-104-0) Manual de usuario.

[ANEXO IV.](#page-105-0) Manual de instalación.

# **ANEXO I**

Este anexo consiste en el certificado de originalidad emitido por el director del presente trabajo de integración curricular.

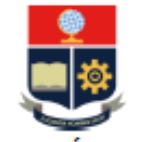

ESCUELA POLITÉCNICA NACIONAL ESCUELA DE FORMACIÓN DE TECNÓLOGOS **CAMPUS POLITÉCNICO "ING. JOSÉ RUBÉN ORELLANA"** 

#### CERTIFICADO DE ORIGINALIDAD

Quito, D.M. 28 de 02 de 2023

De mi consideración:

Yo, MAYRA ISABEL ALVAREZ JIMÉNEZ, en calidad de Directora del Trabajo de Integración Curricular componente FRONTEND, titulado "SISTEMA WEB DE GESTIÓN DE CONFERENCIAS CON PAGOS EN LÍNEA", elaborado por el estudiante JORDI SEBASTIÁN VALENCIA CARTAGENA de la carrera en DESARROLLO DE SOFTWARE, certifico que he empleado la herramienta Turnitin para la revisión de originalidad del documento escrito completo, producto del Trabajo de Integración Curricular indicado.

El documento escrito tiene un índice de similitud del 12%.

Es todo cuanto puedo certificar en honor a la verdad, pudiendo el interesado hacer uso del presente documento para los trámites de titulación.

NOTA: Se adjunta el informe generado por la herramienta Turnitin.

Atentamente.

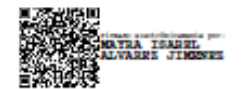

Ing. Mayra Alvarez MSc. Técnico docente EPN - ESFOT

# **ANEXO II**

<span id="page-62-0"></span>En este anexo se incluye una descripción detallada de cada uno de los requerimientos del sistema, así como las historias de usuario que corresponden a cada uno de ellos. Además, se presentan las pruebas necesarias para validar el correcto funcionamiento del sistema y asegurar que cumple con todos los requerimientos establecidos.

# **Recopilación de requerimientos**

En la [TABLA](#page-62-1) **VII,** se muestra los requerimientos que se han obtenido al inicio del proyecto de acuerdo con lo solicitado.

<span id="page-62-1"></span>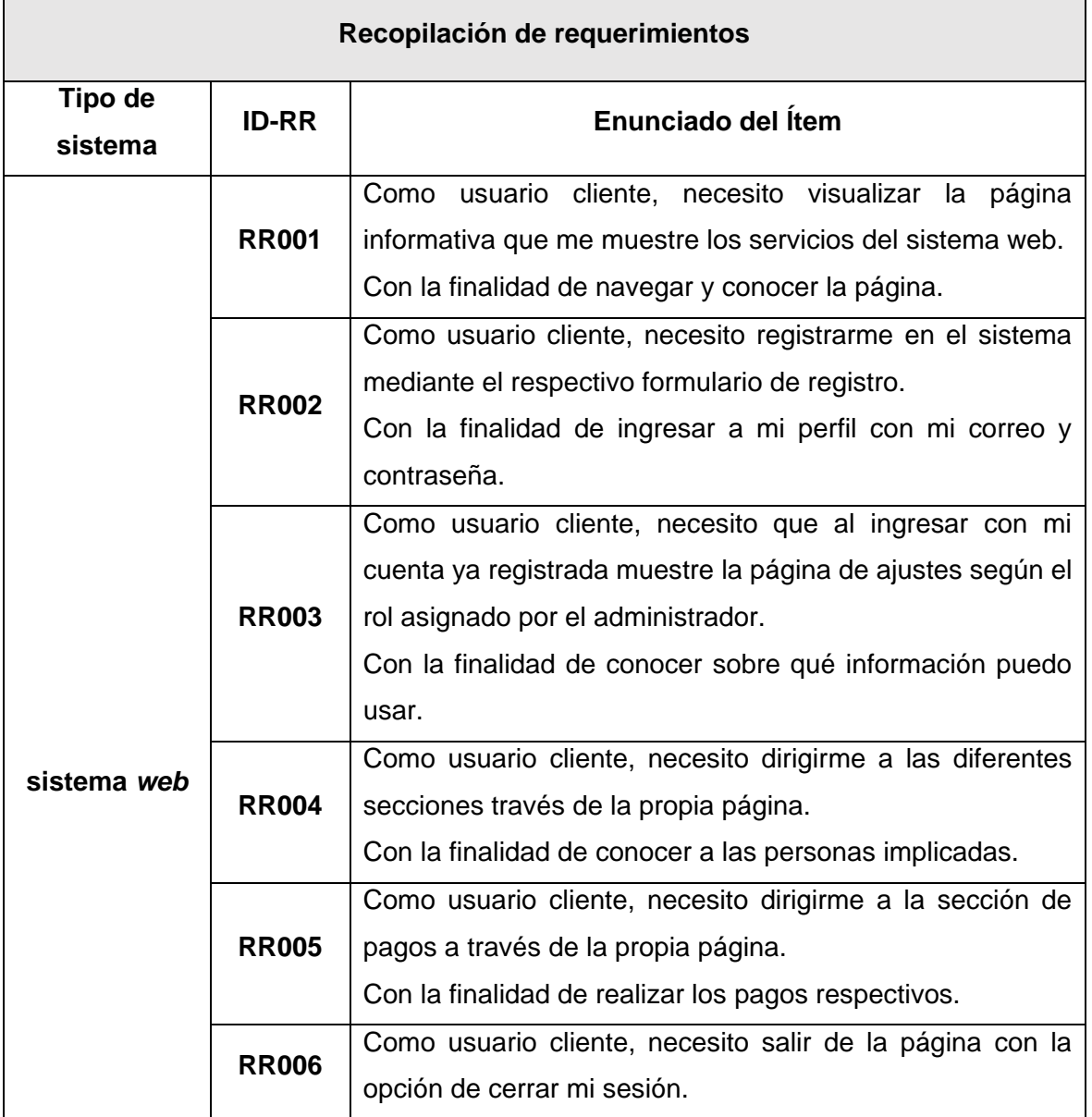

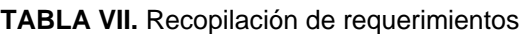

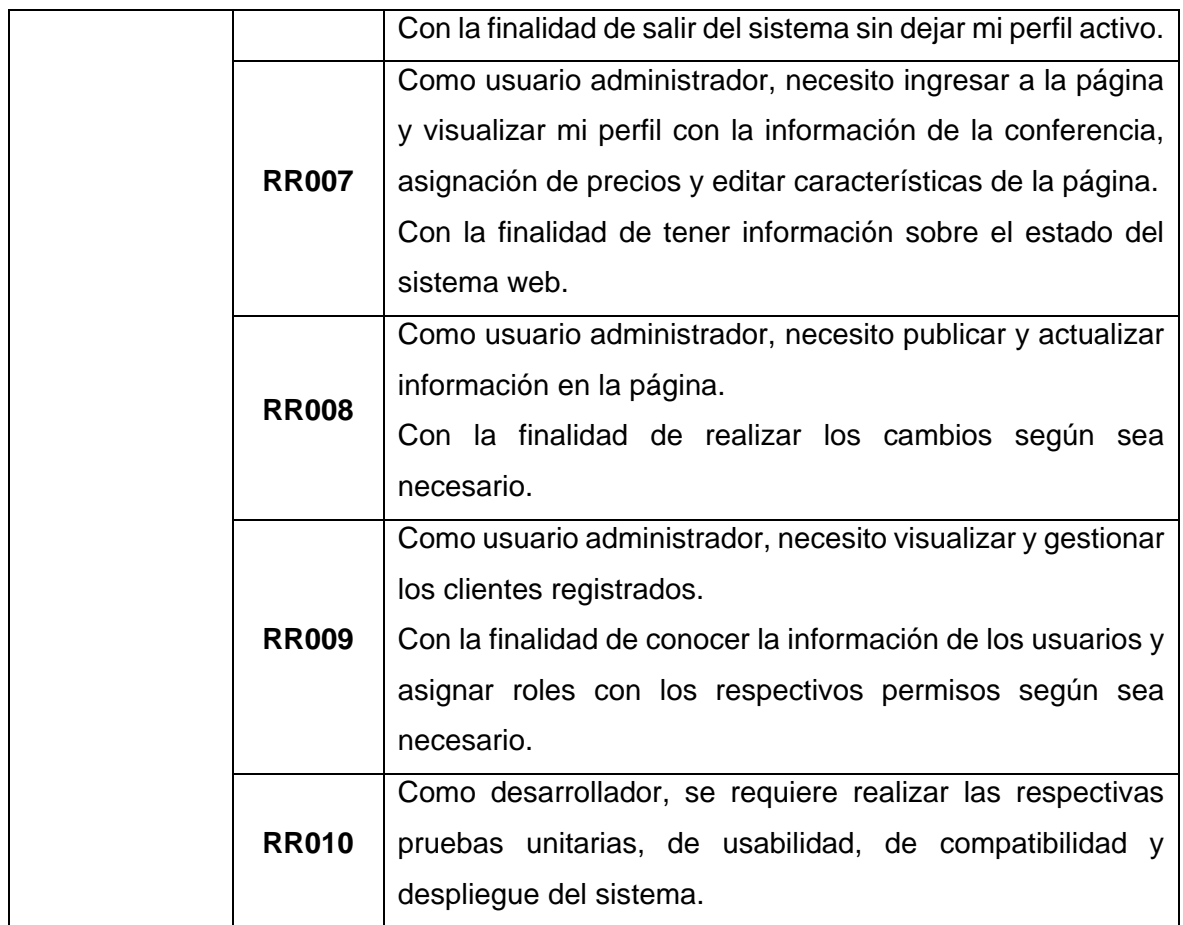

# **Historias de usuarior**

En esta sección se encuentran las historias de usuario una vez concluida la recopilación de requerimientos a partir de la [TABLA](#page-63-0) **VIII**.

# **TABLA VIII.** Historia de usuario Nro.2

<span id="page-63-0"></span>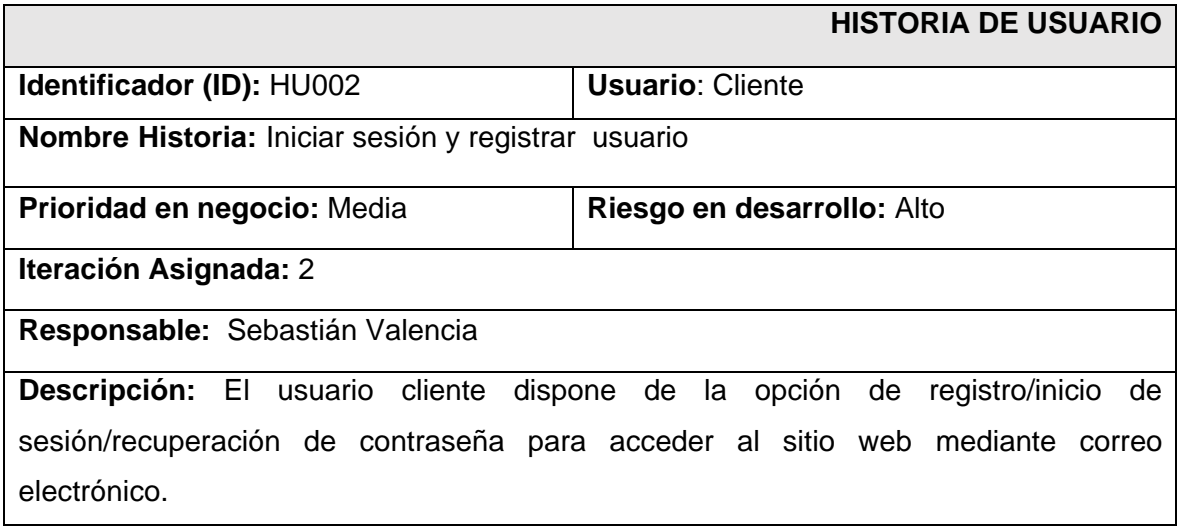

 **Observación:** El registro deberá incluir los campos. Nombre, apellido, correo electrónico y contraseña.

#### **TABLA IX.** Historia de usuario Nro.3

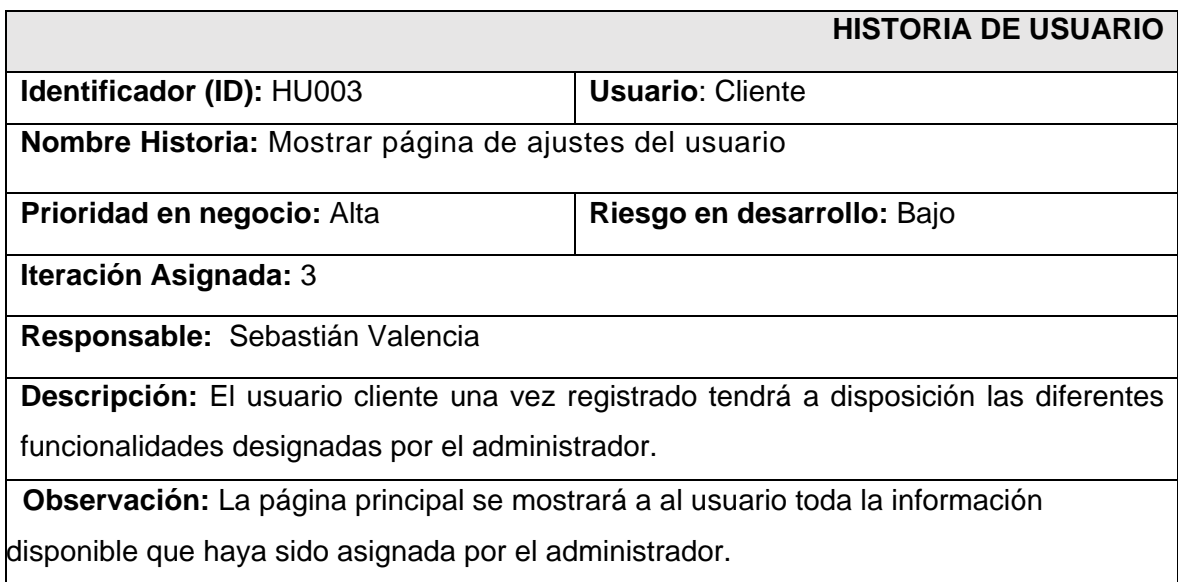

# **TABLA X.** Historia de usuario Nro.4

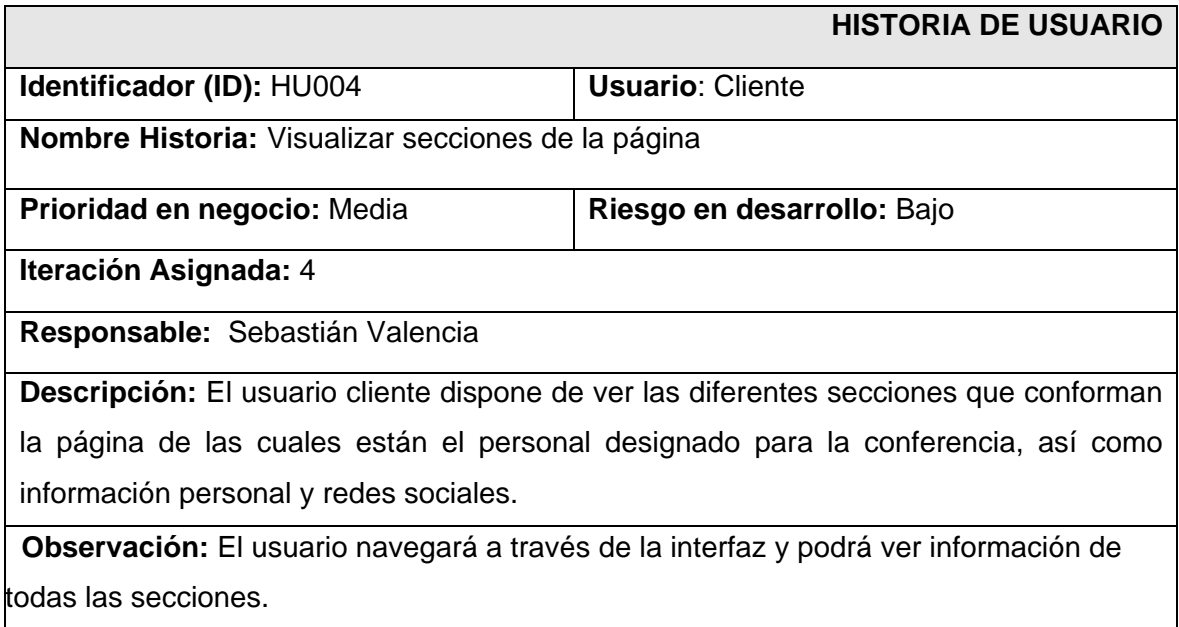

### **TABLA XI.** Historia de usuario Nro.5

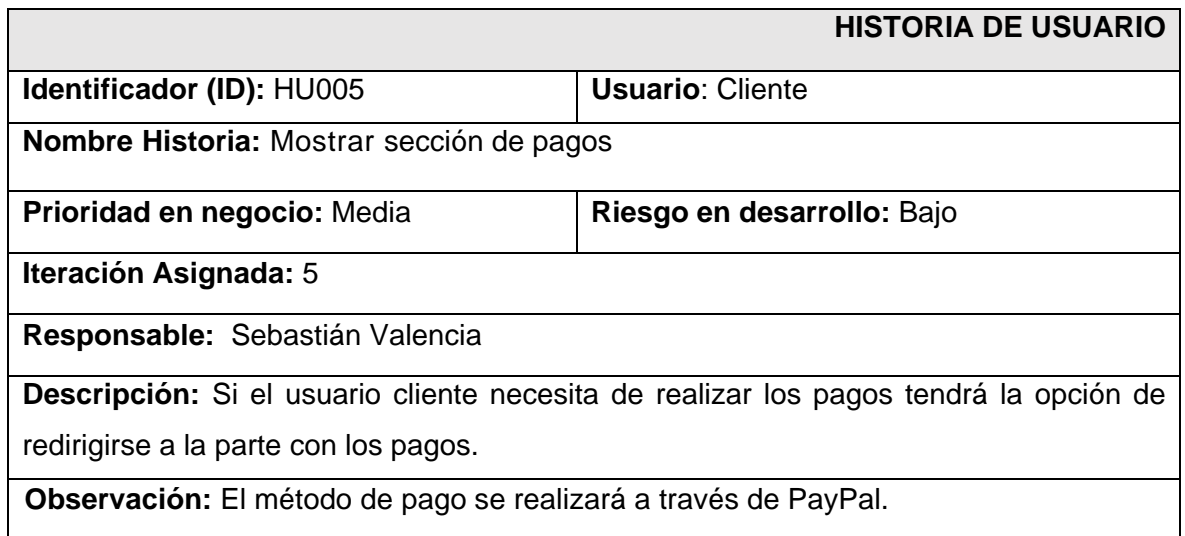

### **TABLA XII.** Historia de usuario Nro.6

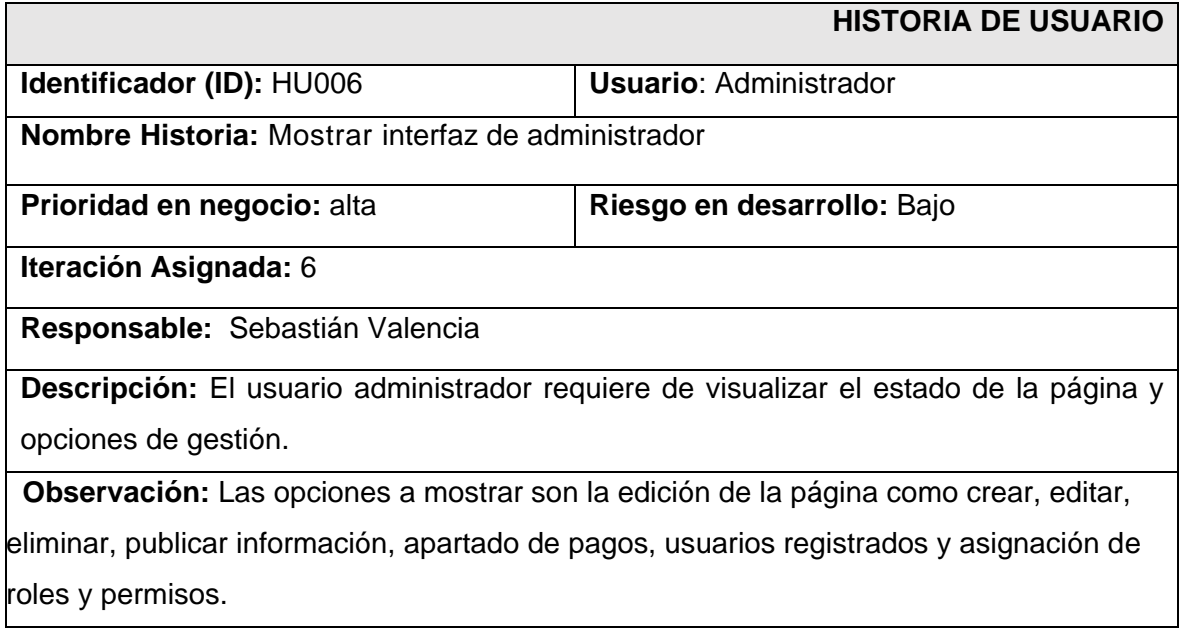

# **TABLA XIII.** Historia de usuario Nro.7

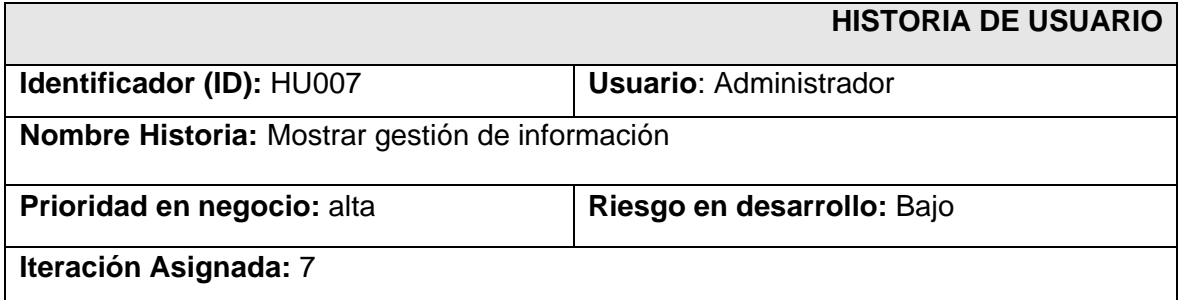

**Responsable:** Sebastián Valencia

**Descripción:** El usuario administrador requiere gestionar información referente a secciones de la página, contenido y pagos en la página.

 **Observación:** Las opciones a mostrar son la edición de horarios, ubicaciones, conferencistas y añadir precios entre otros.

### **TABLA XIV.** Historia de usuario Nro.8

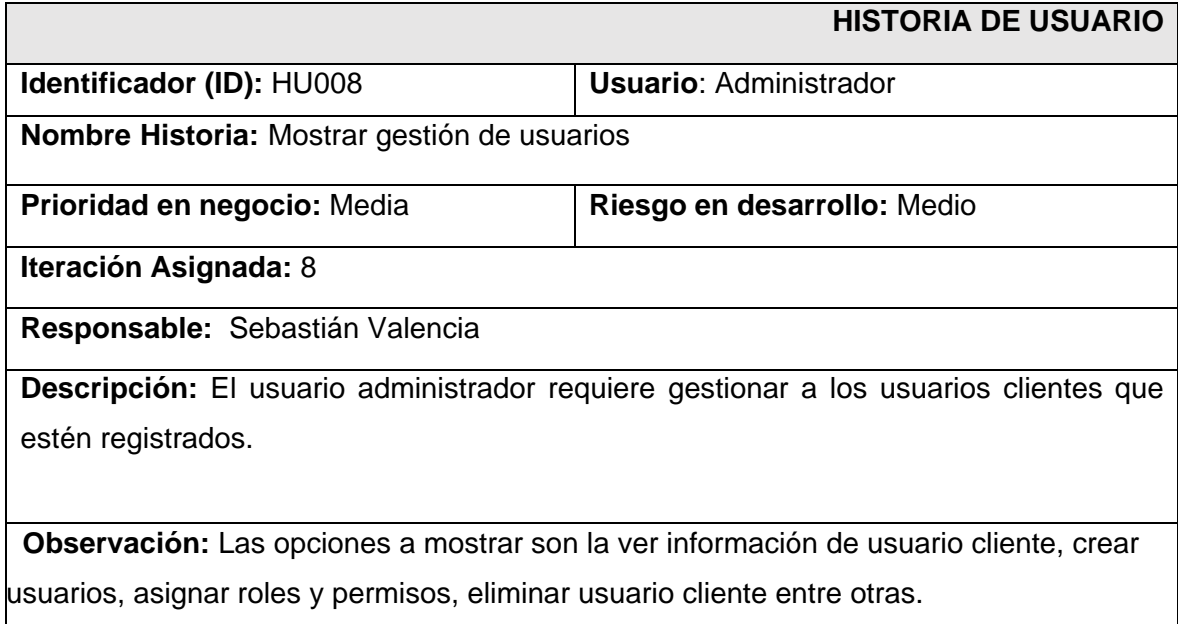

### **TABLA XV.** Historia de usuario Nro.9

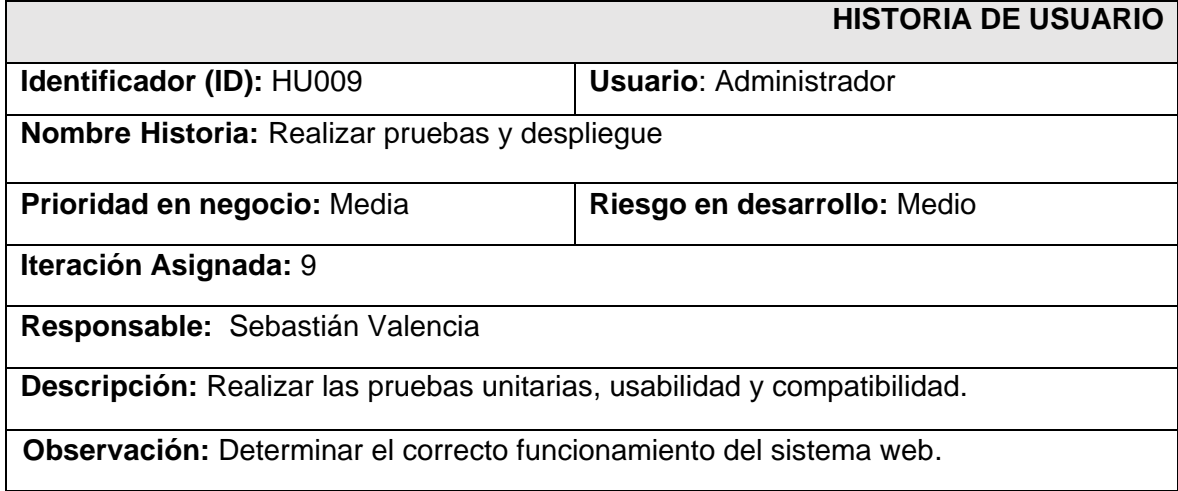

# *Product Backlog*

En esta sección se encuentra un listado a largo plazo del proyecto, los requisitos que se deben realizar junto con los grados prioridades según su función en el sistema, el objetivo del *Product Backlog* es mantener el enfoque del desarrollo y que el sistema tenga la calidad suficiente para satisfacer las necesidades del usuario.

La [TABLA](#page-67-0) **XVI,**[TABLA XVI](#page-67-0) enumera la prioridad de cada requisito que se ha implementado en el sistema *web*.

<span id="page-67-0"></span>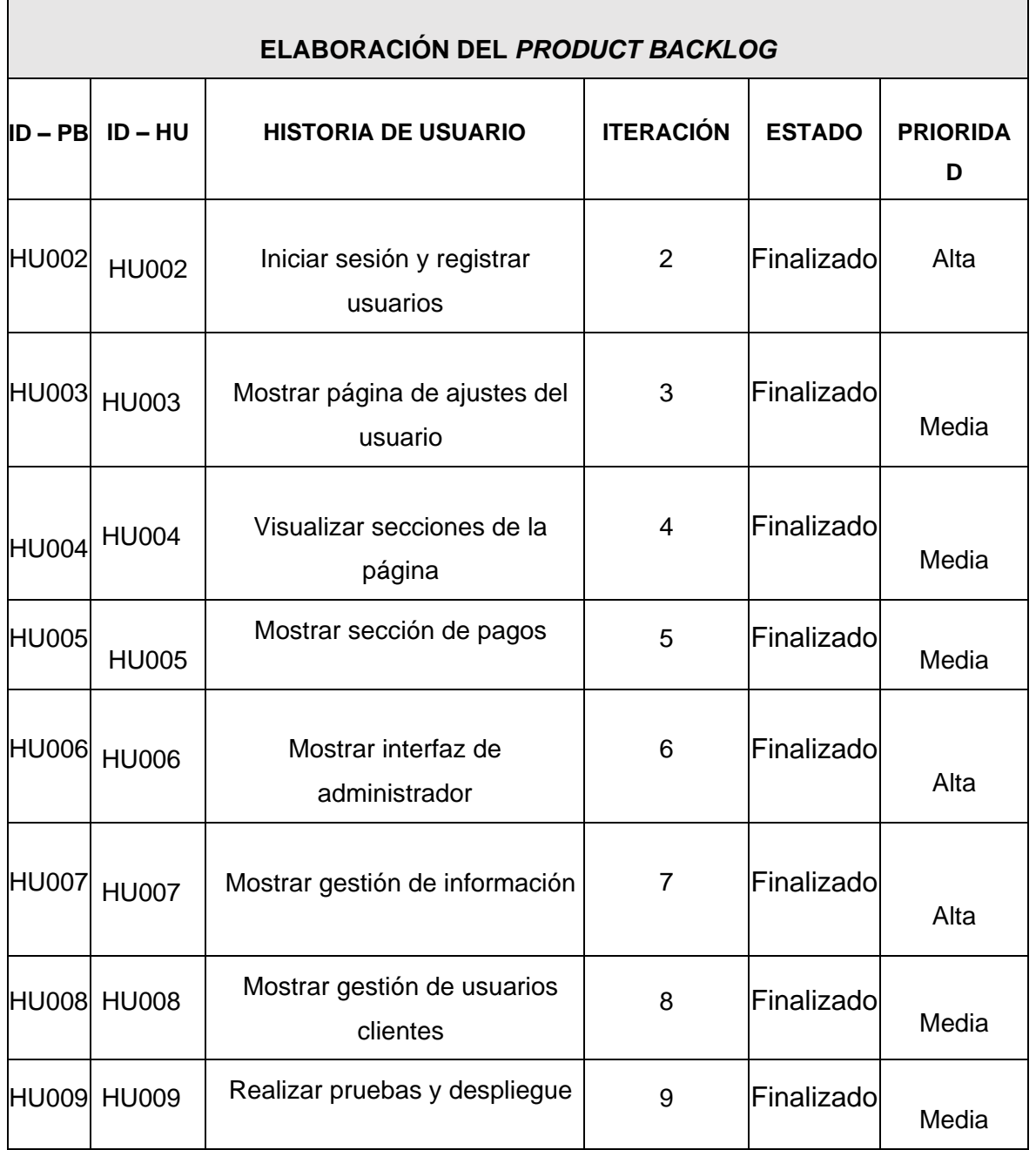

### **TABLA XVI. Product Backlog**

 $\overline{\phantom{0}}$ 

# **SPRINT BACKLOG**

El *Sprint Backlog* es una lista de elementos de trabajo específicos que se ha identificado como las tareas más importantes que deben completarse durante el sprint. Estos elementos de trabajo se derivan de los elementos del Product Backlog.

La **[TABLA](#page-68-0) XVII,** muestra las tareas específicas a realizar durante el desarrollo del proyecto.

<span id="page-68-0"></span>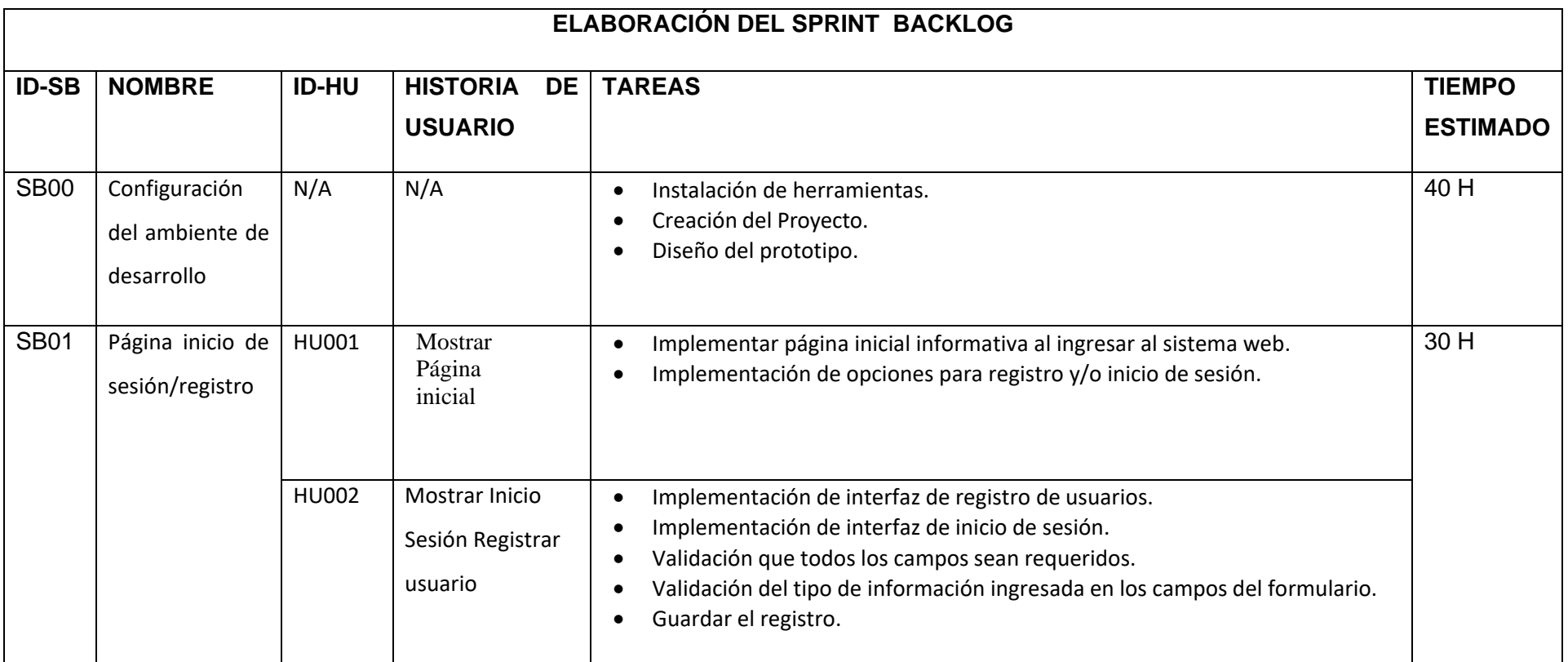

# **TABLA XVII. SPRINT BACKLOG**

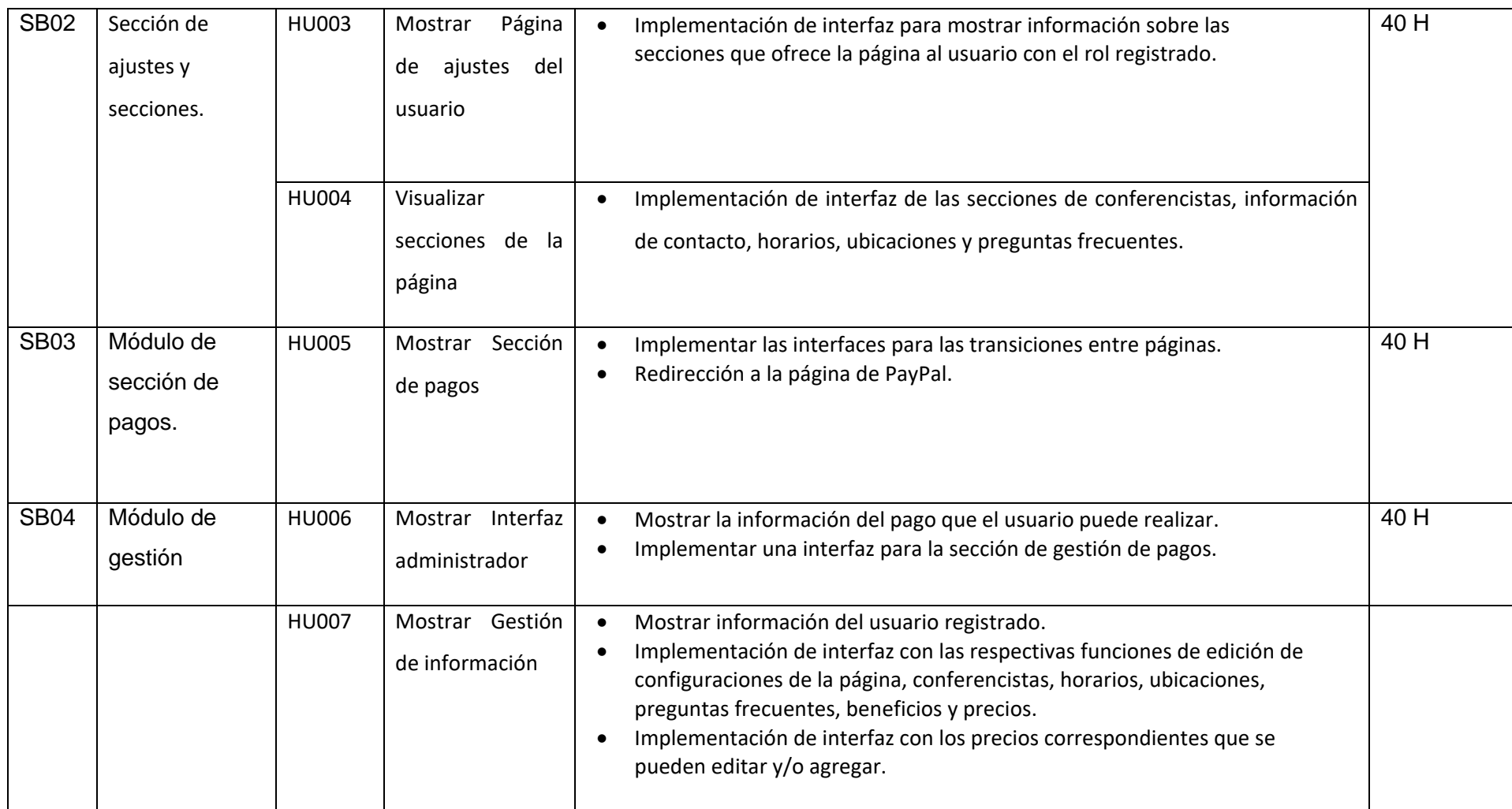

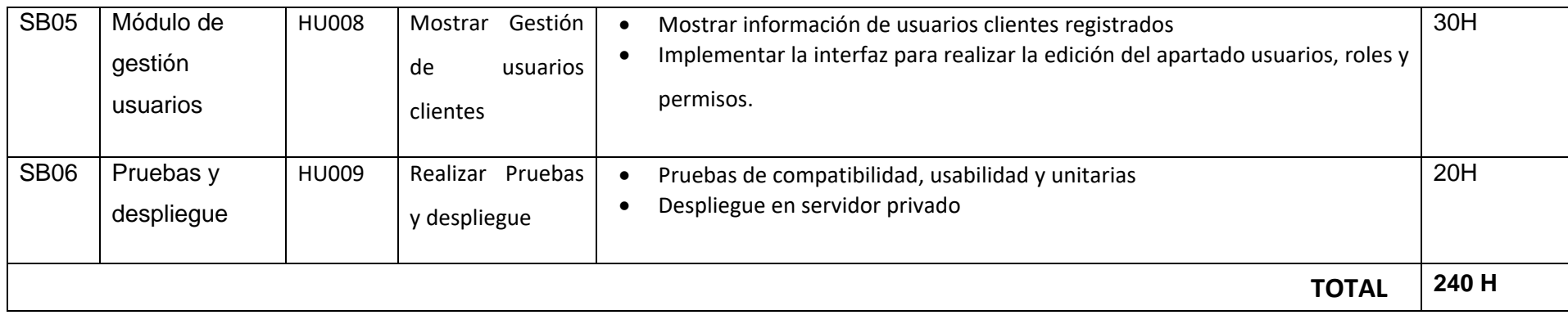

# **Diseño de interfaces**

El diseño del sistema *web* se basó en una plantilla prediseñada que sirvió como punto de partida para el diseño del sistema, fue modificada para adaptarse a los requerimientos específicos del proyecto. La plantilla que se eligió tenía una estructura general de diseño, como los colores y las secciones, pero fue necesario personalizarla para agregar nuevos elementos de diseño y funcionalidades, cambiar la disposición de algunos elementos en la página y ajustar las dimensiones y tamaños de ciertos componentes en las diferentes secciones. En esta sección se encuentran todos los mockups en base a la plantilla a partir de la **[Fig 68](#page-71-0)** y la **[Fig 69.](#page-72-0)**

En lo que corresponde a la página principal está estructurada en secciones hacia abajo haciendo uso de scroll (desplazamiento con la barra lateral derecha).

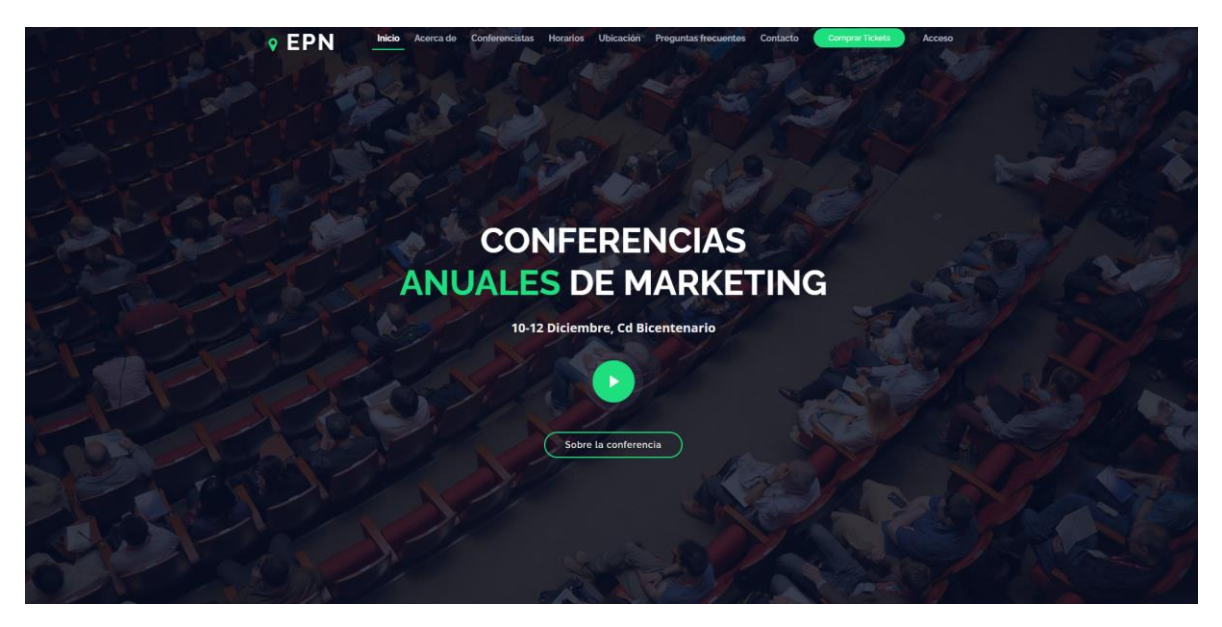

<span id="page-71-0"></span>**Fig 68.** Intro
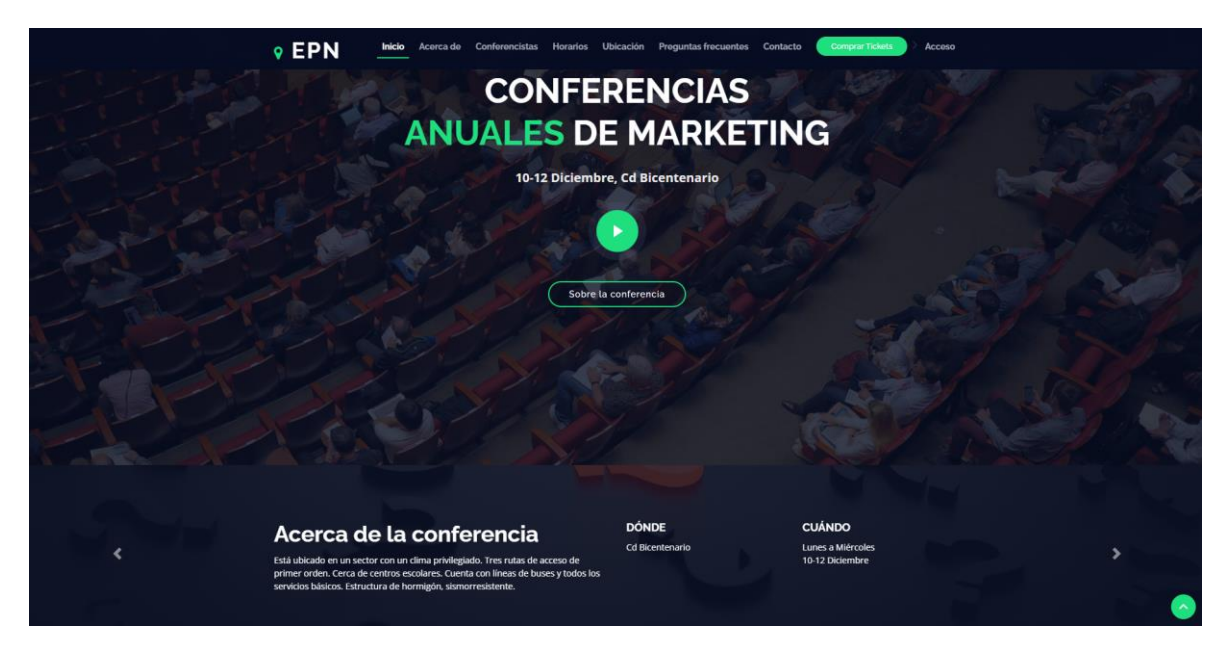

**Fig 69.** Acerca de

La sección "Conferencistas" presenta a los oradores o conferencistas que participarán en las conferencias. Tal como se muestra en las **[Fig 70](#page-72-0)** y **[Fig 71.](#page-73-0)**

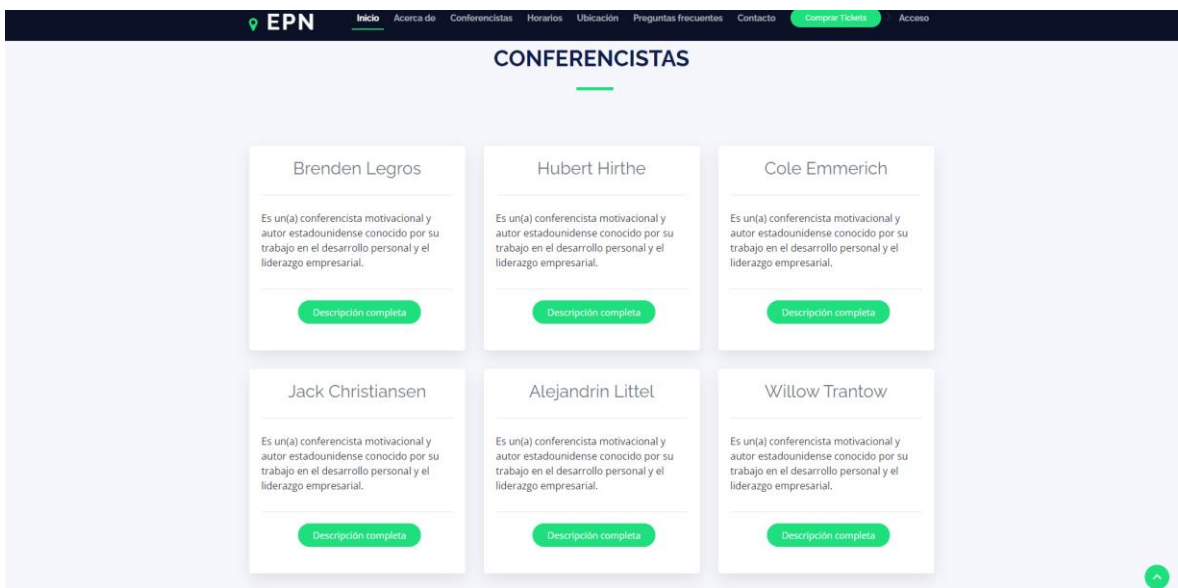

<span id="page-72-0"></span>**Fig 70.** Conferencistas

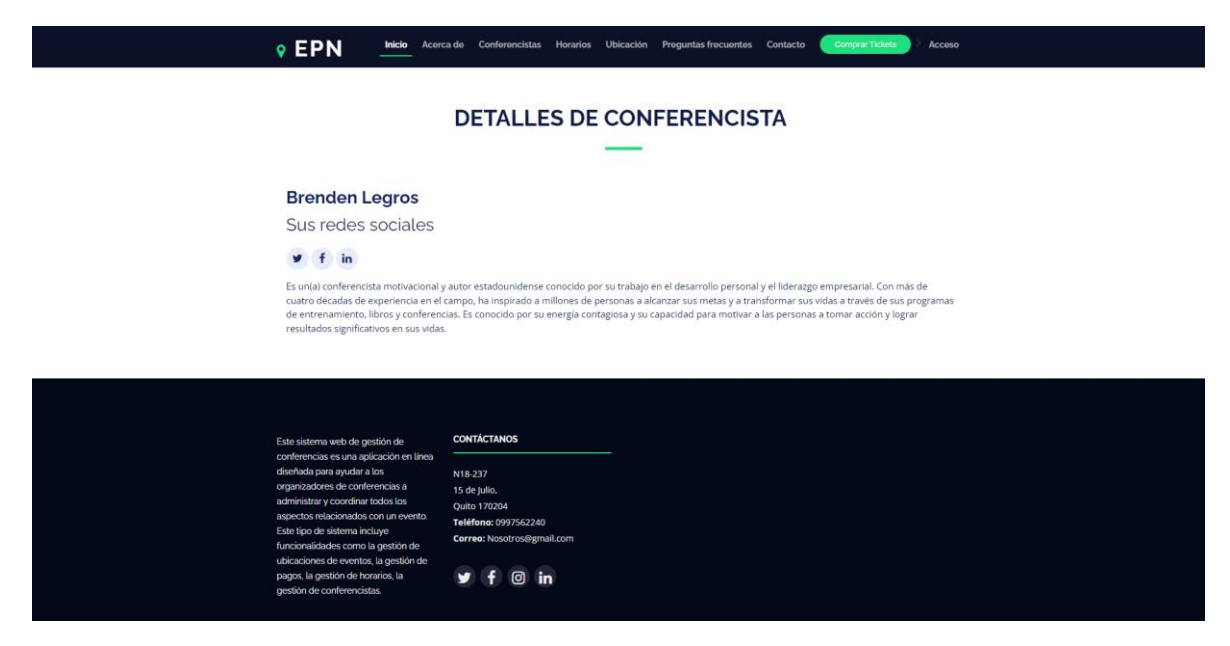

**Fig 71.** Detalles de conferencista

<span id="page-73-0"></span>La sección "Horarios" detalla el programa de actividades para la conferencia. Tal como se muestra en la **[Fig 72](#page-73-1)**.

<span id="page-73-1"></span>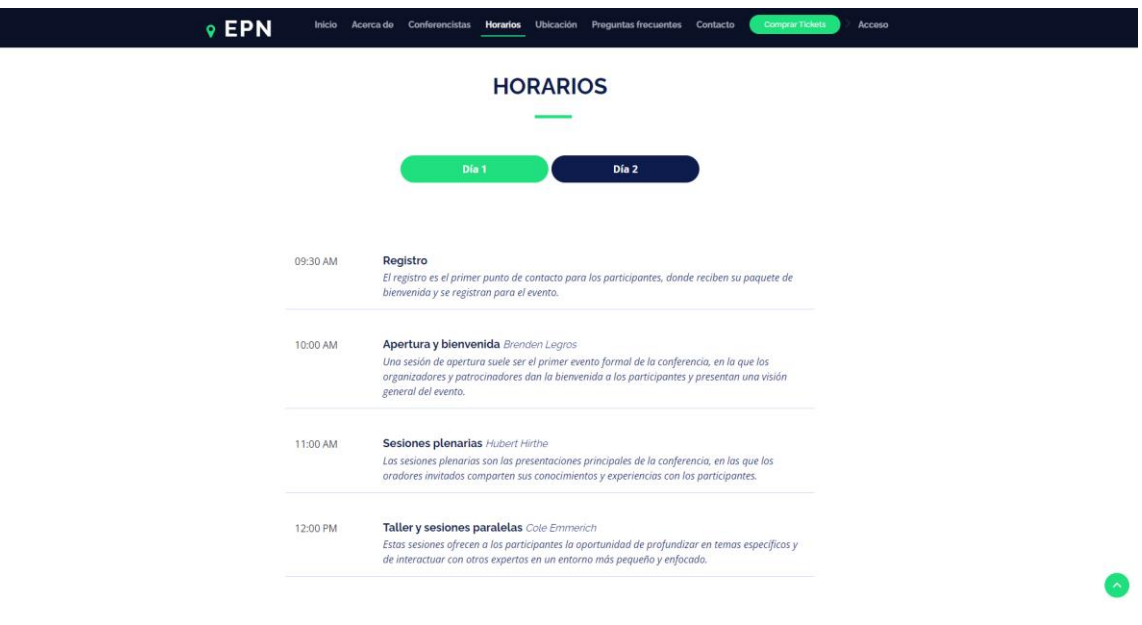

**Fig 72.** Horarios

La sección "Ubicaciones" proporciona información sobre los lugares relevantes para las conferencias. Esta sección puede incluir información sobre la ubicación geográfica, la dirección, el transporte, el alojamiento, la comida, etc. Tal como se muestra en las **[Fig 73](#page-74-0)** y **[Fig 74](#page-74-1)**.

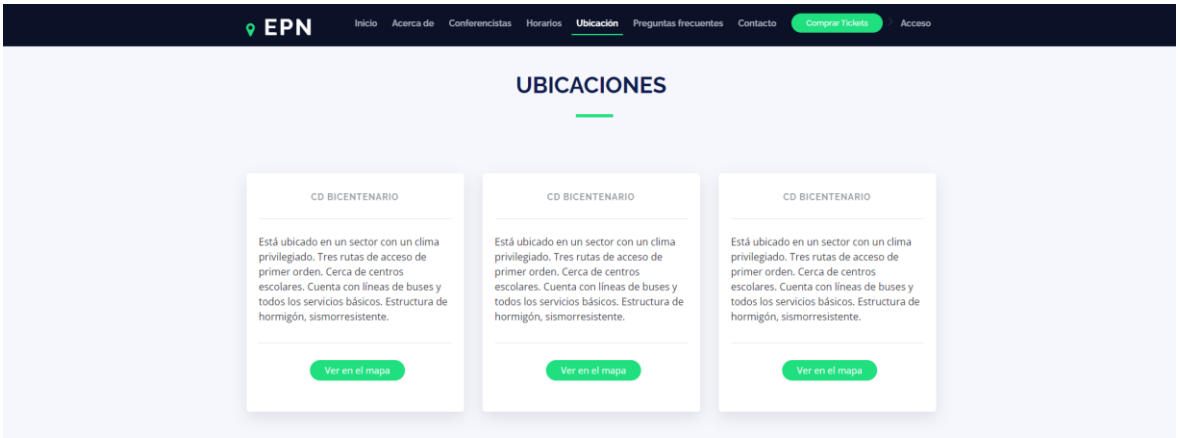

**Fig 73.** Ubicaciones

Drección: N18-237, 15 de Julio, Quito 170204

<span id="page-74-1"></span><span id="page-74-0"></span>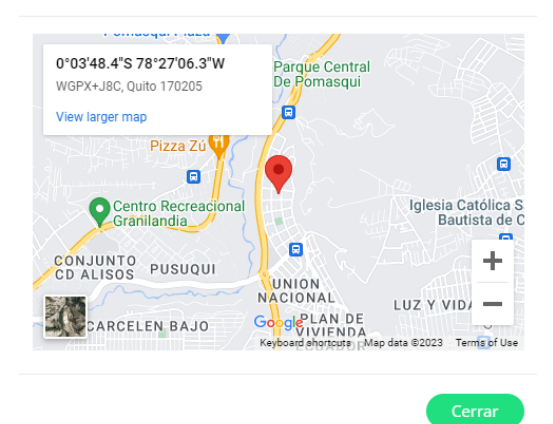

**Fig 74.** Mapa

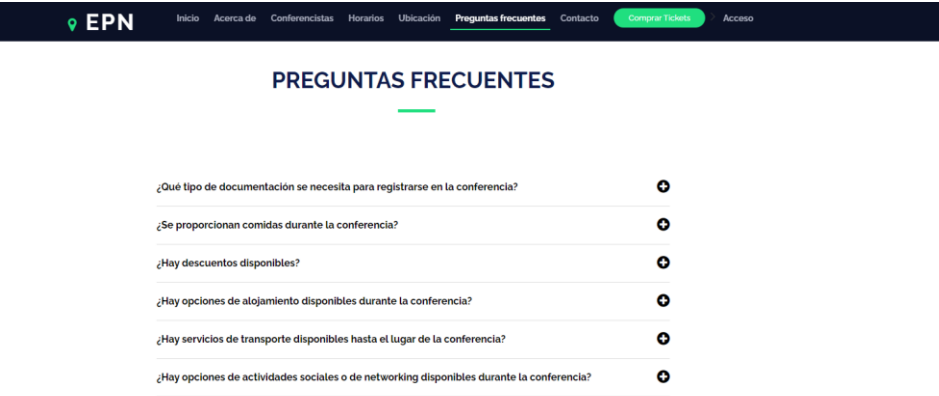

# **Fig 75.** Preguntas frecuentes

La sección "Comprar *Tickets*" permite a los usuarios comprar entradas para las conferencias. Esta sección incluye información sobre el tipo de entradas disponibles y los precios. Tal como se muestra en la **[Fig 76](#page-75-0)**.

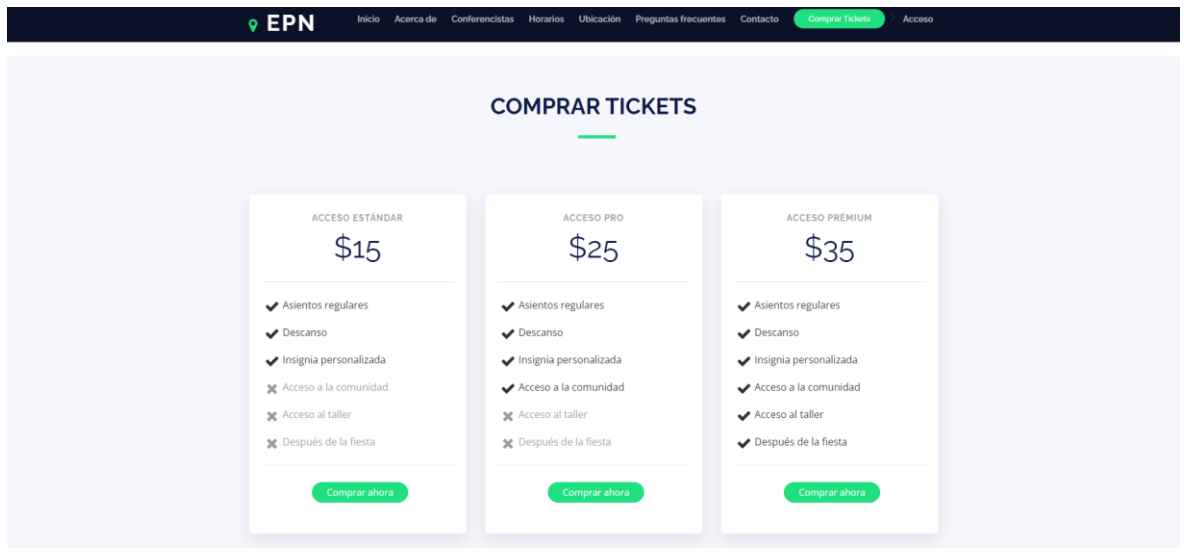

<span id="page-75-0"></span>**Fig 76.** Comprar Tickets

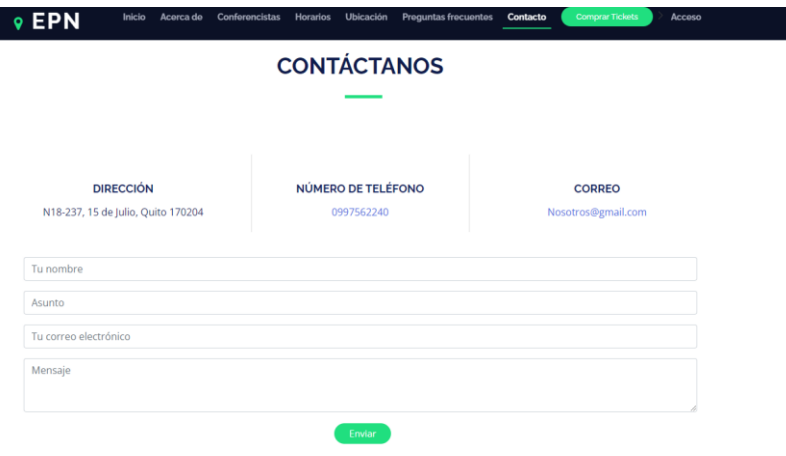

**Fig 77.** Contacto

# **Pruebas unitarias**

Las pruebas unitarias son un tipo de prueba de software que se enfoca en verificar que cada unidad o componente individual de un sistema o programa funcione correctamente de manera aislada. Se realizan escribiendo código específico para verificar el comportamiento esperado de cada unidad, y se ejecutan automáticamente durante el proceso de desarrollo para asegurarse de que no se introduzcan errores o problemas en el código. El objetivo principal de las pruebas unitarias es asegurarse de que cada unidad de código funciona correctamente antes de integrarla con otras partes del sistema, lo que puede ayudar a prevenir errores y mejorar la calidad general del software.

Este código define una función pública llamada *testRegisterTest*(), que se utiliza para realizar una prueba automatizada. La prueba verifica si la ruta */register* devuelve una respuesta HTTP 200, que indica que la página se cargó correctamente. Para lograr esto, la función utiliza el método *get*() del objeto \$*this* (que hace referencia a una instancia de la clase *TestCase*), que realiza una solicitud GET a la ruta especificada. Luego, utiliza el método *assertStatus*() para verificar si la respuesta recibida tiene un estado HTTP 200, que indica que la solicitud se realizó correctamente. Muestra en la **[Fig 78](#page-76-0)**.

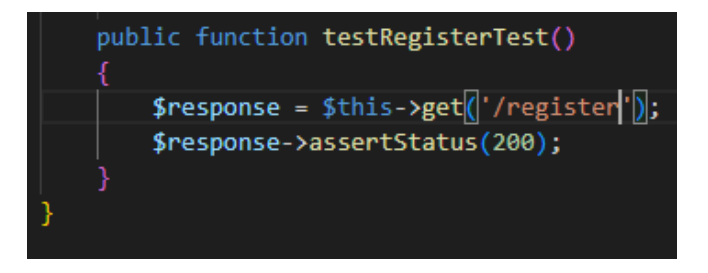

<span id="page-76-0"></span>**Fig 78.** Prueba unitaria #7. Acceso a registro de usuarios

La **[Fig 79](#page-77-0)** muestra el resultado que indica que la prueba automatizada *testRegisterTest* del archivo *testRegisterTest*.php ubicado en la carpeta *Tests\Unit* ha pasado exitosamente. La prueba verificó si la página de */register* se carga correctamente. La solicitud (*Request*) es una petición HTTP GET enviada a la URL http://34.246.221.132/register. El método utilizado para realizar la solicitud es GET. La respuesta (*Response*) recibida del servidor fue un código de estado HTTP 200 OK, lo que significa que la solicitud se realizó correctamente y la página correspondiente al */register* se cargó sin problemas.

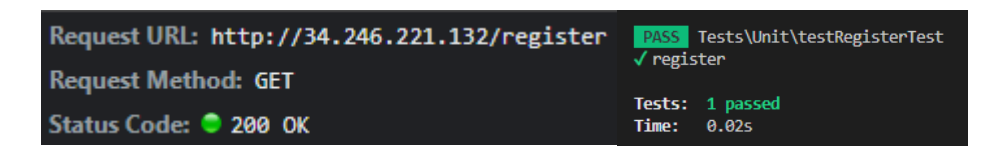

**Fig 79.** Resultado prueba unitaria #7

<span id="page-77-0"></span>Este código define una función pública llamada *testPermisionsTest*(), que se utiliza para realizar una prueba automatizada. La prueba verifica si la ruta */admin/permissions* devuelve una respuesta HTTP 200, que indica que la página se cargó correctamente. Para lograr esto, la función utiliza el método *get*() del objeto \$*this* (que hace referencia a una instancia de la clase *TestCase*), que realiza una solicitud GET a la ruta especificada. Luego, utiliza el método *assertStatus*() para verificar si la respuesta recibida tiene un estado HTTP 200, que indica que la solicitud se realizó correctamente. Muestra en la **[Fig 80](#page-77-1)**.

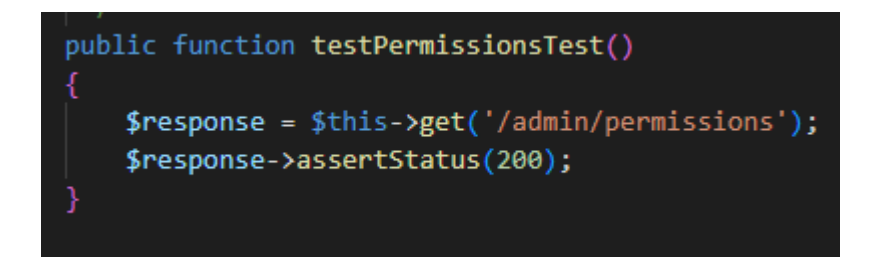

**Fig 80.** Prueba unitaria #8. Acceso a permisos de usuarios

<span id="page-77-1"></span>La **[Fig 81](#page-78-0)** muestra el resultado que indica que la prueba automatizada *testPermissionsTest* del archivo *testPermissionsTest*.php ubicado en la carpeta *Tests\Unit* ha pasado exitosamente. La prueba verificó si la página de */admin/permissions* se carga correctamente. La solicitud (*Request*) es una petición HTTP GET enviada a la URL http://34.246.221.132/admin/permissions. El método utilizado para realizar la solicitud es GET. La respuesta (*Response*) recibida del servidor fue un código de estado HTTP 200 OK, lo que significa que la solicitud se realizó correctamente y la página correspondiente a */admin/permissions* se cargó sin problemas.

| Request URL: http://34.246.221.132/admin/permissions | PASS Tests\Unit\testPermisssionsTest<br>$\checkmark$ permissions |
|------------------------------------------------------|------------------------------------------------------------------|
| <b>Request Method: GET</b>                           |                                                                  |
| Status Code: ● 200 OK                                | Tests: 1 passed<br>Time: 0.01s                                   |

**Fig 81.** Resultado prueba unitaria #8

<span id="page-78-0"></span>Estos códigos definen unas funciones públicas llamadas *testRolesTest*(), *testRoles\_createTest*() y *testRoles\_editTest*(), que se utilizan para realizar unan pruebas automatizadas. Las pruebas verifican si las rutas */admin/roles, /admin/roles/create, /admin/roles/1/edit* devuelven una respuesta HTTP 200, que indican que las páginas se cargaron correctamente. Para lograr esto, la función utiliza el método *get*() del objeto \$*this* (que hace referencia a una instancia de la clase *TestCase*), que realiza una solicitud GET a la ruta especificada. Luego, utiliza el método *assertStatus*() para verificar si las respuestas recibidas tienen un estado HTTP 200, que indica que las solicitudes se realizaron correctamente. Muestra en la **[Fig 82](#page-78-1)**.

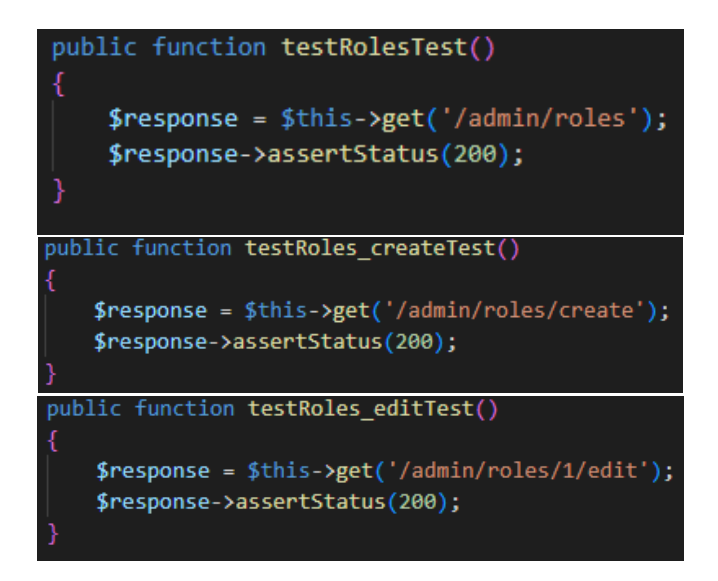

**Fig 82.** Pruebas unitarias #9. Acceso a roles de usuarios(edición y creación)

<span id="page-78-1"></span>La **[Fig 83](#page-79-0)** muestra los resultados que indican que las pruebas automatizadas *testRolesTest*(), *testRoles\_createTest*() y *testRoles\_editTest*(), de los archivos *testRolesTest*.php, *testRoles\_createTest*.php y *testRoles\_editTest*.php ubicados en la carpeta *Tests\Unit* han pasado exitosamente. La prueba verificó si las páginas de */admin/roles, /admin/roles/créate y /admin/roles/1/edit* se cargaron correctamente. La solicitud (*Request*) es una petición HTTP GET enviada a las URL [http://34.246.221.132/admin/roles,](http://34.246.221.132/admin/roles) <http://34.246.221.132/admin/roles/create> y http://34.246.221.132/admin/roles/1/edit. El método utilizado para realizar las solicitudes es GET. Las respuestas (*Response*) recibidas del servidor fueron un código de estado HTTP

200 OK, lo que significa que las solicitudes se realizaron correctamente y las páginas correspondientes a */admin/permissions, /admin/roles/créate y /admin/roles/1/edit* se cargaron sin problemas.

| Request URL: http://34.246.221.132/admin/roles<br><b>Request Method: GET</b><br>Status Code: 200 OK          | PASS Tests\Unit\testRolesTest<br>$\sqrt{\overline{1}}$ roles<br>Tests: 1 passed<br>Time:<br>0.015              |
|----------------------------------------------------------------------------------------------------|----------------------------------------------------------------------------------------------------|
| Request URL: http://34.246.221.132/admin/roles/create<br><b>Request Method: GET</b><br>Status Code: 200 OK   | Tests\Unit\testRoles createTest<br>PASS <sub>I</sub><br>√roles create<br>Tests: 1 passed<br><b>Time: 0.01s</b> |
| Request URL: http://34.246.221.132/admin/roles/1/edit<br><b>Request Method: GET</b><br>Status Code: @ 200 OK | Tests\Unit\testRoles editTest<br>PASS  <br>$\sqrt{\text{roles}}$ edit<br>Tests: 1 passed<br>Time:<br>0.01s     |

**Fig 83.** Resultado pruebas unitarias #9

<span id="page-79-0"></span>Estos códigos definen unas funciones públicas llamadas *testSpeakersTest*(), *testSpeakers\_createTest*() y *testSpeakers\_editTest*(), que se utilizan para realizar unan pruebas automatizadas. Las pruebas verifican si las rutas */admin/speakers, /admin/speakers/create y /admin/speakers/1/edit* devuelven una respuesta HTTP 200, que indican que las páginas se cargaron correctamente. Para lograr esto, la función utiliza el método *get*() del objeto \$*this* (que hace referencia a una instancia de la clase *TestCase*), que realiza una solicitud GET a la ruta especificada. Luego, utiliza el método *assertStatus*() para verificar si las respuestas recibidas tienen un estado HTTP 200, que indica que las solicitudes se realizaron correctamente. Muestra en la **[Fig 84](#page-80-0)**.

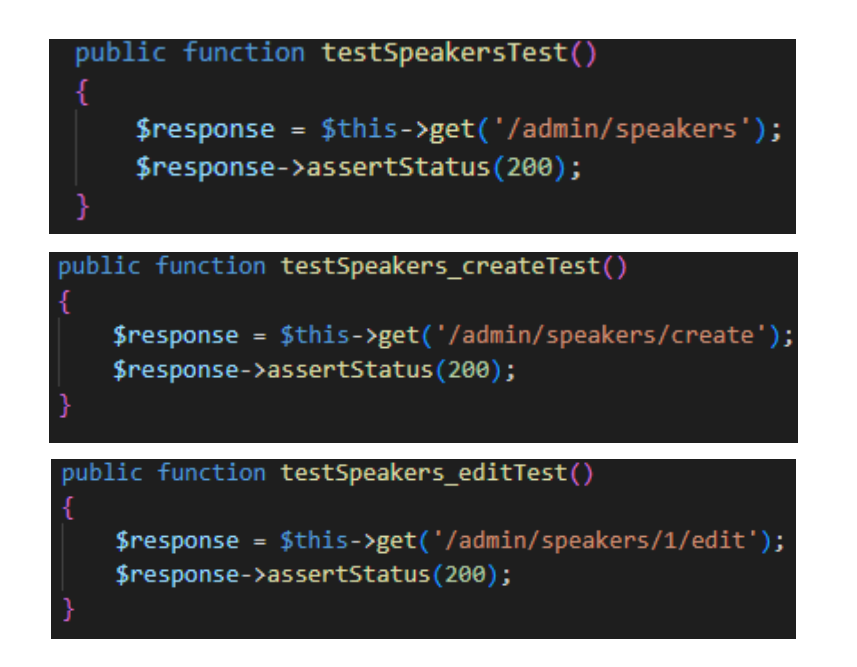

**Fig 84.** Pruebas unitarias #10. Acceso a conferencistas (edición y creación)

<span id="page-80-0"></span>la **[Fig 85](#page-80-1)** muestra los resultados que indican que las pruebas automatizadas *testSpeakersTest*(), *testSpeakers\_createTest*() y *testSpeakers\_editTest*() de los archivos *testSpeakersTest*.php, *testSpeakers\_createTest*.php y *testSpeakers\_editTest*.php ubicados en la carpeta *Tests\Unit* han pasado exitosamente. La prueba verificó si las páginas de */admin/speakers, /admin/speakers/créate y /admin/speakers/1/edit* se cargaron correctamente. La solicitud (*Request*) es una petición HTTP GET enviada a las URL [http://34.246.221.132/admin/speakers,](http://34.246.221.132/admin/speakers) <http://34.246.221.132/admin/speakers/create> y http://34.246.221.132/admin/speakers/1/edit. El método utilizado para realizar las solicitudes es GET. Las respuestas (*Response*) recibidas del servidor fueron un código de estado HTTP 200 OK, lo que significa que las solicitudes se realizaron correctamente y las páginas correspondientes a */admin/speakers, /admin/speakers/créate y /admin/speakers/1/edit* se cargaron sin problemas.

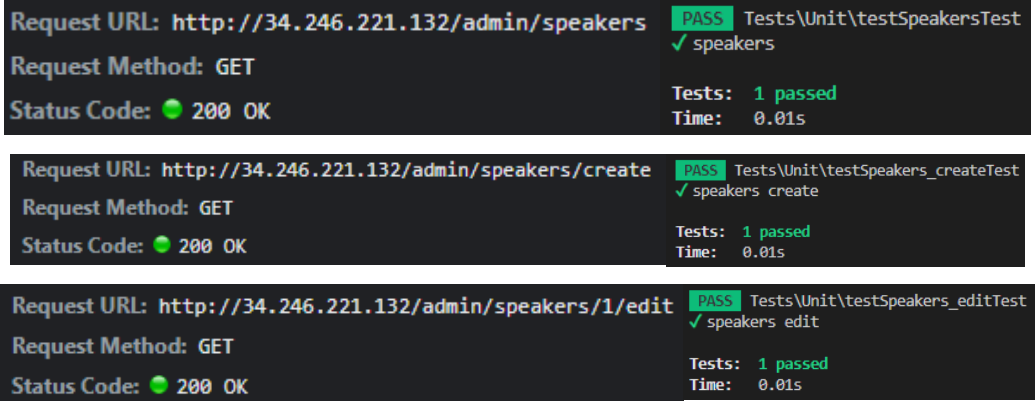

<span id="page-80-1"></span>**Fig 85.** Resultado pruebas unitarias #10

Estos códigos definen unas funciones públicas llamadas *testSchedulesTest*(), *testSchedules\_createTest*() y *testSchedules\_editTest*(), que se utilizan para realizar unan pruebas automatizadas. Las pruebas verifican si las rutas */admin/schedules, /admin/schedules/créate y /admin/schedules/1/edit* devuelven una respuesta HTTP 200, que indican que las páginas se cargaron correctamente. Para lograr esto, la función utiliza el método *get*() del objeto \$*this* (que hace referencia a una instancia de la clase *TestCase*), que realiza una solicitud GET a la ruta especificada. Luego, utiliza el método *assertStatus*() para verificar si las respuestas recibidas tienen un estado HTTP 200, que indica que las solicitudes se realizaron correctamente. Muestra en la **[Fig 86](#page-81-0)**.

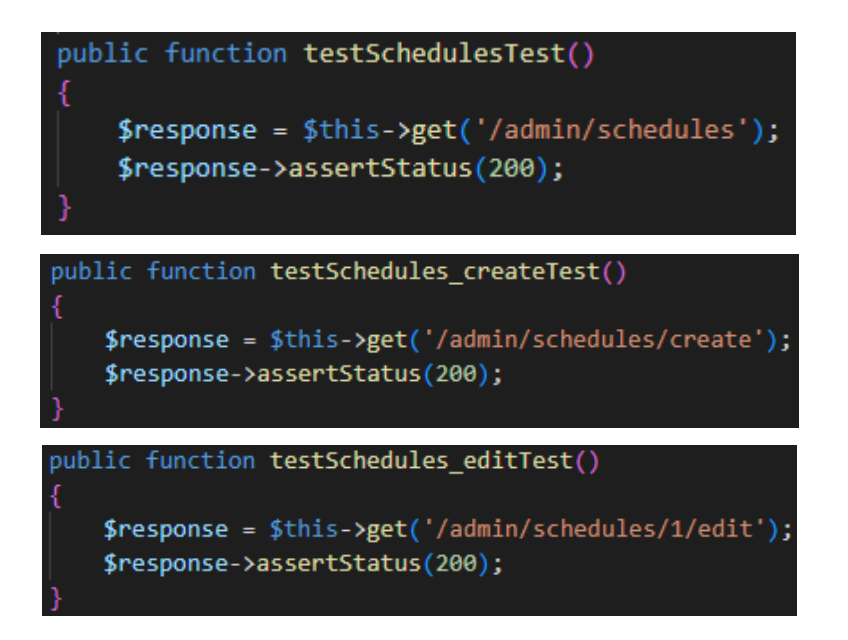

<span id="page-81-0"></span>**Fig 86.** Pruebas unitarias #11. Acceso a horarios (edición y creación)

la **[Fig 87](#page-82-0)** muestra los resultados que indican que las pruebas automatizadas *testSchedulesTest*(), *testSchedules\_createTest*() y *testSchedules\_editTest*() de los archivos *testSchedulesTest*.php, *testSchedules\_createTest*.php y *testSchedules\_editTest*.php ubicados en la carpeta *Tests\Unit* han pasado exitosamente. La prueba verificó si las páginas de */admin/schedules, /admin/schedules/create, /admin/schedules/1/edit* se cargaron correctamente. La solicitud (*Request*) es una petición HTTP GET enviada a las URL [http://34.246.221.132/admin/schedules,](http://34.246.221.132/admin/schedules) <http://34.246.221.132/admin/schedules/create> y http://34.246.221.132/admin/schedules/1/edit. El método utilizado para realizar las solicitudes es GET. Las respuestas (*Response*) recibidas del servidor fueron un código de

estado HTTP 200 OK, lo que significa que las solicitudes se realizaron correctamente y las páginas correspondientes a */admin/schedules, /admin/schedules/create, /admin/schedules/1/edit* se cargaron sin problemas

| Request URL: http://34.246.221.132/admin/schedules<br><b>Request Method: GET</b> | PASS Tests\Unit\testSchedulesTest<br>$\checkmark$ schedules    |
|----------------------------------------------------------------------------------|----------------------------------------------------------------|
| Status Code: 200 OK                                                              | Tests: 1 passed                                                |
|                                                                                  | Time: 0.22s                                                    |
| Request URL: http://34.246.221.132/admin/schedules/create                        | PASS Tests\Unit\testSchedules createTest<br>√ schedules create |
| <b>Request Method: GET</b>                                                       |                                                                |
| Status Code: 200 OK                                                              | Tests: 1 passed<br><b>Time: 0.01s</b>                          |
|                                                                                  |                                                                |
| Request URL: http://34.246.221.132/admin/schedules/1/edit                        | PASS Tests\Unit\testSchedules editTest<br>√ schedules edit     |
| <b>Request Method: GET</b>                                                       |                                                                |
| Status Code: 200 OK                                                              | Tests: 1 passed<br>Time:<br>0.015                              |

**Fig 87.** Resultado pruebas unitarias #11

<span id="page-82-0"></span>Estos códigos definen unas funciones públicas llamadas *testVenuesTest*(), *testVenues\_createTest*() y *testVenues\_editTest*(), que se utilizan para realizar unan pruebas automatizadas. Las pruebas verifican si las rutas */admin/venues, /admin/venues/créate y /admin/venues/1/edit* devuelven una respuesta HTTP 200, que indican que las páginas se cargaron correctamente. Para lograr esto, la función utiliza el método *get*() del objeto \$*this* (que hace referencia a una instancia de la clase *TestCase*), que realiza una solicitud GET a la ruta especificada. Luego, utiliza el método *assertStatus*() para verificar si las respuestas recibidas tienen un estado HTTP 200, que indica que las solicitudes se realizaron correctamente. Muestra en la **[Fig 88](#page-82-1)**.

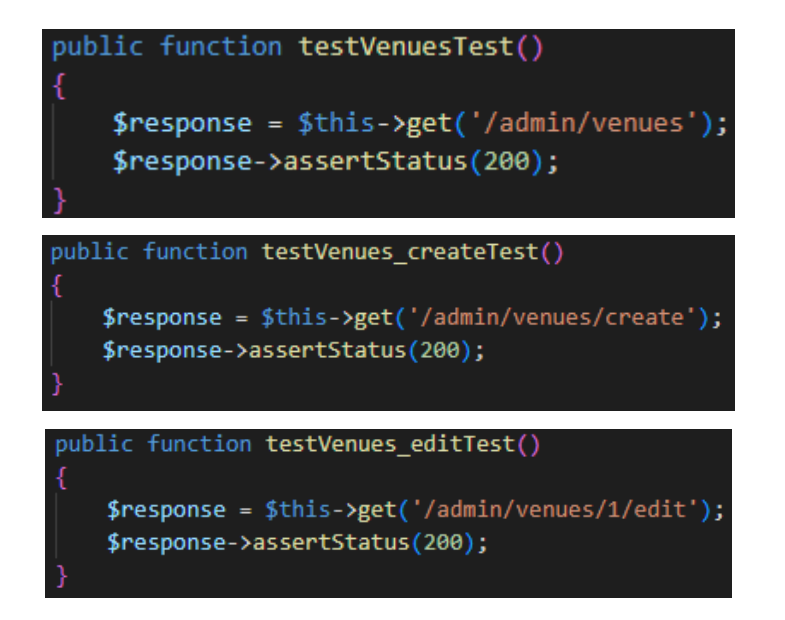

<span id="page-82-1"></span>**Fig 88.** Pruebas unitarias #12. Acceso a ubicaciones (edición y creación)

La **[Fig 89](#page-83-0)** muestra los resultados que indican que las pruebas automatizadas *testVenuesTest*(), *testVenues\_createTest*() y *testVenues\_editTest*() de los archivos *testVenuesTest*.php, *testVenues\_createTest*.php y *testVenues\_editTest*.php ubicados en la carpeta *Tests\Unit* han pasado exitosamente. La prueba verificó si las páginas de */admin/venues, /admin/venues/créate y /admin/venues/1/edit* se cargaron correctamente. La solicitud (*Request*) es una petición HTTP GET enviada a las URL [http://34.246.221.132/admin/venues,](http://34.246.221.132/admin/venues) <http://34.246.221.132/admin/venues/create> y http://34.246.221.132/admin/venues/1/edit. El método utilizado para realizar las solicitudes es GET. Las respuestas (*Response*) recibidas del servidor fueron un código de estado HTTP 200 OK, lo que significa que las solicitudes se realizaron correctamente y las páginas correspondientes a */admin/venues, /admin/venues/create y /admin/venues/1/edit* se cargaron sin problemas.

| Request URL: http://34.246.221.132/admin/venues<br><b>Request Method: GET</b><br>Status Code: 200 OK             | PASS  <br>$\sqrt{\overline{v}}$ venues<br>Tests: 1 passed<br>Time: | Tests\Unit\testVenuesTest<br>0.015             |
|----------------------------------------------------------------------------------------------------|--------------------------------------------------------------------|------------------------------------------------|
| Request URL: http://34.246.221.132/admin/venues/create PASS<br><b>Request Method: GET</b><br>Status Code: 200 OK | √ venues create<br>Tests: 1 passed                                 | Tests\Unit\testVenues createTest               |
| Request URL: http://34.246.221.132/admin/venues/1/edit                                                           | <b>Time:</b><br>PASS                                               | <b>0.01s</b><br>Tests\Unit\testVenues editTest |
| <b>Request Method: GET</b>                                                                                       | $\checkmark$ venues edit                                           |                                                |
| Status Code: ● 200 OK                                                                                            | <b>Time:</b>                                                       | Tests: 1 passed<br><b>0.01s</b>                |

**Fig 89.** Resultado pruebas unitarias #12

<span id="page-83-0"></span>Estos códigos definen unas funciones públicas llamadas *testFaqsTest*(), *testFaqs\_createTest*() y *testFaqs\_editTest*(), que se utilizan para realizar unan pruebas automatizadas. Las pruebas verifican si las rutas */admin/faqs, /admin/faqs/create y /admin/faqs/1/edit* devuelven una respuesta HTTP 200, que indican que las páginas se cargaron correctamente. Para lograr esto, la función utiliza el método *get*() del objeto \$*this* (que hace referencia a una instancia de la clase *TestCase*), que realiza una solicitud GET a la ruta especificada. Luego, utiliza el método *assertStatus*() para verificar si las respuestas recibidas tienen un estado HTTP 200, que indica que las solicitudes se realizaron correctamente. Muestra en la **[Fig 90](#page-84-0)**.

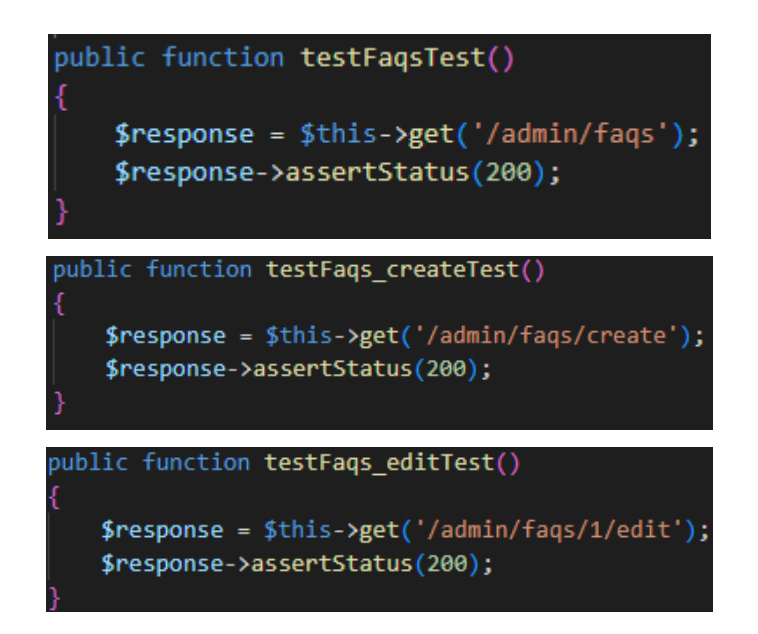

<span id="page-84-0"></span>**Fig 90.** Pruebas unitarias #13. Acceso a preguntas frecuentes (edición y creación)

La **[Fig 91](#page-85-0)** muestra los resultados que indican que las pruebas automatizadas *testFaqsTest*(), *testFaqs\_createTest*() y *testFaqs\_editTest*() de los archivos *testFaqsTest*.php, *testFaqs\_createTest*.php y *testFaqs\_editTest*.php ubicados en la carpeta *Tests\Unit* han pasado exitosamente. La prueba verificó si las páginas de */admin/faqs, /admin/faqs/create y /admin/faqs/1/edit* se cargaron correctamente. La solicitud (*Request*) es una petición HTTP GET enviada a las URL [http://34.246.221.132/admin/faqs,](http://34.246.221.132/admin/faqs) <http://34.246.221.132/admin/faqs/create> y http://34.246.221.132/admin/faqs/1/edit. El método utilizado para realizar las solicitudes es GET. Las respuestas (*Response*) recibidas del servidor fueron un código de estado HTTP 200 OK, lo que significa que las solicitudes se realizaron correctamente y las páginas correspondientes a */admin/faqs, /admin/faqs/create y /admin/faqs/1/edit* se cargaron sin problemas.

| Request URL: http://34.246.221.132/admin/faqs<br><b>Request Method: GET</b><br>Status Code: 200 OK        | Tests\Unit\testFaqsTest<br><b>PASS</b><br>$\sqrt{f}$ ags<br>Tests: 1 passed<br>Time:<br>0.015              |
|----------------------------------------------------------------------------------------------------|----------------------------------------------------------------------------------------------------|
| Request URL: http://34.246.221.132/admin/faqs/create<br><b>Request Method: GET</b><br>Status Code: 200 OK | Tests\Unit\testFags createTest<br>PASS I<br>√ fags create<br>Tests: 1 passed<br>Time:<br>0.015             |
| Request URL: http://34.246.221.132/admin/faqs/1/edit<br>Request Method: GET<br>Status Code: ● 200 OK      | Tests\Unit\testFaqs editTest<br>PASS  <br>$\sqrt{f}$ fags edit<br>Tests: 1 passed<br><b>Time:</b><br>0.01s |

**Fig 91.** Resultado pruebas unitarias #13

<span id="page-85-0"></span>Estos códigos definen unas funciones públicas llamadas *testAmenitiesTest*(), *testAmenities\_createTest*() y *testAmenities\_editTest*(), que se utilizan para realizar unan pruebas automatizadas. Las pruebas verifican si las rutas */admin/amenities, /admin/amenities/create y /admin/amenities/1/edit* devuelven una respuesta HTTP 200, que indican que las páginas se cargaron correctamente. Para lograr esto, la función utiliza el método *get*() del objeto \$*this* (que hace referencia a una instancia de la clase *TestCase*), que realiza una solicitud GET a la ruta especificada. Luego, utiliza el método *assertStatus*() para verificar si las respuestas recibidas tienen un estado HTTP 200, que indica que las solicitudes se realizaron correctamente. Muestra en la **[Fig 92](#page-85-1)**.

<span id="page-85-1"></span>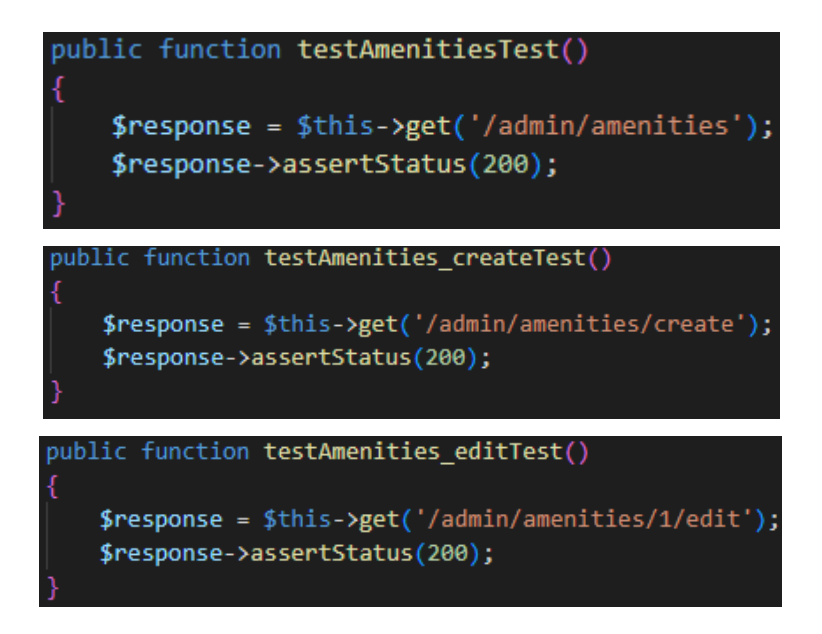

**Fig 92.** Pruebas unitarias #14. Acceso a preguntas beneficios (edición y creación)

La **[Fig 93](#page-86-0)** muestra los resultados que indican que las pruebas automatizadas *testAmenitiesTest*(), *testAmenities\_createTest*() y *testAmenities\_editTest*() de los archivos *testAmenitiesTest*.php, *testAmenities\_createTest*.php y *testAmenities\_editTest*.php ubicados en la carpeta *Tests\Unit* han pasado exitosamente. La prueba verificó si las páginas de */admin/amenities, /admin/amenities/create y /admin/amenities/1/edit* se cargaron correctamente. La solicitud (*Request*) es una petición HTTP GET enviada a las URL [http://34.246.221.132/admin/amenities,](http://34.246.221.132/admin/amenities)<http://34.246.221.132/admin/amenities/create> y http://34.246.221.132/admin/amenities/1/edit. El método utilizado para realizar las solicitudes es GET. Las respuestas (*Response*) recibidas del servidor fueron un código de estado HTTP 200 OK, lo que significa que las solicitudes se realizaron correctamente y las páginas correspondientes a */admin/amenities, /admin/amenities/create y /admin/amenities/1/edit* se cargaron sin problemas

| Request URL: http://34.246.221.132/admin/amenities<br><b>Request Method: GET</b>                                    | Tests\Unit\testAmenitiesTest<br><b>PASS</b><br>$\sqrt{\phantom{a}}$ amenities                                     |  |
|----------------------------------------------------------------------------------------------------|----------------------------------------------------------------------------------------------------|--|
| Status Code: 200 OK                                                                                                 | Tests: 1 passed<br>Time:<br>0.01s                                                                                 |  |
| Request URL: http://34.246.221.132/admin/amenities/create PASS<br><b>Request Method: GET</b><br>Status Code: 200 OK | Tests\Unit\testAmenities createTest<br>$\sqrt{ }$ amenities create<br>Tests: 1 passed<br><b>Time:</b><br>0.01s    |  |
| Request URL: http://34.246.221.132/admin/amenities/1/edit<br><b>Request Method: GET</b><br>Status Code: 200 OK      | PASS   Tests\Unit\testAmenities editTest<br>$\sqrt{ }$ amenities edit<br>Tests: 1 passed<br><b>Time:</b><br>0.01s |  |

**Fig 93.** Resultado pruebas unitarias #14

<span id="page-86-0"></span>Estos códigos definen unas funciones públicas llamadas *testPricesTest*(), *testPrices\_createTest*() y *testPrices\_editTest*(), que se utilizan para realizar unan pruebas automatizadas. Las pruebas verifican si las rutas */admin/prices, /admin/prices/create y /admin/prices/1/edit* devuelven una respuesta HTTP 200, que indican que las páginas se cargaron correctamente. Para lograr esto, la función utiliza el método *get*() del objeto \$*this* (que hace referencia a una instancia de la clase *TestCase*), que realiza una solicitud GET a la ruta especificada. Luego, utiliza el método *assertStatus*() para verificar si las respuestas recibidas tienen un estado HTTP 200, que indica que las solicitudes se realizaron correctamente. Muestra en la **[Fig 94](#page-87-0)**.

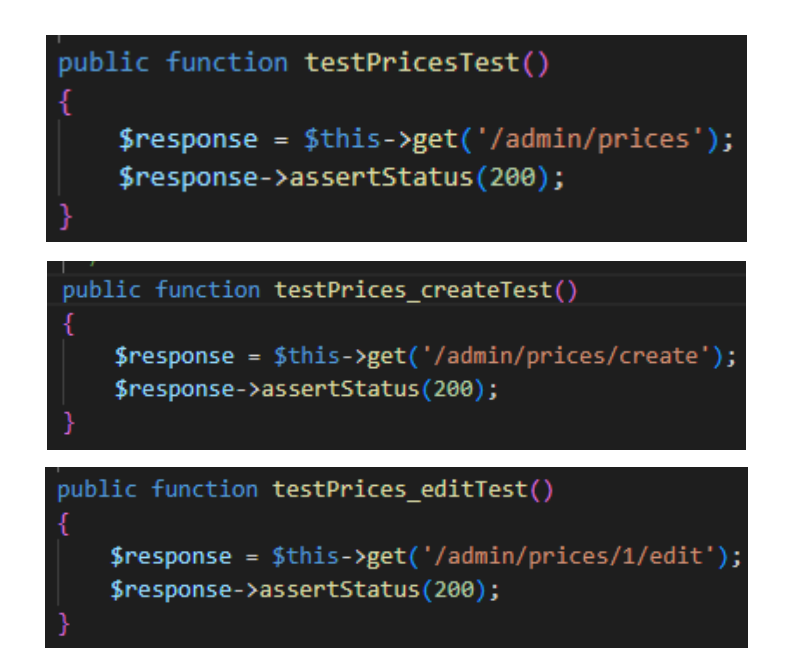

**Fig 94.** Pruebas unitarias #15. Acceso a precios (edición y creación)

<span id="page-87-0"></span>La **[Fig 95](#page-88-0)** muestra los resultados que indican que las pruebas automatizadas *testPricesTest*(), *testPrices\_createTest*() y *testPrices\_editTest*() de los archivos *testPricesTest*.php, *testPrices\_createTest*.php y *testPrices\_editTest*.php ubicados en la carpeta *Tests\Unit* han pasado exitosamente. La prueba verificó si las páginas de */admin/prices, /admin/prices/create y /admin/prices/1/edit* se cargaron correctamente. La solicitud (*Request*) es una petición HTTP GET enviada a las URL [http://34.246.221.132/admin/prices,](http://34.246.221.132/admin/prices) <http://34.246.221.132/admin/prices/create> y http://34.246.221.132/admin/prices/1/edit. El método utilizado para realizar las solicitudes es GET. Las respuestas (*Response*) recibidas del servidor fueron un código de estado HTTP 200 OK, lo que significa que las solicitudes se realizaron correctamente y las páginas correspondientes a */admin/prices, /admin/prices/create y /admin/prices/1/edit* se cargaron sin problemas.

| Request URL: http://34.246.221.132/admin/prices<br><b>Request Method: GET</b><br>Status Code: 200 OK                                            | PASS Tests\Unit\testPricesTest<br>$\sqrt{p}$ prices<br>Tests: 1 passed<br><b>Time:</b><br>0.04s              |
|----------------------------------------------------------------------------------------------------|----------------------------------------------------------------------------------------------------|
| Request URL: http://34.246.221.132/admin/prices/create<br><b>Request Method: GET</b><br>Status Code: 200 OK                                     | Tests\Unit\testPrices createTest<br>PASS  <br>$\sqrt$ prices create<br>Tests: 1 passed<br><b>Time: 0.01s</b> |
| Request URL: http://34.246.221.132/admin/prices/1/edit PASS Tests\Unit\testPrices editTest<br><b>Request Method: GET</b><br>Status Code: 200 OK | $\sqrt$ prices edit<br>Tests: 1 passed<br><b>Time:</b><br>0.015                                              |

**Fig 95.** Resultado pruebas unitarias #15

# <span id="page-88-0"></span>**Pruebas de compatibilidad**

Las pruebas de compatibilidad son una técnica de evaluación que se utiliza para verificar si el sistema es compatible con diferentes plataformas, navegadores, dispositivos y sistemas operativos. Para la siguiente sección se verifica como se adapta el sistema en diferentes navegadores con la finalidad de encontrar alguna inconsistencia como a partir de la **[Fig 96](#page-88-1)** hasta la **[Fig 98](#page-89-0)**.

<span id="page-88-1"></span>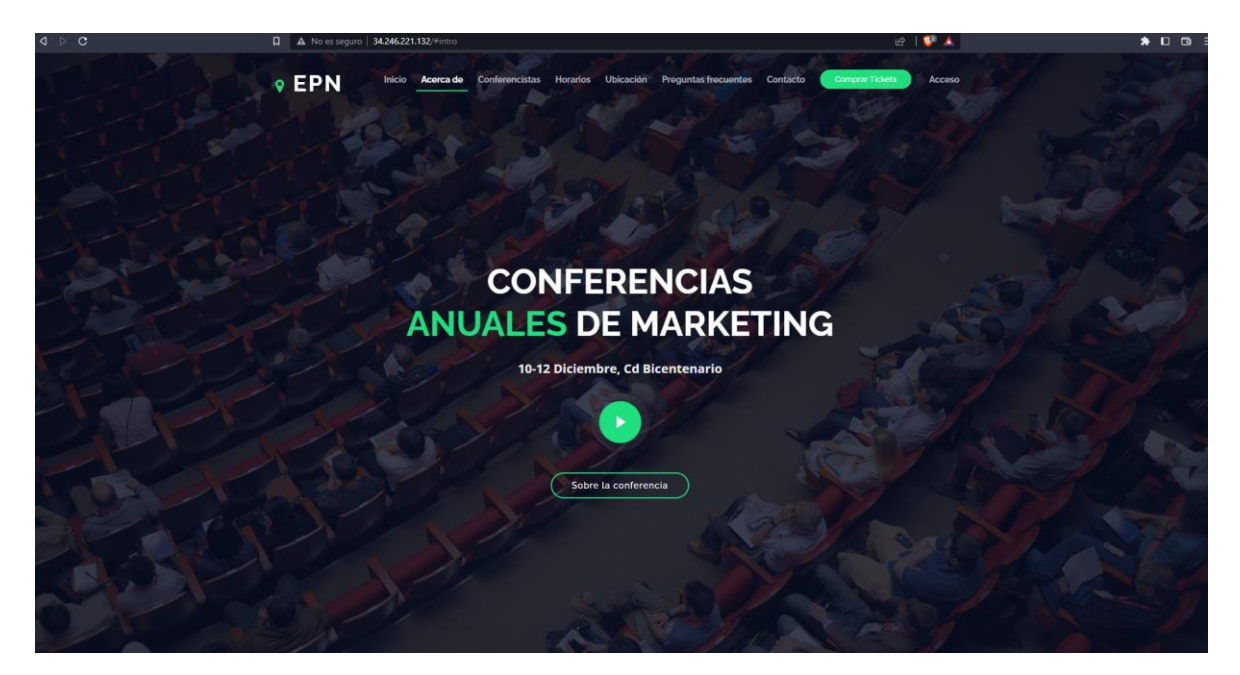

**Fig 96.** Página principal con información general vista desde el navegador Brave

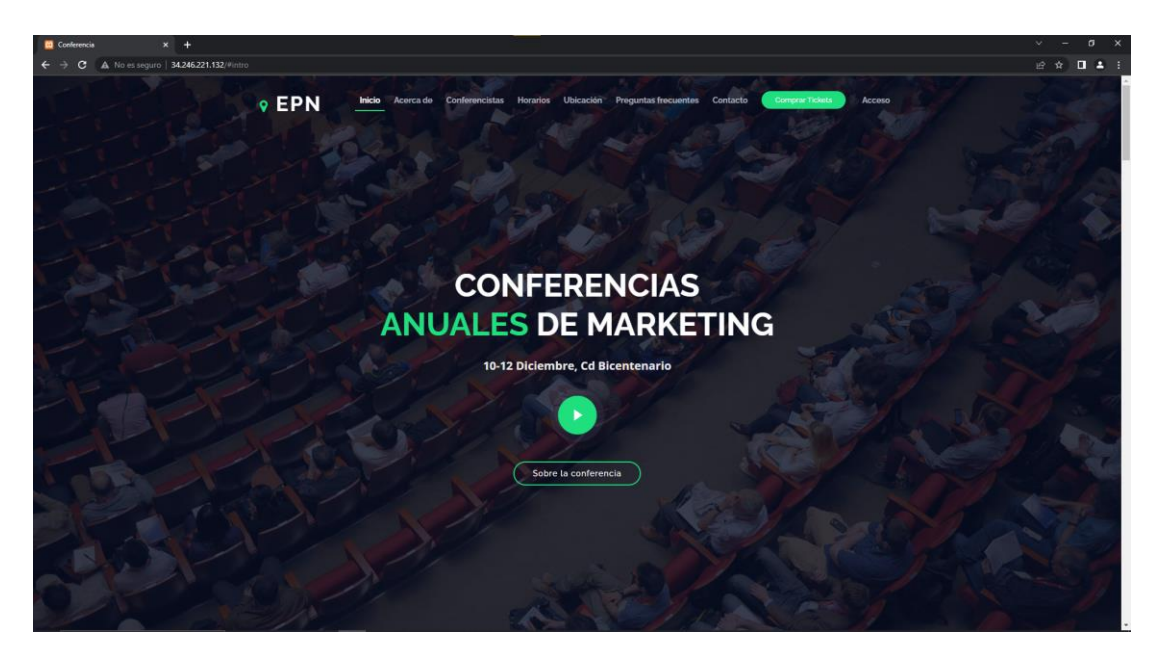

**Fig 97.** Página principal con información general vista desde el navegador Chrome

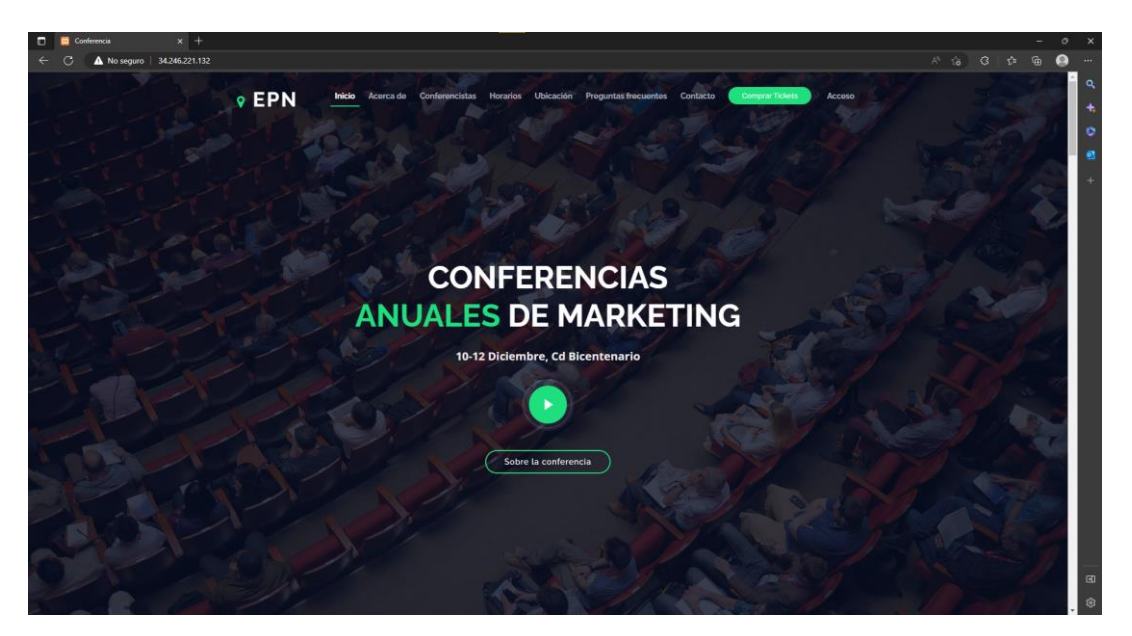

**Fig 98.** Página principal con información general vista desde el navegador Edge

<span id="page-89-0"></span>Prueba de compatibilidad en móviles, las pruebas de compatibilidad del sistema *web* en un dispositivo móvil son una parte importante del proceso de estas pruebas ya que ayudarán a garantizar que el sistema es accesible y fácil de usar en diferentes dispositivos y sistemas operativos móviles. El dispositivo de prueba en cuestión es un Redmi Note 8 Pro, se evaluó como se ve y se comporta en el móvil mencionado, se verificó que se adapta correctamente al tamaño de la pantalla y su resolución. Adicional se hizo la prueba del funcionamiento del sistema desde un dispositivo móvil a partir de la **[Fig 99](#page-90-0)** hasta la **[Fig 101.](#page-91-0)**

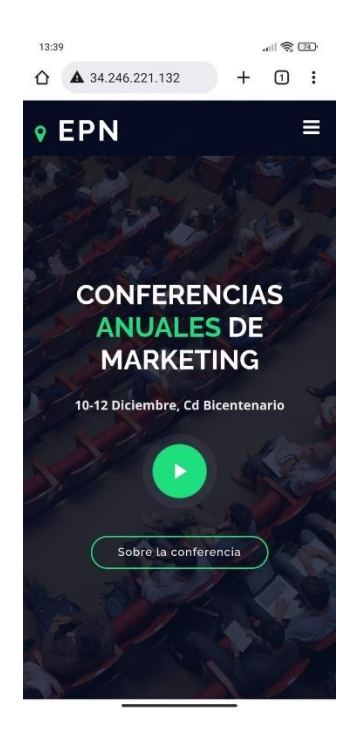

**Fig 99.** Intro (móvil)

<span id="page-90-0"></span>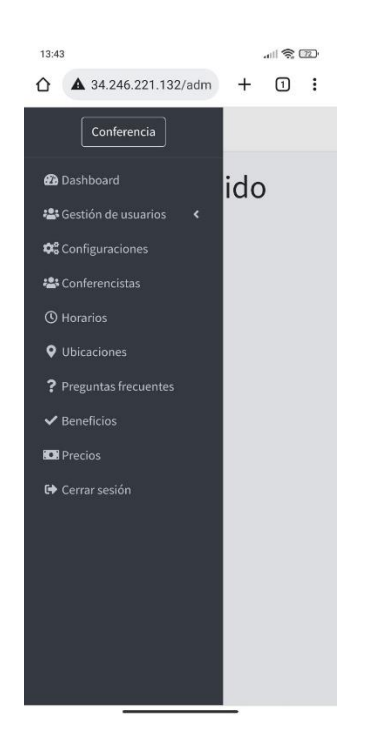

**Fig 100.** Panel administrador (móvil)

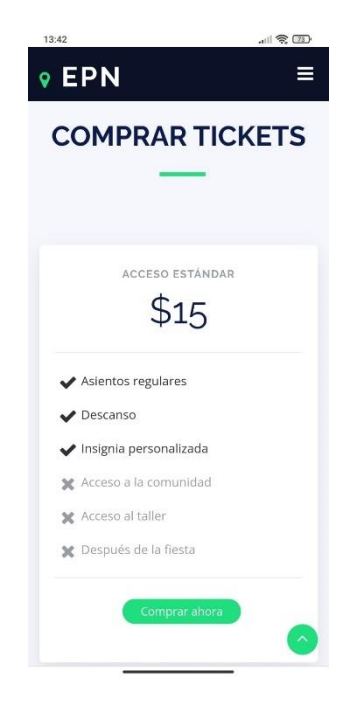

**Fig 101.** Comprar Tickets (móvil)

# <span id="page-91-0"></span>**Pruebas de usabilidad**

Las pruebas de usabilidad son un conjunto de técnicas que se utilizan para evaluar la facilidad de uso y la experiencia de usuario de un sistema o aplicación. Entre estas técnicas, se encuentra la encuesta, que es una herramienta útil para recopilar información de los usuarios y obtener una retroalimentación sobre el sistema *web*. A continuación, se presentarán las preguntas y los resultados obtenidos junto con las respectivas conclusiones. A continuación, el enlace a la encuesta:

[https://docs.google.com/forms/d/e/1FAIpQLSe2AQE97VgwCNbJkXO\\_7yXM6KCwjWAzm](https://docs.google.com/forms/d/e/1FAIpQLSe2AQE97VgwCNbJkXO_7yXM6KCwjWAzmFcX6Mg4ZOfRJYtE-Q/viewform) [FcX6Mg4ZOfRJYtE-Q/viewform](https://docs.google.com/forms/d/e/1FAIpQLSe2AQE97VgwCNbJkXO_7yXM6KCwjWAzmFcX6Mg4ZOfRJYtE-Q/viewform)

# **Pregunta #1**

Esta pregunta busca recopilar información sobre la facilidad o dificultad que tuvo el usuario al registrarse en un sistema web. Tal como se muestra en la **[Fig 102.](#page-92-0)**

¿Te resultó fácil registrarte en el sistema web? 20 respuestas

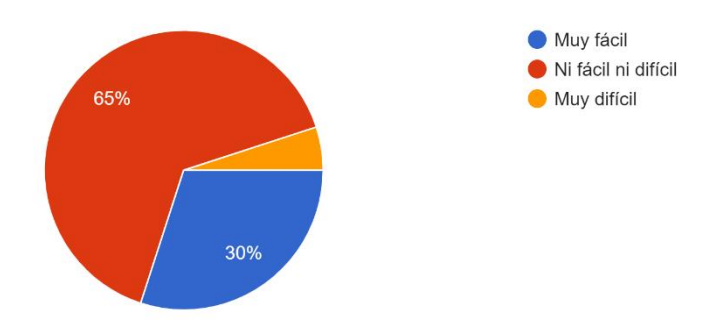

**Fig 102.** Pregunta de usabilidad #1

<span id="page-92-0"></span>De acuerdo con las respuestas dadas, podemos concluir que el 40% de los usuarios encontró la gestión de los conferencistas en el panel de administración del sistema *web* ni fácil ni difícil, lo que sugiere que el proceso de gestión es relativamente sencillo para ellos. Además, el 35% de los usuarios encontró muy fácil gestionar los conferencistas, lo que indica que para algunos usuarios el proceso fue bastante sencillo. Sin embargo, el 25% de los usuarios encontró muy difícil gestionar los conferencistas, lo que sugiere que algunos usuarios tuvieron dificultades significativas en este aspecto.

#### **Pregunta #2**

Esta pregunta tiene como objetivo obtener información sobre la facilidad o dificultad que tuvo el usuario al navegar por el sistema *web* en cuestión. Tal como se muestra en la **[Fig](#page-92-1) [103](#page-92-1)**.

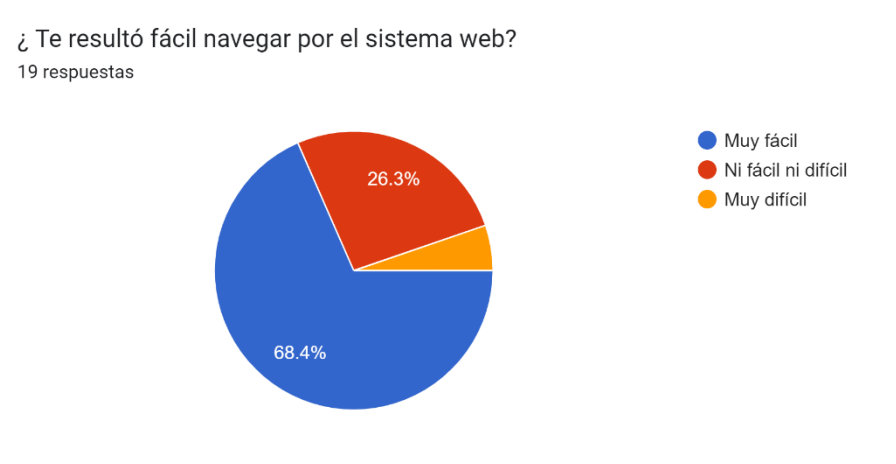

<span id="page-92-1"></span>**Fig 103.** Pregunta de usabilidad #2

De acuerdo con las respuestas dadas, podemos concluir que la mayoría de los usuarios (68.4%) encontró fácil navegar por el sistema *web*. Además, el 26.3% de los usuarios no encontró el proceso de navegación ni fácil ni difícil, lo que sugiere que, en general, el sistema web es bastante accesible para ellos. Solo el 5.3% de los usuarios encontró muy difícil la navegación en el sistema *web*, lo que indica que solo una minoría tuvo dificultades significativas.

### **Pregunta #3**

Esta pregunta tiene como objetivo evaluar si el usuario pudo encontrar fácilmente la información que estaba buscando en el sistema *web* en cuestión. Tal como se muestra en la **[Fig 104.](#page-93-0)**

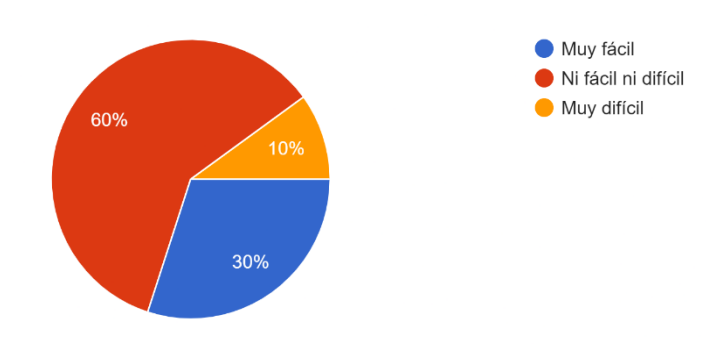

¿Te resultó fácil encontrar la información que necesitabas en el sistema web? 20 respuestas

**Fig 104.** Pregunta de usabilidad #3

<span id="page-93-0"></span>De acuerdo con las respuestas dadas, podemos concluir que el 60% de los usuarios no encontró ni fácil ni difícil encontrar la información que necesitaban en el sistema *web*, lo que sugiere que el proceso de búsqueda de información fue relativamente sencillo para ellos. Además, el 30% de los usuarios encontró muy fácil encontrar la información que necesitaban, lo que indica que para algunos usuarios el proceso de búsqueda fue bastante sencillo. Solo el 10% de los usuarios encontró muy difícil encontrar la información que necesitaba, lo que sugiere que solo una minoría tuvo dificultades significativas para encontrar lo que estaban buscando.

# **Pregunta #4**

Esta pregunta tiene como objetivo evaluar la opinión del usuario sobre el diseño del sistema *web* en términos de su atractivo visual y facilidad de comprensión. Tal como se muestra en la **[Fig 105.](#page-94-0)**

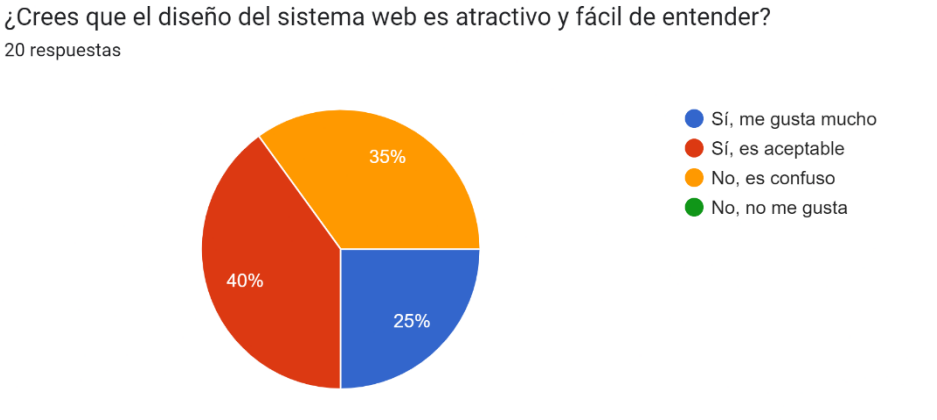

**Fig 105.** Pregunta de usabilidad #4

<span id="page-94-0"></span>De acuerdo con las respuestas dadas, podemos concluir que una mayoría significativa de usuarios (65%) encuentra el diseño del sistema *web* atractivo y fácil de entender, ya sea que lo consideren "aceptable" (40%) o "me gusta mucho" (25%). Sin embargo, un tercio de los usuarios (35%) no encuentra el diseño del sistema *web* fácil de entender, lo que sugiere que hay áreas de mejora para hacer que el diseño del sistema *web* sea más claro y accesible para los usuarios. Afortunadamente, ningún usuario indicó que no le gusta el diseño del sistema *web*, lo que indica que, en general, el diseño parece ser aceptable para los usuarios.

# **Pregunta #5**

esta pregunta tiene como objetivo evaluar la facilidad o dificultad que tuvo el usuario al acceder al panel de administración del sistema *web* en cuestión. Tal como se muestra en la **[Fig 106.](#page-95-0)**

¿Te resultó fácil acceder al panel de administración del sistema web? 20 respuestas

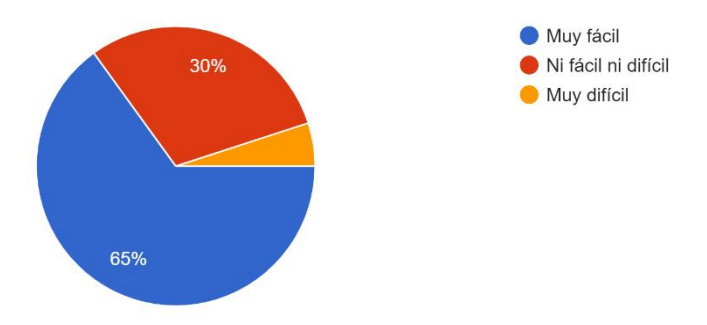

**Fig 106.** Pregunta de usabilidad #5

<span id="page-95-0"></span>De acuerdo con las respuestas dadas, podemos concluir que la mayoría de los usuarios (65%) encontró fácil acceder al panel de administración del sistema *web*. Además, el 30% de los usuarios no encontró el proceso ni fácil ni difícil, lo que sugiere que el acceso al panel de administración es relativamente sencillo para ellos. Solo el 5% de los usuarios encontró muy difícil acceder al panel de administración, lo que indica que solo una minoría tuvo dificultades significativas.

#### **Pregunta #6**

Esta pregunta tiene como objetivo evaluar la facilidad o dificultad que tuvo el usuario al gestionar los roles y permisos de los usuarios en el panel de administración del sistema *web* en cuestión. Tal como se muestra en la **[Fig 107.](#page-95-1)**

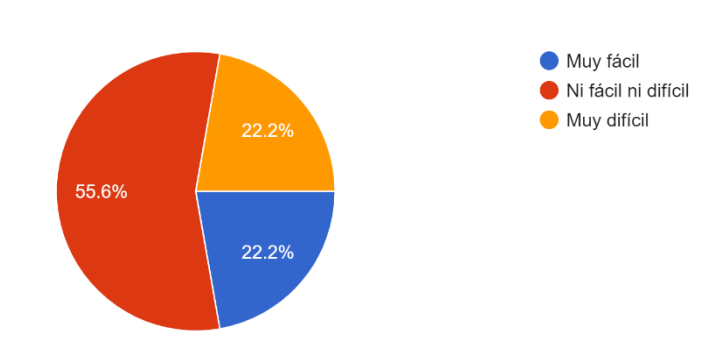

Te resultó fácil gestionar los roles y permisos de los usuarios en el panel de administración del sistema web? 18 respuestas

**Fig 107.** Pregunta de usabilidad #6

<span id="page-95-1"></span>De acuerdo con las respuestas dadas, podemos concluir que la mitad de los usuarios (55.6%) encontró la gestión de roles y permisos de los usuarios en el panel de administración del sistema *web* ni fácil ni difícil, lo que sugiere que el proceso de gestión es relativamente sencillo para ellos. Sin embargo, el 22.2% de los usuarios encontró muy difícil gestionar los roles y permisos de los usuarios, lo que indica que algunos usuarios tuvieron dificultades significativas. Por otro lado, solo el 22.2% de los usuarios encontró muy fácil gestionar los roles y permisos de los usuarios, lo que sugiere que solo una minoría tuvo una experiencia muy positiva en este aspecto.

### **Pregunta #7**

Esta pregunta tiene como objetivo evaluar la facilidad o dificultad que tuvo el usuario al gestionar los conferencistas en el panel de administración del sistema *web* en cuestión. Tal como se muestra en la **[Fig 108.](#page-96-0)**

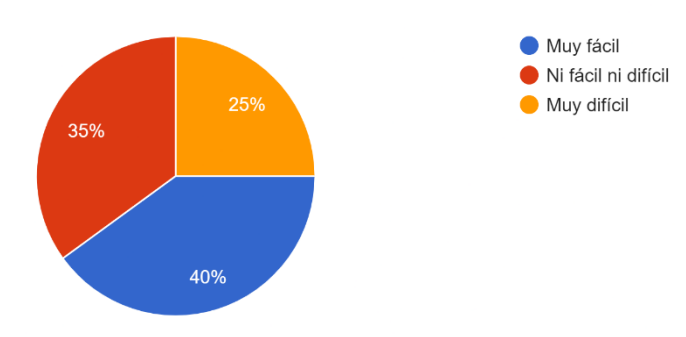

¿Te resultó fácil gestionar los conferencistas en el panel de administración del sistema web? 20 respuestas

**Fig 108.** Pregunta de usabilidad #7

<span id="page-96-0"></span>De acuerdo con las respuestas dadas, podemos concluir que el 40% de los usuarios encontró la gestión de los conferencistas en el panel de administración del sistema *web* ni fácil ni difícil, lo que sugiere que el proceso de gestión es relativamente sencillo para ellos. Además, el 35% de los usuarios encontró muy fácil gestionar los conferencistas, lo que indica que para algunos usuarios el proceso fue bastante sencillo. Sin embargo, el 25% de los usuarios encontró muy difícil gestionar los conferencistas, lo que sugiere que algunos usuarios tuvieron dificultades significativas en este aspecto.

# **Pregunta #8**

Esta pregunta tiene como objetivo evaluar la facilidad o dificultad que tuvo el usuario al gestionar los horarios en el panel de administración del sistema *web* en cuestión. Tal como se muestra en la **[Fig 109.](#page-97-0)**

¿Te resultó fácil gestionar los horarios en el panel de administración del sistema web? 20 respuestas

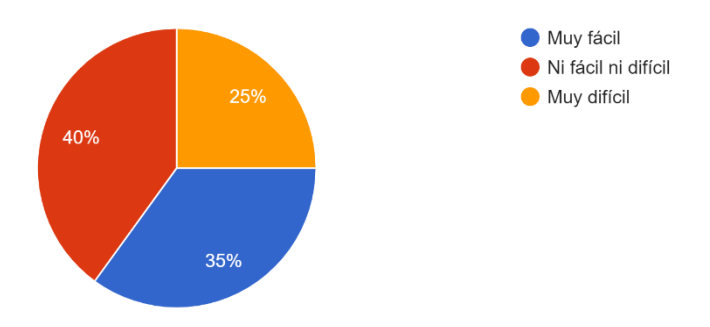

**Fig 109.** Pregunta de usabilidad #8

<span id="page-97-0"></span>De acuerdo con las respuestas dadas, podemos concluir que el 40% de los usuarios encontró la gestión de los horarios en el panel de administración del sistema *web* muy fácil, lo que sugiere que el proceso de gestión es relativamente sencillo para una parte importante de los usuarios. El 35% de los usuarios consideró que la gestión de los horarios ni fue fácil ni difícil, lo que indica que para algunos usuarios el proceso fue algo complicado, pero no imposible. El 25% de los usuarios encontró muy difícil gestionar los horarios en el panel de administración del sistema *web*, lo que sugiere que para una minoría significativa de usuarios el proceso resultó difícil de comprender y ejecutar.

#### **Pregunta #9**

Esta pregunta tiene como objetivo evaluar la facilidad o dificultad que tuvo el usuario al gestionar las ubicaciones en el panel de administración del sistema *web* en cuestión. Tal como se muestra en la **[Fig 110.](#page-97-1)**

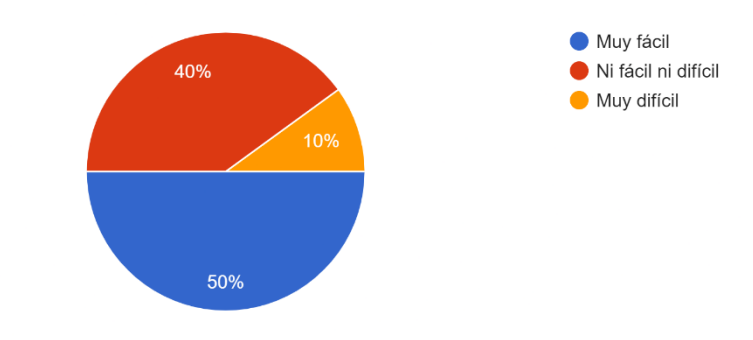

¿Te resultó fácil gestionar las ubicaciones en el panel de administración del sistema web? 20 respuestas

<span id="page-97-1"></span>**Fig 110.** Pregunta de usabilidad #9

De acuerdo con las respuestas dadas, podemos concluir que la mitad de los usuarios (50%) encontró la gestión de las ubicaciones en el panel de administración del sistema *web* muy fácil, lo que sugiere que el proceso de gestión es bastante sencillo para la mayoría de los usuarios. Además, el 40% de los usuarios encontró la gestión de las ubicaciones ni fácil ni difícil, lo que indica que para algunos usuarios el proceso no fue demasiado complicado, pero tampoco resultó completamente sencillo. Solo el 10% de los usuarios encontró muy difícil gestionar las ubicaciones, lo que sugiere que solo una minoría tuvo dificultades significativas en este aspecto.

### **Pregunta #10**

Esta pregunta tiene como objetivo evaluar la facilidad o dificultad que tuvo el usuario al gestionar las preguntas frecuentes en el panel de administración del sistema web en cuestión. Tal como se muestra en la **[Fig 111.](#page-98-0)**

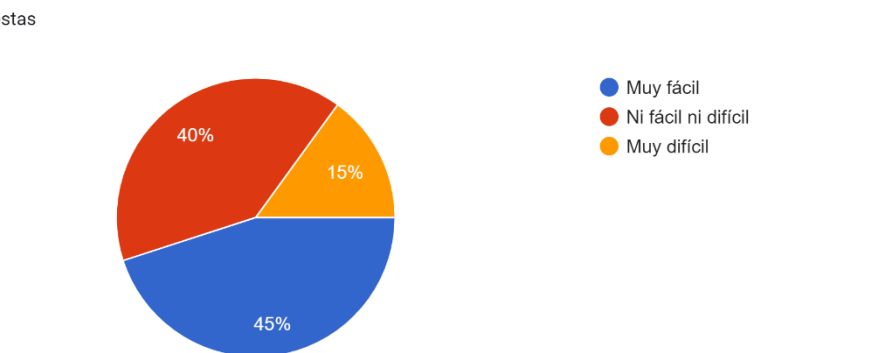

¿Te resultó fácil gestionar las preguntas frecuentes en el panel de administración del sistema web? 20 respuestas

**Fig 111.** Pregunta de usabilidad #10

<span id="page-98-0"></span>De acuerdo con las respuestas dadas, podemos concluir que el 45% de los usuarios encontró la gestión de las preguntas frecuentes en el panel de administración del sistema *web* muy fácil, lo que sugiere que el proceso de gestión es bastante sencillo para una gran parte de los usuarios. Además, el 40% de los usuarios encontró la gestión de las preguntas frecuentes ni fácil ni difícil, lo que indica que para algunos usuarios el proceso no fue demasiado complicado, pero tampoco resultó completamente sencillo. Solo el 15% de los usuarios encontró muy difícil gestionar las preguntas frecuentes, lo que sugiere que solo una minoría tuvo dificultades significativas en este aspecto.

# **Pregunta #11**

Esta pregunta tiene como objetivo evaluar la facilidad o dificultad que tuvo el usuario al gestionar los precios y beneficios en el panel de administración del sistema *web* en cuestión. Tal como se muestra en la **[Fig 112.](#page-99-0)**

Te resultó fácil gestionar los precios y beneficios en el panel de administración del sistema web? 19 respuestas

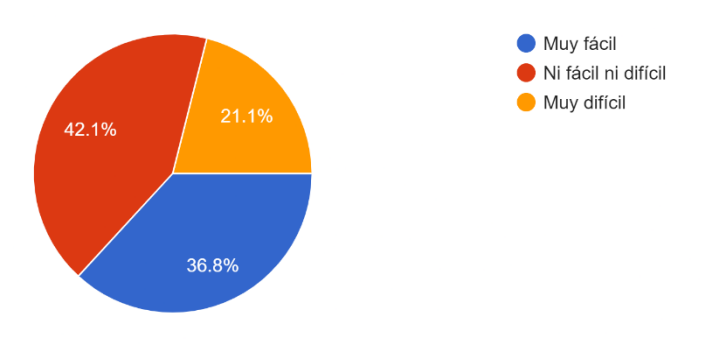

**Fig 112.** Pregunta de usabilidad #11

<span id="page-99-0"></span>De acuerdo con las respuestas dadas, podemos concluir que el 36.8% de los usuarios encontró la gestión de los precios y beneficios en el panel de administración del sistema *web* muy fácil, lo que sugiere que el proceso de gestión es sencillo para una parte de los usuarios. Además, el 42.1% de los usuarios encontró la gestión de los precios y beneficios ni fácil ni difícil, lo que indica que para algunos usuarios el proceso no fue demasiado complicado, pero tampoco resultó completamente sencillo. Por otro lado, el 21.1% de los usuarios encontró muy difícil gestionar los precios y beneficios, lo que sugiere que una minoría tuvo dificultades significativas en este aspecto.

# **Pregunta #12**

esta pregunta tiene como objetivo evaluar la satisfacción general del usuario con el sistema *web* de gestión de conferencias con pagos en línea y su disposición a recomendarlo a otras personas. Tal como se muestra en la **[Fig 113.](#page-100-0)**

¿Recomendarías el sistema web de gestión de conferencias con pagos en línea a tus amigos? 20 respuestas

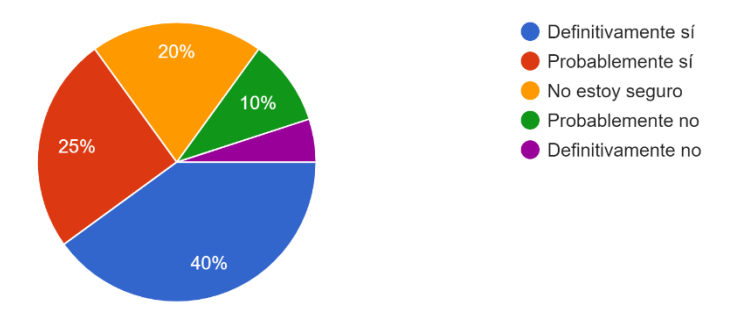

**Fig 113.** Pregunta de usabilidad #12

<span id="page-100-0"></span>Según las respuestas dadas, podemos concluir que el 40% de los usuarios recomendaría definitivamente el sistema *web* de gestión de conferencias con pagos en línea a sus amigos, lo que sugiere que una gran parte de los usuarios se siente satisfecha con la experiencia y la considera útil y efectiva. Además, el 25% de los usuarios probablemente recomendaría el sistema *web* a sus amigos, lo que indica que aún tienen ciertas dudas o preocupaciones, pero en general tienen una opinión positiva. Por otro lado, el 10% de los usuarios probablemente no recomendaría el sistema *web* a sus amigos, y solo el 5% definitivamente no lo recomendaría, lo que sugiere que solo una minoría de los usuarios se siente muy insatisfecha con la experiencia. Sin embargo, el 20% de los usuarios no está seguro de si recomendaría o no el sistema *web*, lo que indica que aún hay ciertas dudas o necesidades no satisfechas que podrían abordarse en futuras actualizaciones del sistema.

# **Despliegue en servidor privado**

Con lo que corresponde al despliegue del sistema en un servidor con dirección IP pública se consideró lo siguiente:

La configuración del servidor: En esta sección, se pueden ver detalles sobre el servidor como el nombre del servidor, el sistema operativo y la versión, la dirección IP, los roles y características de seguridad. También se pueden realizar algunas configuraciones, como cambiar el nombre del servidor, agregar o quitar roles y características, habilitar o deshabilitar características, y cambiar la configuración de energía con el panel de control de *Windows Server*. Tal como se muestra en las **[Fig 114](#page-101-0)** y **[Fig 115.](#page-101-1)**

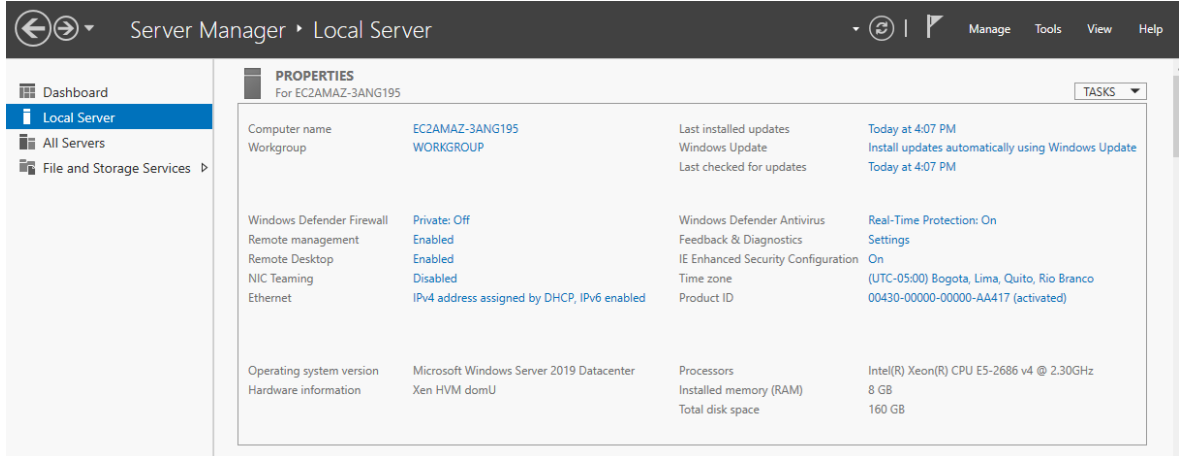

# **Fig 114.** Panel de control de *Windows Server*

<span id="page-101-0"></span>Hostname: EC2AMAZ-3ANG195 Instance ID: i-064eee77107c82c79 Public IPv4 Address: 34.246.221.132 Private IPv4 Address: 172.26.5.0 IPv6 Address: 2a05:d018:5ee:6100:5a4c:1e88:a359:80a5 Instance Size: t2.large Availability Zone: eu-west-1a Architecture: AMD64 Total Memory: 8192 MB Network Performance: Low to Moderate

**Fig 115.** Características del servidor

<span id="page-101-1"></span>Antes de poder desplegar, se debe configurar un servidor *web* en el servidor. Se uso Apache para este caso, para lo cual se configuro lo siguiente:

- La instalación de PHP y las dependencias requeridas: Laravel requiere una versión específica de PHP y varias dependencias adicionales. Clonar el proyecto en el servidor: Para el despliegue, se copió desde el repositorio todos los archivos del proyecto en el servidor.
- Configuración el archivo .env para almacenar información de credenciales de la base de datos y claves de seguridad.
- Instalación las dependencias de Composer: Laravel utiliza Composer para manejar sus dependencias.

La presenta una configuración de Apache para el uso de *virtual hosts*. Un *virtual host* es un término utilizado para describir la práctica de alojar más de un sitio *web* en un solo servidor. En la configuración presentada, se definen los *virtual hosts* para el sitio llamado "conferenciaEPN.com". Cada host se define mediante un contenedor *<VirtualHost>* que especifica la dirección IP y el puerto que el servidor *web* utilizará para servir el sitio *web*. En este caso, el asterisco (\*) indica que el servidor escuchará en todas las direcciones IP disponibles en el puerto 80. Dentro de cada contenedor *<VirtualHost>,* se especifican las directivas de Apache necesarias para configurar el sitio *web*. Por ejemplo, *DocumentRoot* especifica la ubicación de los archivos del sitio *web* y *ServerName* especifica el nombre del servidor utilizado para acceder al sitio *web*. Tal como se muestra en la **[Fig 116.](#page-102-0)**

| -35 |                                                              |
|-----|--------------------------------------------------------------|
| 36  | ## <virtualhost *:80=""></virtualhost>                       |
| 37  | ##ServerAdmin webmaster@dummy-host2.example.com              |
| 38  | ##DocumentRoot "C:/xampp/htdocs/dummy-host2.example.com"     |
| 39  | ##ServerName dummy-host2.example.com                         |
| 40  | ##ErrorLog "logs/dummy-host2.example.com-error.log"          |
| 41  | ##CustomLog "logs/dummy-host2.example.com-access.log" common |
| 42  | ##                                                           |
| 43  | <virtualhost *:80=""></virtualhost>                          |
| 44  | DocumentRoot "C:\xampp\htdocs\proyecto\public"               |
| 45  | ServerName conferenciaEPN.com                                |
| 46  |                                                              |
| A7  |                                                              |

**Fig 116.** Configuración de Apache

<span id="page-102-0"></span>En la sección presentada, se especifica que la dirección IP 34.246.221.132 (que es la dirección IP pública) se utilizará para resolver el nombre de host "conferenciaEPN.com". En otras palabras, al acceder al sitio web "conferenciaEPN.com" en el navegador, el sistema operativo lo resolverá como si se estuviera accediendo al servidor local. Tal como se muestra en la **[Fig 117.](#page-102-1)**

| # Copyright (c) 1993-2009 Microsoft Corp.                              |                                                                          |                                                                       |  |
|------------------------------------------------------------------------|--------------------------------------------------------------------------|-----------------------------------------------------------------------|--|
| #                                                                      |                                                                          |                                                                       |  |
|                                                                        |                                                                          | # This is a sample HOSTS file used by Microsoft TCP/IP for Windows.   |  |
| #                                                                      |                                                                          |                                                                       |  |
|                                                                        |                                                                          | # This file contains the mappings of IP addresses to host names. Each |  |
|                                                                        |                                                                          | # entry should be kept on an individual line. The IP address should   |  |
|                                                                        | # be placed in the first column followed by the corresponding host name. |                                                                       |  |
| # The IP address and the host name should be separated by at least one |                                                                          |                                                                       |  |
| # space.                                                               |                                                                          |                                                                       |  |
| #                                                                      |                                                                          |                                                                       |  |
|                                                                        | # Additionally, comments (such as these) may be inserted on individual   |                                                                       |  |
| # lines or following the machine name denoted by a '#' symbol.         |                                                                          |                                                                       |  |
| #                                                                      |                                                                          |                                                                       |  |
| # For example:                                                         |                                                                          |                                                                       |  |
| #                                                                      |                                                                          |                                                                       |  |
| #                                                                      |                                                                          | 102.54.94.97 rhino.acme.com # source server                           |  |
| #<br>38.25.63.10                                                       | x.acme.com                                                               | # x client host                                                       |  |
|                                                                        |                                                                          |                                                                       |  |
| # localhost name resolution is handled within DNS itself.              |                                                                          |                                                                       |  |
| 127.0.0.1<br>#                                                         | localhost                                                                |                                                                       |  |
| #<br>$111 - 111 - 111$                                                 | localhost                                                                |                                                                       |  |
| 34.246.221.132 conferenciaEPN.com                                      |                                                                          |                                                                       |  |

<span id="page-102-1"></span>**Fig 117.** Nombre de host

Prueba del despliegue: Finalmente, se probó el despliegue visitando la dirección IP pública del servidor en un navegador web. Se pudo ver el sistema web correctamente en el servidor. Adicionalmente se comprobó que el acceso al sistema web desde solo se hace desde la dirección IP proporcionada. Tal como se muestra en la **[Fig 118.](#page-103-0)**

<span id="page-103-0"></span>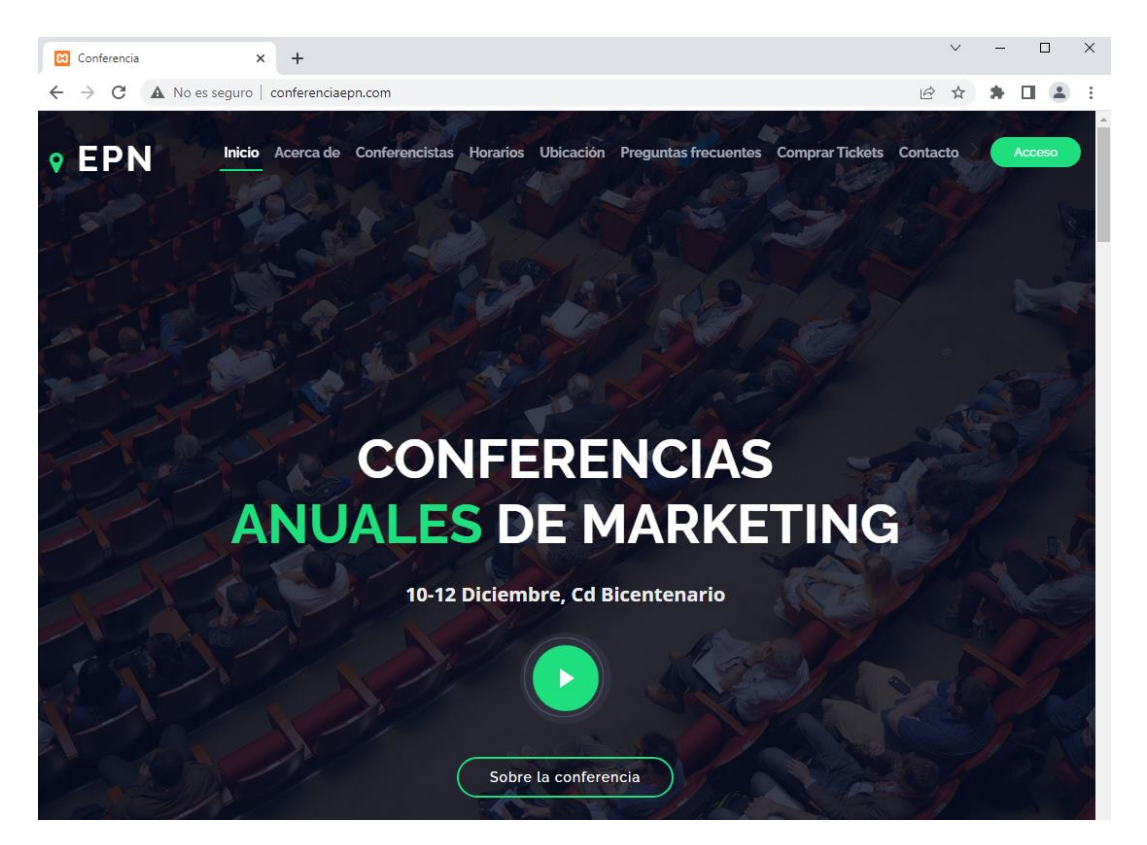

**Fig 118.** Prueba del despliegue

# **ANEXO III**

El manual de usuario de este proyecto es un video que muestra la funcionalidad completa del sistema web en acción. A través de una demostración detallada, los usuarios podrán conocer todas las características del sistema y cómo utilizarlas para maximizar su experiencia. El video incluye una visión general de la interfaz de usuario y de todas las opciones disponibles para los usuarios, así como instrucciones paso a paso sobre cómo utilizar las diferentes funcionalidades del sistema, como la gestión de usuarios, conferencias, pagos etc.

En el siguiente enlace se encuentra el manual de usuario mostrando la funcionalidad del sistema web:

[https://www.youtube.com/watch?v=PCDvw1ztz\\_Q](https://www.youtube.com/watch?v=PCDvw1ztz_Q)

# **ANEXO IV**

El manual de instalación es una guía detallada para instalar y configurar el sistema a través de la clonación del repositorio del proyecto en GitHub. En este anexo, además de las instrucciones para la instalación, también se incluyen las credenciales necesarias para registrarse como administrador en el sistema, lo que permitirá a los usuarios acceder a todas las funcionalidades de este. Además, se proporciona el enlace directo al sistema web, para que los usuarios puedan acceder fácilmente a él.

En el siguiente enlace se encuentra el enlace al repositorio en GitHub en donde se encuentra el código fuente y en el apartado de README los pasos para realizar la instalación:

GitHub - [SebasVa/Trabajo\\_Integraci-n\\_Curricular\\_Sebasti-n\\_Valencia](https://github.com/SebasVa/Trabajo_Integraci-n_Curricular_Sebasti-n_Valencia)

# **Link a la página web:**

El sistema web se encuentra subido en un servidor privado por lo que se puede ingresar por medio de esta dirección:<http://34.246.221.132/>

# **Credenciales de acceso:**

Puede iniciar sesión en el panel de administración yendo a /login e iniciar sesión con credenciales

- Usuario: admin@admin.com Clave: password
- Usuario: user@user.com Clave: password